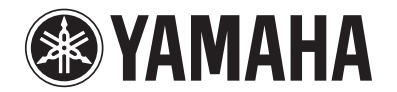

# **RX-V371**

# **AV-Receiver**

# **Bedienungsanleitung**

# **Deutsch für Europa**

# **INHALTSVERZEICHNIS**

# **[EINLEITUNG](#page-2-0)**

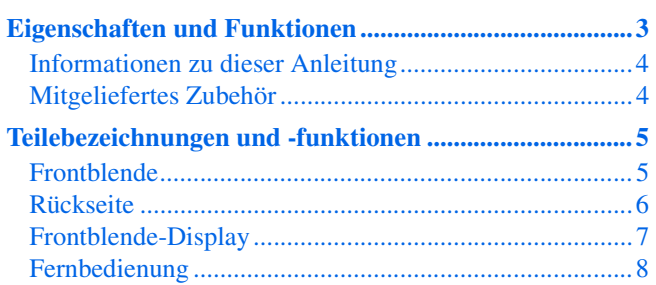

# **[ANSCHLÜSSE](#page-8-0)**

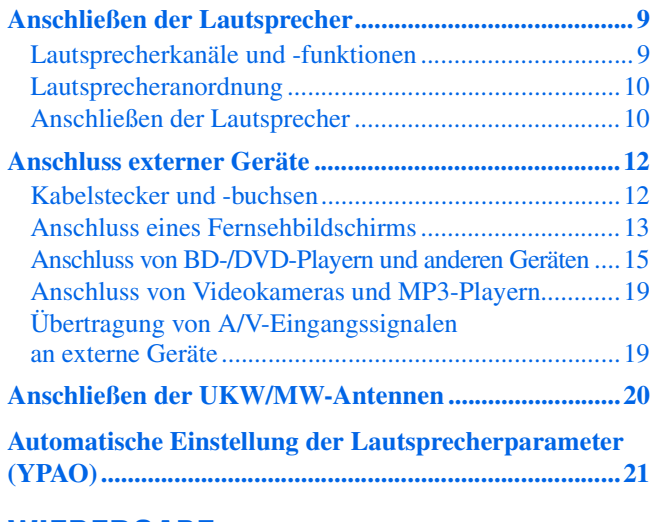

# **[WIEDERGABE](#page-24-0)**

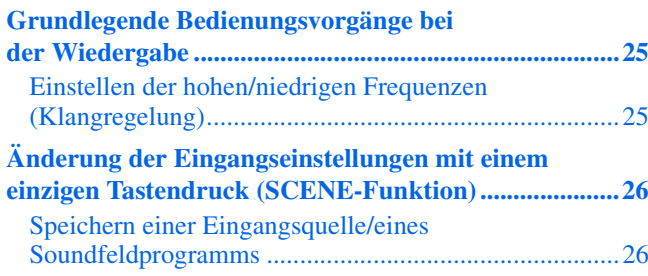

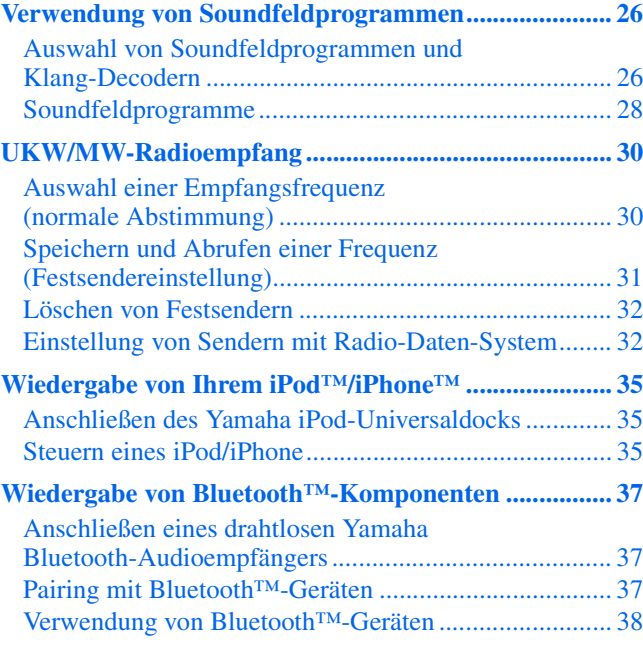

# **[EINRICHTUNG](#page-38-0)**

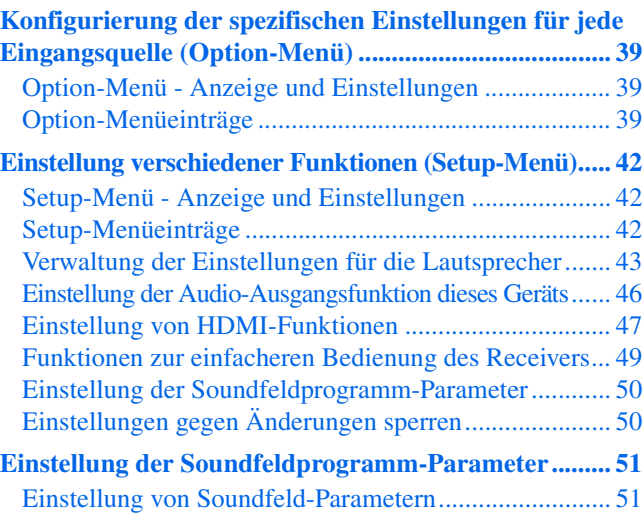

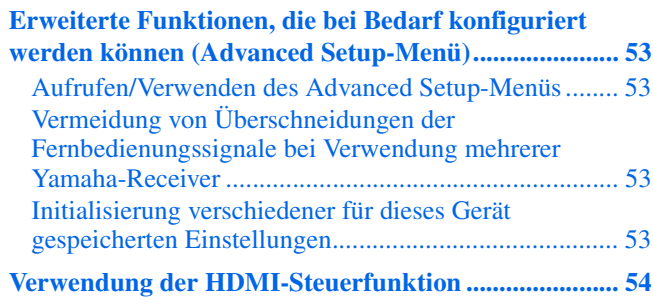

# **[ANHANG](#page-56-0)**

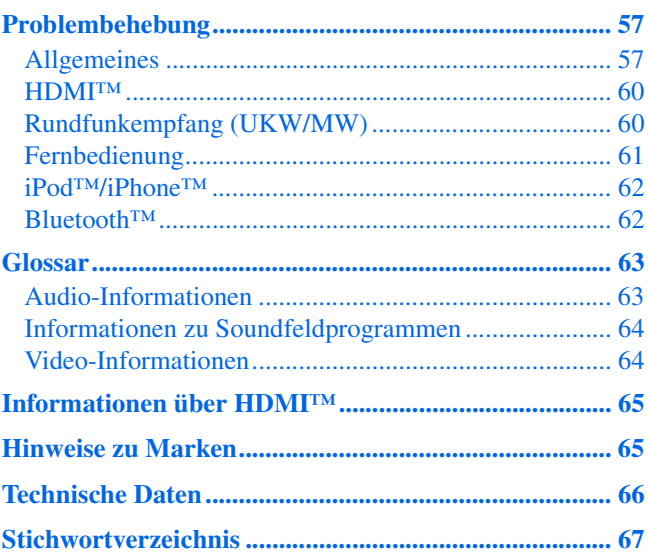

# <span id="page-2-0"></span>**EINLEITUNG**

# <span id="page-2-1"></span>**Eigenschaften und Funktionen**

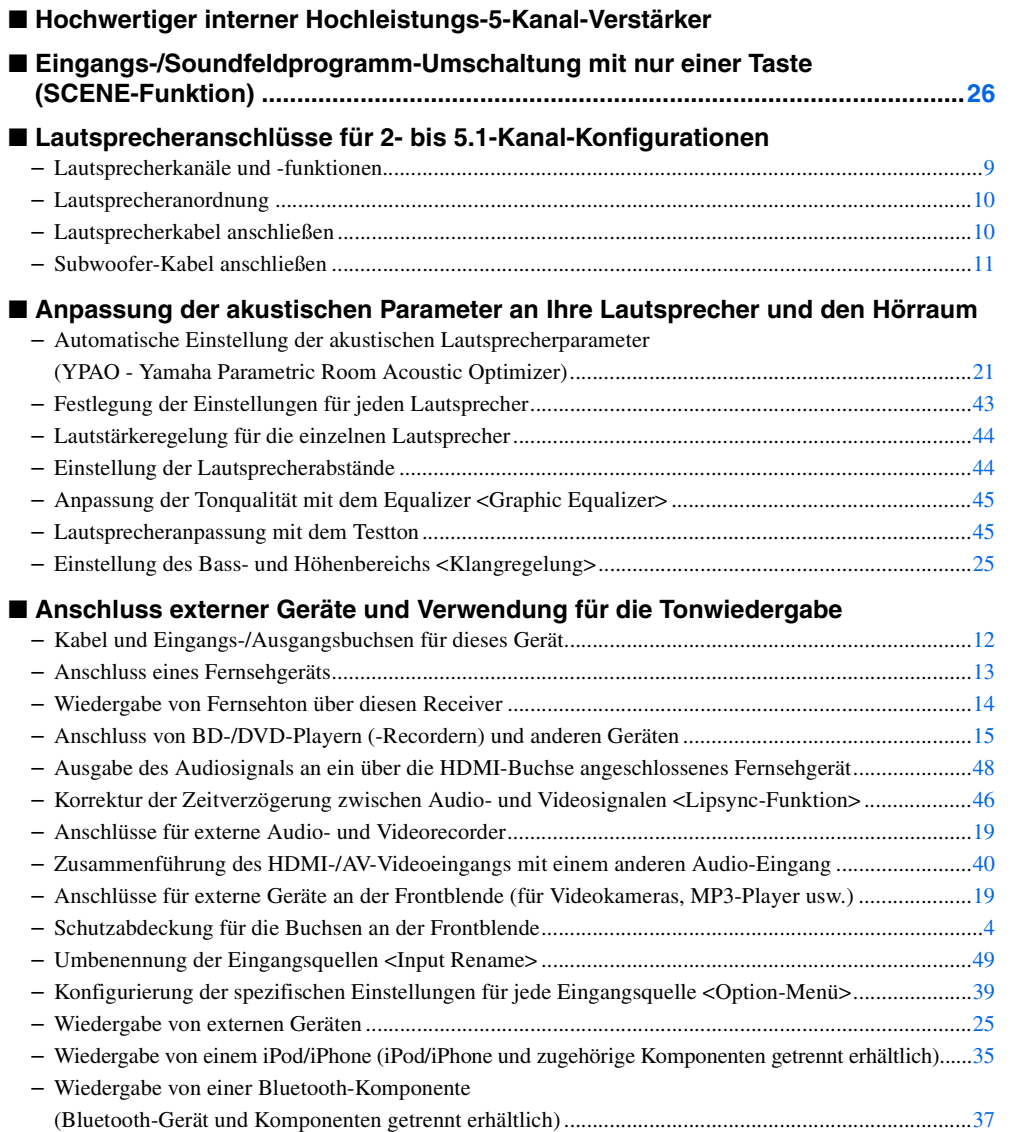

#### ■ **UKW-/MW-Tuner**

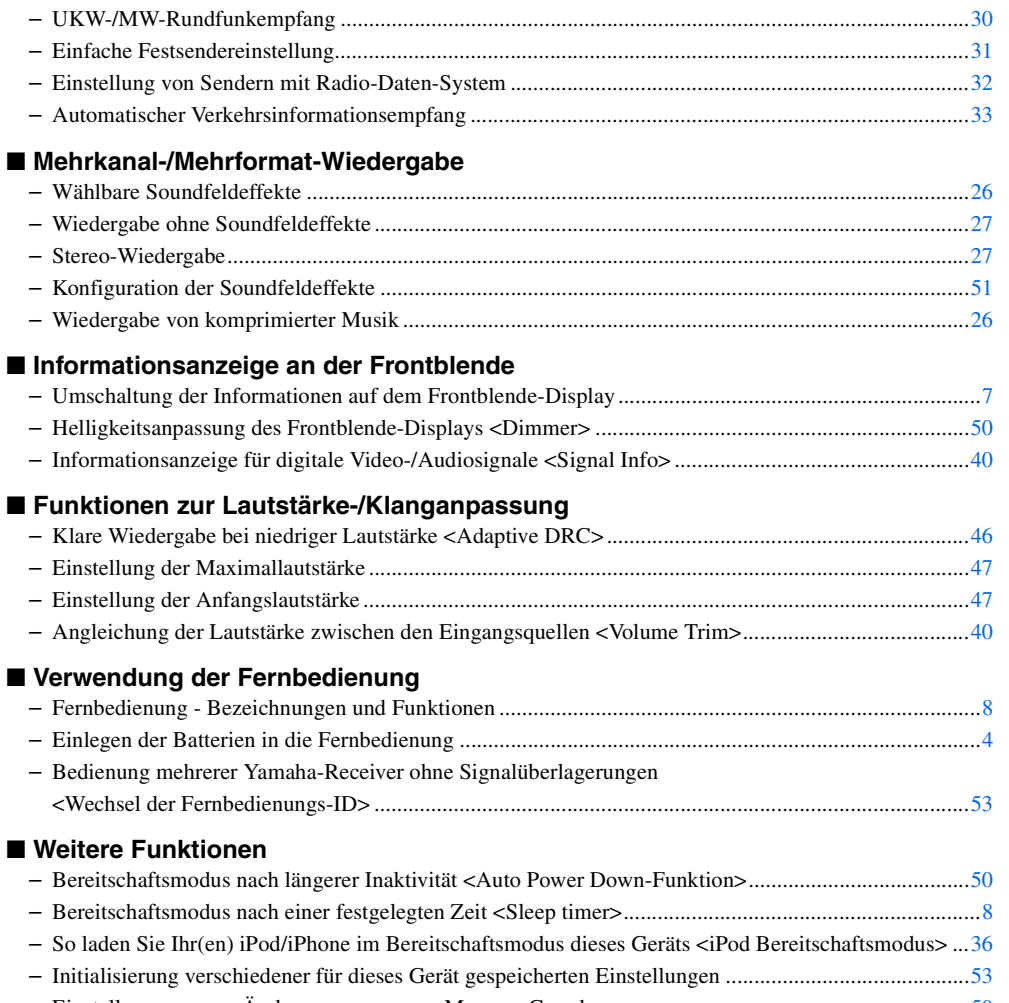

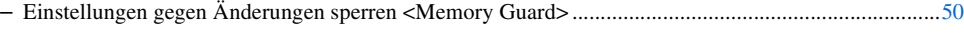

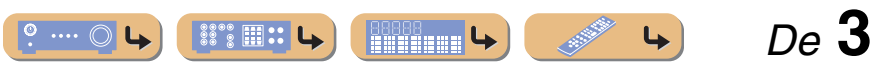

# **EINLEITUNG***Eigenschaften und Funktionen*

# <span id="page-3-0"></span>*Informationen zu dieser Anleitung*

- • Diese Anleitung wurde vor der Produktion gedruckt. Das Design und die technischen Daten können im Rahmen ständiger Verbesserungen usw. geändert werden. Bei Unterschieden zwischen der Anleitung und dem Produkt hat das Produkt Priorität.
- "3HDMI1" (Beispiel) bezeichnet Bedienungselemente an der Fernbedienung. Siehe ["Fernbedienung" \(](#page-7-0) $\sqrt{S}$ . 8) für Informationen über die jeweilige Lage der Teile.
- $\ddot{\mathbf{v}}$ **1** verweist auf eine Fußnote. Siehe die entsprechenden Nummern unten auf der Seite.
- • se gibt die Seite an, auf der die entsprechenden Informationen beschrieben sind.
- Klicken Sie am unteren Seitenrand auf " ", um die entsprechende Seite in "Teilebezeichnungen und -funktionen" aufzurufen.
	- $\bullet$   $\bullet$  Frontblende **Rückseite**  $\Box$  Frontblende-Display
		- Fernbedienung

# <span id="page-3-5"></span><span id="page-3-1"></span>*Mitgeliefertes Zubehör*

Stellen Sie sicher, dass alle folgenden Teile enthalten sind.

- Fernbedienung
- Batterien (AAA, R03, UM-4) x 2
- YPAO-Mikrofon
- MW-Rahmenantenne
- UKW-Zimmerantenne
- Abdeckung für den VIDEO AUX-Eingang

## <span id="page-3-2"></span>■ **Anbringen der Abdeckung für den VIDEO AUX-Eingang (mitgeliefert)**

Bringen Sie als Schutz gegen eindringenden Staub die mitgelieferte Abdeckung für den VIDEO AUX-Eingang über den VIDEO AUX-Buchsen an, wenn diese Buchsen nicht verwendet werden. Um die Abdeckung wieder abzunehmen, drücken Sie auf der linken Seite darauf.

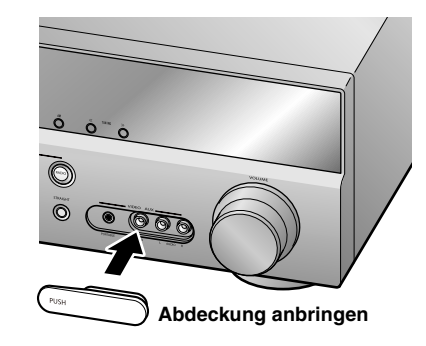

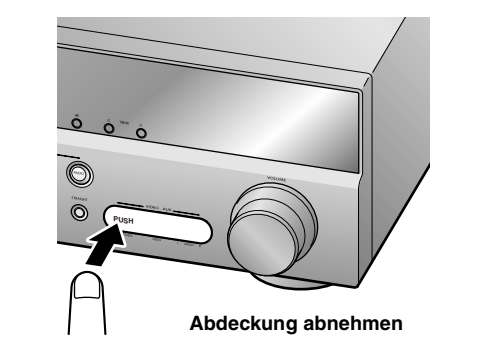

## <span id="page-3-4"></span><span id="page-3-3"></span>■ **Einsetzen der Batterien in die Fernbedienung**

Zum Einlegen der Batterien in die Fernbedienung nehmen Sie den Batteriefachdeckel von der Rückseite der Fernbedienung ab und legen Sie zwei AAA-Batterien in das Batteriefach ein; achten Sie dabei auf die Polaritätsmarkierungen (+ und -).

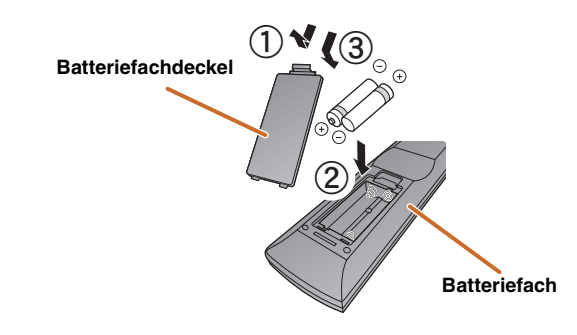

Die Batterien müssen ersetzt werden, wenn die folgenden Symptome auftreten:

- Die Fernbedienung kann nur in geringer Entfernung verwendet werden.
- **2 TRANSMIT** leuchtet nicht auf oder glimmt nur schwach.

## **HINWEIS**

Wenn in der Fernbedienung die Fernbedienungscodes für externe Geräte gespeichert sind, werden diese Fernbedienungscodes eventuell gelöscht, wenn die Batterien länger als zwei Minuten entnommen werden oder wenn die Batterien in der Fernbedienung entladen sind. In diesem Falle müssen die Batterien durch frische Batterien ersetzt und die Fernbedienungscodes neu eingestellt werden.

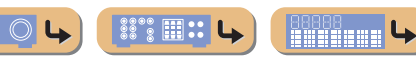

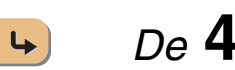

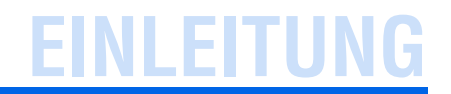

# <span id="page-4-0"></span>**Teilebezeichnungen und -funktionen**

# <span id="page-4-2"></span><span id="page-4-1"></span>*Frontblende*

- ① *<b>* (Hauptschalter) Schaltet das Gerät zwischen dem Betriebs- und Bereitschaftsmodus um.
- b **YPAO MIC-Buchse**

Hier schließen Sie das mitgelieferte YPAO-Mikrofon an, um die Lautsprecherbalance automatisch einstellen zu lassen (☞S. [21\)](#page-20-1).

c **INFO** Schaltet die Informationsanzeige auf dem Frontblende-Display um  $(FSS, 7)$  $(FSS, 7)$ .

d **MEMORY** Legt UKW/MW-Sender als Festsender fest (<del>■S. [31\)](#page-30-2).</del> **T**1

- e **PRESET** j **/** i Zur Auswahl eines UKW/MW-Festsenders (<del>☞S. [32\)](#page-31-3). </del>**1**
- f **FM**

Stellt die UKW/MW-Frequenzbandwahl auf UKW (☞S. [30\)](#page-29-3) ein.  $\check{\Phi}$ **1** 

#### $(7)$  **AM**

- Stellt die UKW/MW-Frequenzbandwahl auf MW (<del>☞S. [30\)](#page-29-3)</del> ein.  $\check{\Phi}$ 1  $\hat{B}$  **TUNING**  $\langle \langle 1 \rangle \rangle$
- Ändert UKW/MW-Abstimmfrequenzen (☞S. [30\)](#page-29-3).  $\check{\Phi}$ 1
- **(9)** Frontblende-Display Zur Anzeige von Informationen an diesem Gerät (☞S. [7\)](#page-6-0).
- $\circ$  **PHONES-Buchse** Zum Anschließen eines Kopfhörers. Die für die Wiedergabe gewählten

Soundeffekte werden auch über den Kopfhörer wiedergegeben.

 $\textcircled{1}$  **INPUT**  $\textcircled{1}$ 

Zur Auswahl einer Eingangsquelle für die Wiedergabe. Drücken Sie mehrmals hintereinander die linke oder rechte Taste, um die Eingangsquellen der Reihe nach durchzuschalten.

#### **12** SCENE

Zum Umschalten der Eingangsquelle und des zugehörigen Soundfeldprogramms mit nur einer Taste (☞S. [26\)](#page-25-4). Wenn diese Taste gedrückt wird, während sich das Gerät im Bereitschaftsmodus befindet, schaltet sich das Gerät ein.

#### **13 TONE CONTROL**

Zur Anpassung der Hochfrequenz-/Niederfrequenzausgabe der Lautsprecher/des Kopfhörers (☞S. [25\)](#page-24-3).

#### $\frac{1}{4}$  **PROGRAM**  $\lhd$  /  $\lhd$

Schaltet zwischen dem momentan verwendeten Soundfeldeffekt (Soundfeldprogramm) und dem Surroundsound-Decoder um (☞S. [26\)](#page-25-6). Drücken Sie mehrmals hintereinander die linke oder rechte Taste, um die Eingangsquellen der Reihe nach durchzuschalten.

#### o **STRAIGHT**

Schaltet von einem Soundfeldprogramm in den direkten Decoder-Modus um (☞S. [27\)](#page-26-0).

#### p **VIDEO AUX-Buchsen**

Zum vorübergehenden Anschließen von Videokameras, Spielekonsolen und tragbaren Musikwiedergabegeräten an dieses Gerät.

Bringen Sie die mitgelieferte Abdeckung für den VIDEO AUX-Eingang an, wenn Sie diese Buchsen nicht verwenden.

#### q **VOLUME**

Zur Einstellung des Lautstärkepegels.

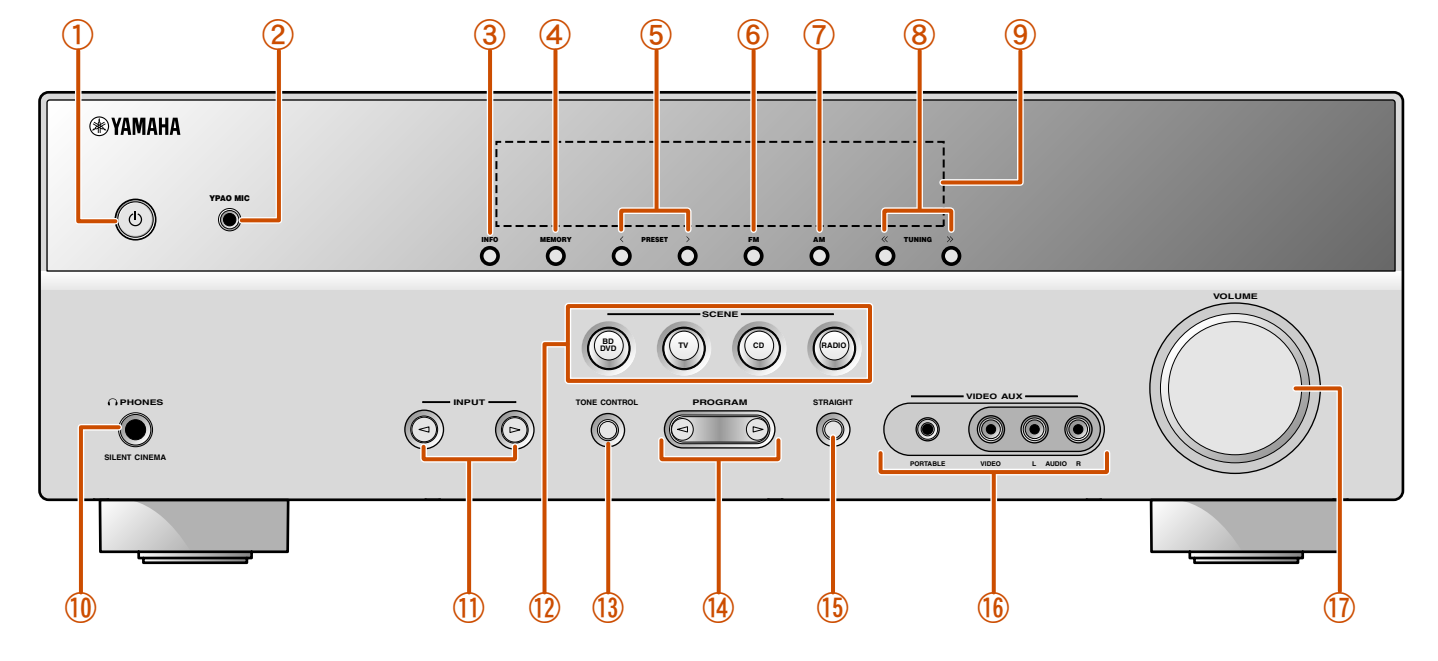

**1:** Steht zur Verfügung, wenn Sie die Eingangsquelle "Tuner" gewählt haben.

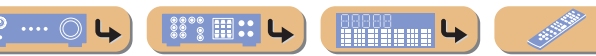

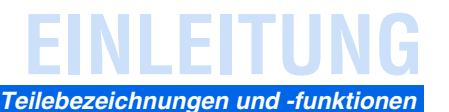

## <span id="page-5-1"></span><span id="page-5-0"></span>*Rückseite*

#### a **DOCK-Buchse**

Für den Anschluss eines optionalen Yamaha iPod-Universaldocks (wie z. B. YDS-12) (☞S. [35\)](#page-34-4) oder eines drahtlosen Bluetooth-Audioempfängers (YBA-10) (☞S. [37](#page-36-4)).

#### b **HDMI OUT-Buchse**

Für den Anschluss eines HDMI-kompatiblen Fernsehgeräts, an das Audio-/Videosignale ausgegeben werden sollen (☞S. [13\)](#page-12-2).

#### c **HDMI-Buchsen 1-4**

Für den Anschluss externer Komponenten mit HDMI-kompatiblen Ausgängen, von denen Audio-/Videosignale eingespeist werden sollen  $($ <del>■S</del> $S, 15)$  $S, 15)$ .

#### d **ANTENNA-Buchsen**

Für den Anschluss von MW- und UKW-Antennen (☞S. [20\)](#page-19-1).

#### e **COMPONENT VIDEO-Buchsen**

Für den Anschluss von Fernsehgeräten, die für Component Videosignale geeignet sind; dabei werden drei Kabel für die Ausgabe des Videosignals verwendet (<del>☞S</del>. [13\)](#page-12-3).

#### f **AV-Buchsen 1-5**

Für den Anschluss von externen Geräten mit Audio-/Videoausgängen, von denen dieses Gerät Audio-/Videosignale empfangen soll (☞S. [16](#page-15-0), S. [17\)](#page-16-0).

#### g **AV OUT-Buchsen**

Für die Ausgabe von Audio-/Videosignalen, die empfangen werden, wenn analoge Eingänge (AV3-5 oder AUDIO1-2) angewählt sind (☞S. [19\)](#page-18-2).

#### $\circ$  **AUDIO-Buchsen 1-2**

Für den Anschluss an externe Komponenten, die mit analogen Audio-Ausgängen ausgestattet sind, zur Einspeisung von Tonsignalen in dieses Gerät (☞S. [18\)](#page-17-0).

#### **(9) MONITOR OUT-Buchse**

Für den Anschluss eines mit einem Video-Eingang ausgestatteten Fernsehgeräts und die Ausgabe von Videosignalen darauf (☞S. [14\)](#page-13-1).

#### j **AUDIO OUT-Buchsen**

Zur Ausgabe von Audiosignalen, die empfangen werden, wenn analoge Eingänge wie die Buchsen AV5 oder AUDIO1-2 gewählt sind  $(FSS, 19)$  $(FSS, 19)$ .

#### k **SUBWOOFER-Buchse**

Zum Anschluss eines Subwoofers mit integriertem Verstärker  $(FSS, 11)$  $(FSS, 11)$ .

#### l **SPEAKER-Anschlüsse**

Zum Anschluss der Front-, Center- und Surround-Lautsprecher  $($ 

#### m **Netzanschluss**

Für den Anschluss dieses Geräts an eine Netzsteckdose.

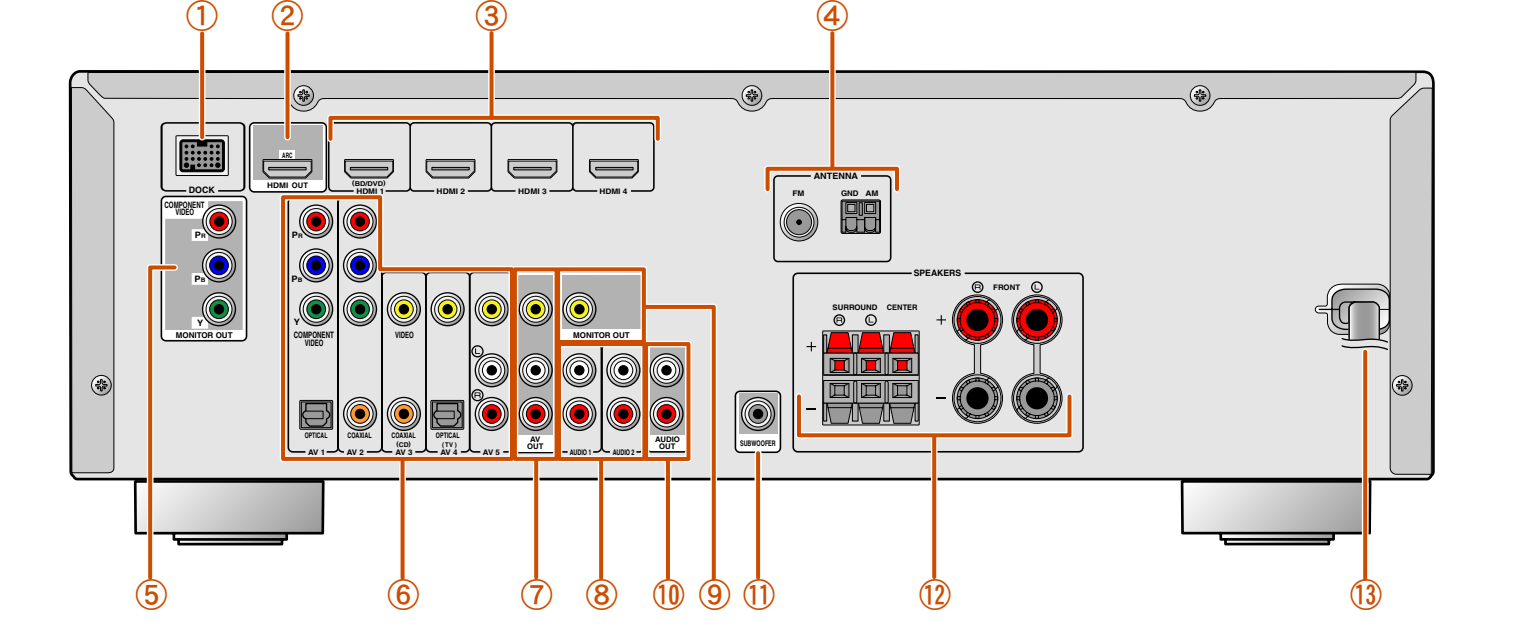

#### **Unterscheidung der Eingangs- und Ausgangsbuchsen**

Der Bereich um die Audio-/Video-Ausgangsbuchsen ist weiß markiert, um Anschlussfehlern vorzubeugen. Verwenden Sie diese Buchsen, um Audio-/Videosignale an ein Fernsehgerät oder eine andere externe Komponente auszugeben.

#### **Ausgangsbuchsen**

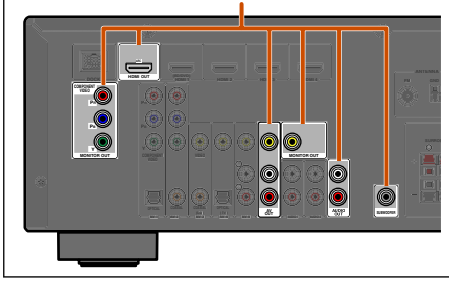

# <span id="page-6-2"></span><span id="page-6-0"></span>*Frontblende-Display*

#### a **HDMI-Anzeige**

<span id="page-6-3"></span>Leuchtet, wenn HDMI-Signale über die HDMI-Eingangsbuchse eingegeben werden.

b **CINEMA DSP-Anzeige**

Leuchtet, wenn ein Soundfeldeffekt gewählt ist, der die CINEMA DSP-Technologie verwendet.

- c **Tuner-Anzeige** Leuchtet während des Empfangs von UKW/MW-Sendungen.
- $\overline{a}$  Anzeige "iPod CHARGE"

Leuchtet, wenn ein iPod/iPhone über ein optionales Yamaha iPod-Universaldock (wie z. B. YDS-12) angeschlossen wird und die , iPod Standby Charge"-Funktion aktiviert ist (☞S. [36\)](#page-35-0).

#### e **SLEEP-Anzeige**

Leuchtet, wenn der Einschlaf-Timer eingeschaltet ist (☞S. [8\)](#page-7-0).

#### $\circ$  **MUTE-Anzeige**

Blinkt, wenn der Ton stummgeschaltet ist.

#### g **VOLUME-Anzeige**

Zeigt den aktuellen Lautstärkepegel an.

- h **Cursor-Anzeigen** Leuchten, wenn die entsprechenden Cursortasten an der Fernbedienung für Bedienungsvorgänge verfügbar sind.
- i **Multi-Informationsdisplay** Zeigt verschiedene Informationen zu Menüpunkten und Einstellungen an.
- j **Lautsprecheranzeigen** Geben an, über welche Lautsprecherklemmen Signale ausgegeben werden.

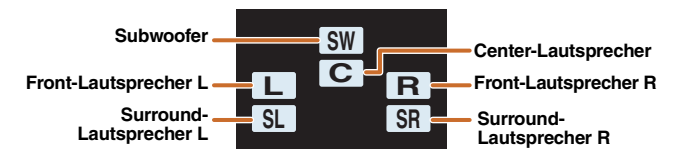

#### <span id="page-6-1"></span>■ **Frontblende-Display umschalten**

Das Frontblende-Display kann die Bezeichnungen der Soundfeldprogramme und Surround-Decoder sowie die aktive Eingangsquelle anzeigen.

Drücken Sie mehrmals hintereinander **5 INFO**, um

nacheinander Eingangsquelle → Soundfeldprogramm <sup>→</sup> Surround-Decoder durchzuschalten. J**1**

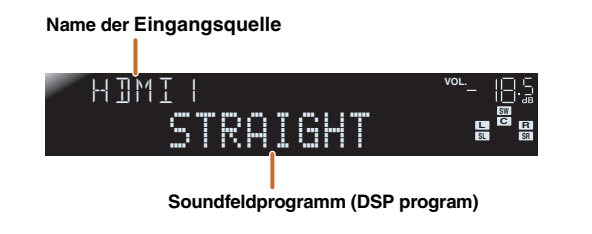

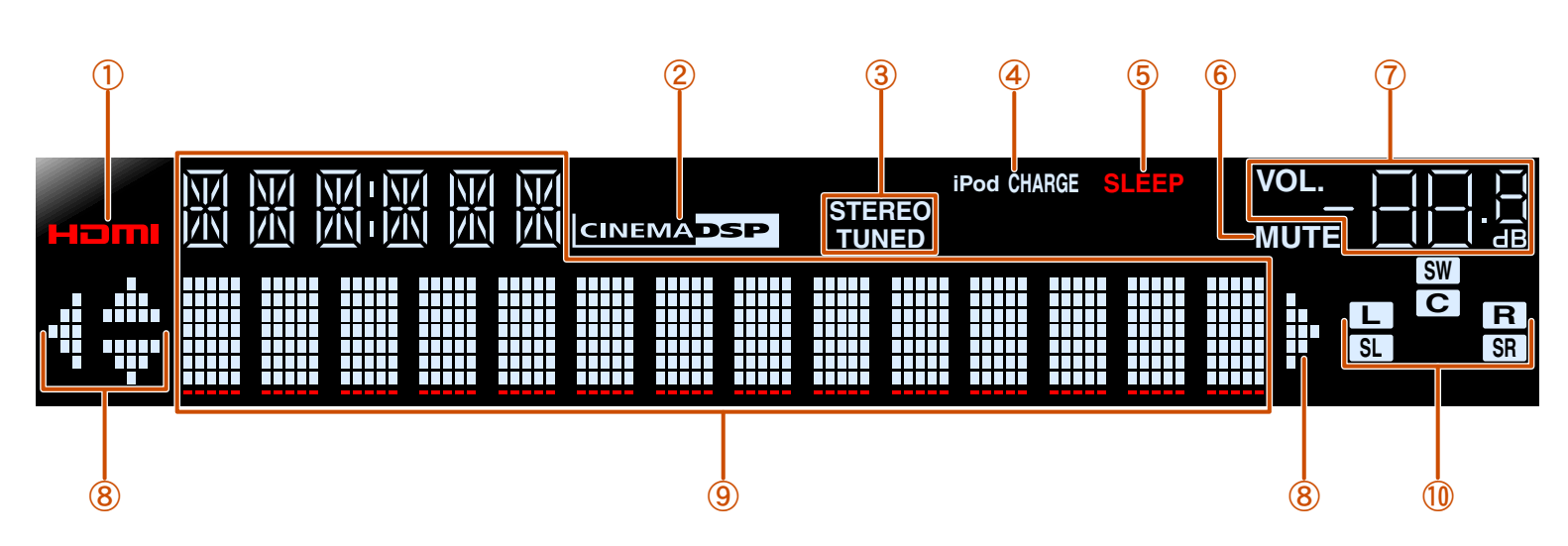

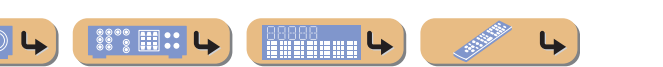

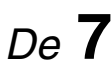

# **EINLEITUNG***Teilebezeichnungen und -funktionen*

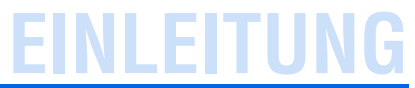

#### *Teilebezeichnungen und -funktionen*

## <span id="page-7-0"></span>*Fernbedienung*

<span id="page-7-1"></span>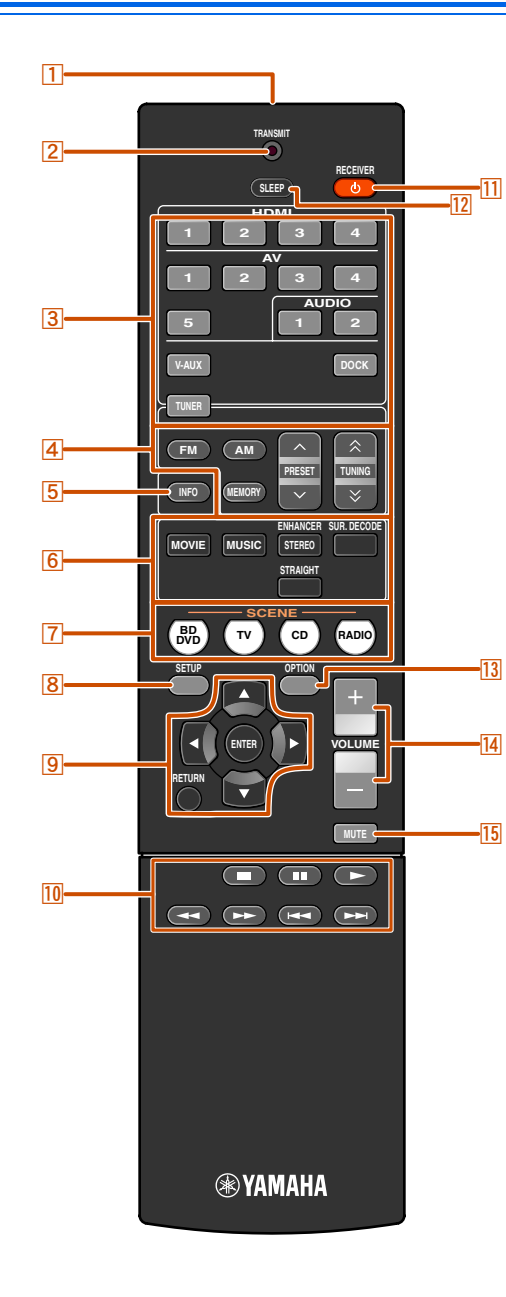

#### a **Fernbedienungssignal-Sender** Sendet Infrarotsignale.

 $\sqrt{2}$ **TRANSMIT**

Leuchtet, wenn die Fernbedienung ein Signal sendet.

#### $\sqrt{3}$ **Eingangswähler**

Zur Auswahl einer Eingangsquelle an diesem Gerät für die Wiedergabe.

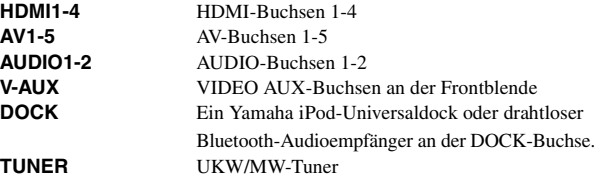

#### d **Tuner-Tasten**

Zur Bedienung des UKW/MW-Tuners. Diese Tasten werden verwendet, während der Tuner-Eingang aktiv ist.

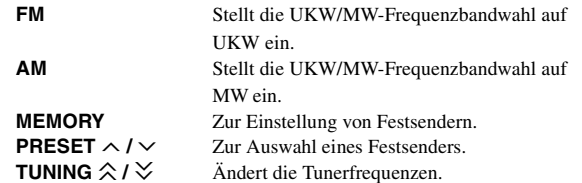

#### $\sqrt{5}$ **INFO**

Schaltet zyklisch zwischen den am Frontblende-Display angezeigten Informationen um (Name der momentan gewählten Eingangsquelle, Soundfeldprogramm, Surround-Decoder, UKW/MW-Tunerfrequenz usw.) ( ☞S. [7\)](#page-6-1).

#### **6** Klangwahltasten

Schaltet zwischen dem momentan verwendeten Soundfeldeffekt (Soundfeldprogramm) und dem Surroundsound-Decoder um  $(FSS, 26)$  $(FSS, 26)$ .

#### $\overline{7}$ **SCENE**

Zum Umschalten der Eingangsquelle und des zugehörigen Soundfeldprogramms mit nur einer Taste (**■S. 26**). Wenn diese Taste gedrückt wird, während sich das Gerät im Bereitschaftsmodus befindet, schaltet sich das Gerät ein.

#### **8** EINRICHTUNG

Ruft ein detailliertes Setup-Menü zum Einrichten dieses Geräts auf  $(FSS. 42)$  $(FSS. 42)$ .

#### **<u>9</u>** Cursor △ / ▽ / ◁ / ▷, ENTER, RETURN

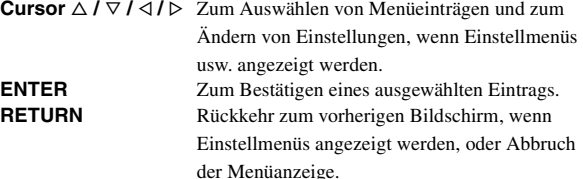

#### **10 iPod/iPhone-Tasten zur Bedienung der Eingangsquelle** Wiedergabe, Stopp usw. für iPod oder iPhone.

#### **11** RECEIVER  $\circ$  (RECEIVER Power)

Schaltet das Gerät zwischen dem Betriebs- und Bereitschaftsmodus um.

 $\overline{12}$ **SLEEP**

> Veranlasst das Gerät, nach Ablauf einer vorgewählten Zeit automatisch in den Bereitschaftsmodus zu wechseln (Sleep-Timer). Durch wiederholtes Drücken dieser Taste können Sie die Zeitdauer für die Sleep-Timer-Funktion einstellen. Die Anzeige am Frontblende-Display leuchtet auf, wenn der Sleep-Timer aktiviert wird.

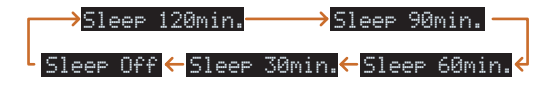

#### $|13|$ **OPTION**

Ruft das Option-Menü für die einzelnen Eingangsquellen auf (☞S. [39\)](#page-38-4).

#### n **VOLUME +/-**

Zur Einstellung des Lautstärkepegels ( ☞S. [25\)](#page-24-4).

#### $\overline{15}$ **MUTE**

Zum Aktivieren und Deaktivieren der Stummschaltung ( ☞S. [25\)](#page-24-4).

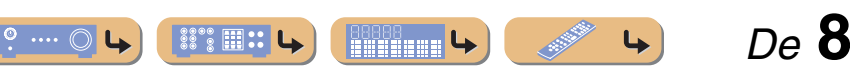

# <span id="page-8-4"></span><span id="page-8-0"></span>**ANSCHLÜSSE**

# <span id="page-8-1"></span>**Anschließen der Lautsprecher**

Dieses Gerät verwendet akustische Feldeffekte und Sound-Decoder, um Ihnen die gleiche Wirkung wie ein echtes Kino oder ein Konzertsaal bieten zu können. Diese Effekte können Sie genießen, wenn die Anordnung und der Anschluss der Lautsprecher in Ihrem Hörraum ideal ist.

# <span id="page-8-3"></span><span id="page-8-2"></span>*Lautsprecherkanäle und -funktionen*

## ■ **Front-Lautsprecher links und rechts**

Die vorderen Lautsprecher werden für den Frontkanalton (Stereo) und den Effektton verwendet.

<span id="page-8-5"></span>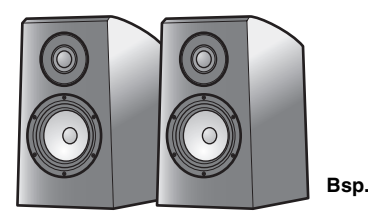

Anordnung der Front-Lautsprecher:

Stellen Sie diese Lautsprecher in gleicher Entfernung von der idealen Hörposition im vorderen Raumbereich auf. Bei Verwendung einer Projektionsleinwand sollte die Oberkante der Lautsprecher um etwa ein Viertel der Bildschirmhöhe oberhalb der Bildschirmunterkante liegen.

# ■ **Center-Lautsprecher**

Der Center-Lautsprecher dient zur Ausgabe des Center-Kanaltons (Dialog, Gesang usw.).

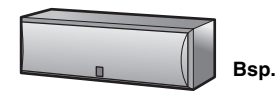

Anordnung des Center-Lautsprechers:

Stellen Sie ihn in die Mitte zwischen dem linken und den rechten Lautsprecher. Bei Verwendung eines Fernsehgerätes positionieren Sie den Lautsprecher mittig direkt oberhalb oder unterhalb des Fernsehgerätes, wobei die Vorderseite des Lautsprechers auf die Vorderseite des Fernsehgerätes ausgerichtet sein sollte.

Bei Verwendung einer Leinwand positionieren Sie den Lautsprecher mittig direkt unter der Leinwand.

# ■ **Surround-Lautsprecher links und rechts**

Die Surround-Lautsprecher sind für die Effekt- und Sprachwiedergabe vorgesehen. Bei einem 5.1-Kanal-System liefern diese Lautsprecher den Ton für den hinteren Bereich.

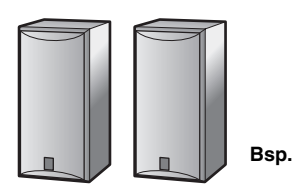

Anordnung der Surround-Lautsprecher:

Stellen Sie die Lautsprecher im hinteren Bereich des Raums auf der linken und rechten Seite so auf, dass sie auf die Hörposition ausgerichtet sind. Sie sollten in einem Winkel von 60° bis 80° zur Hörposition aufgestellt werden, wobei sich die Oberkante der Lautsprecher in 1,5 – 1,8 m Abstand vom Fußboden befindet.

## ■ **Subwoofer**

Der Subwoofer-Lautsprecher wird für Basstöne und den niederfrequenten Effektton (LFE) verwendet, die Bestandteil der Dolby Digital- und DTS-Signale sind. Verwenden Sie einen Subwoofer, der mit einem internen Verstärker ausgestattet ist.

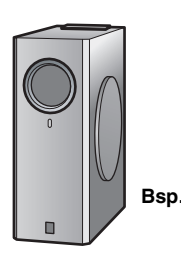

Anordnung des Subwoofer-Lautsprechers:

Positionieren Sie ihn außerhalb des linken und rechten Front-Lautsprechers so, dass er leicht nach innen gewandt ist, um Echos von den Wänden zu reduzieren.

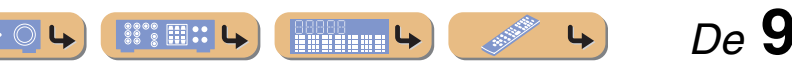

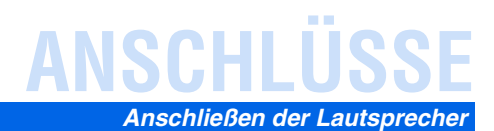

 *De* **10**

# <span id="page-9-2"></span><span id="page-9-0"></span>*Lautsprecheranordnung*

**Lautsprecheranordnung bei einem 5.1-Kanal-System (5 Lautsprecher + Subwoofer)**

# <span id="page-9-3"></span><span id="page-9-1"></span>*Anschließen der Lautsprecher*

Verbinden Sie die Lautsprecher mit den entsprechenden Klemmen an der Geräterückseite.

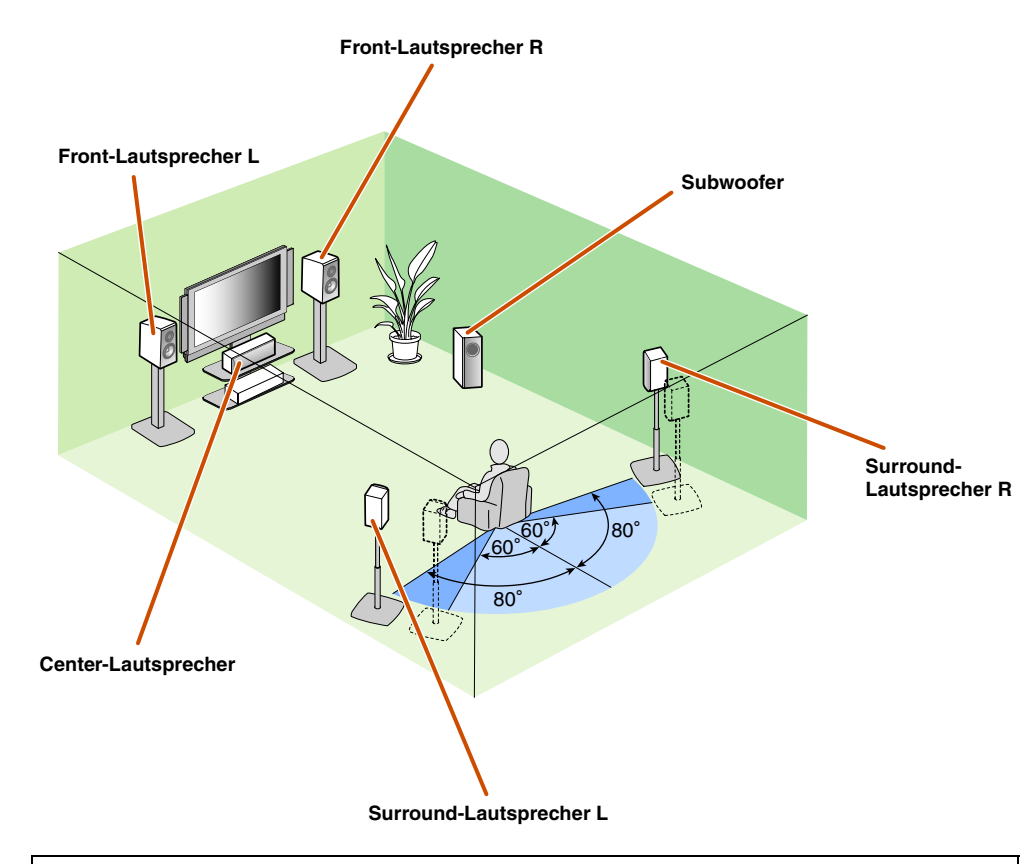

- Mindestens zwei Lautsprecher (vorne links und rechts) müssen angeschlossen werden.
- Wenn Sie nicht alle fünf Lautsprecher anschließen können, haben die Surround-Lautsprecher Vorrang.
- Die Surround-Lautsprecher sollten in einem Winkel von 60° bis 80° zur Hörposition aufgestellt werden.

#### ■ **Röhrenbildschirme**

Wir empfehlen die Verwendung von magnetisch abgeschirmten Lautsprechern zur Vermeidung von Bildstörungen, insbesondere bei den Front- und Center-Lautsprechern in der Nähe des Bildschirms. Wenn trotz der Verwendung von magnetisch abgeschirmten Lautsprechern Bildstörungen auftreten, vergrößern Sie den Abstand zwischen Lautsprechern und Fernsehgerät.

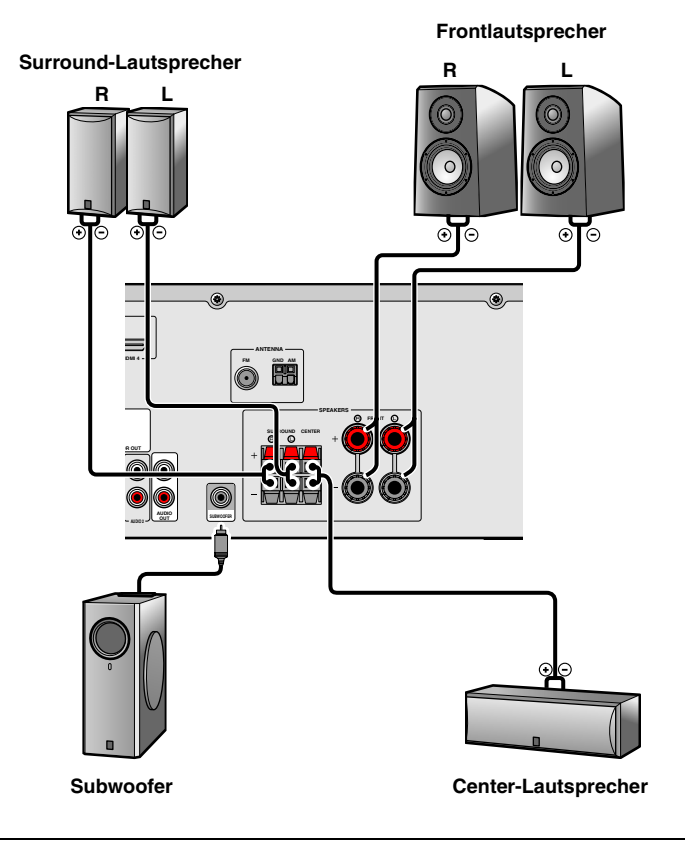

#### **VORSICHT**

- Trennen Sie das Netzkabel dieses Geräts von der Stromversorgung, bevor Sie die Lautsprecher anschließen.
- Lautsprecherkabel bestehen allgemein aus zwei parallelen, isolierten Leitern. Einer dieser Leiter ist zur Kennzeichnung der Polarität durch eine andere Farbe oder einen farbigen Streifen markiert. Verbinden Sie den farblich (oder durch einen Streifen) gekennzeichneten Leiter an diesem Gerät und an den Lautsprechern mit der Klemme "+" (positiv, rot) und den anderen Leiter mit der Klemme "-" (minus, schwarz).
- Achten Sie darauf, dass die Leitungsadern des Lautsprecherkabels nichts berühren und nicht mit den Metallflächen am Gerät in Kontakt kommen. Dadurch könnten das Gerät oder die Lautsprecher beschädigt werden. Im Fall eines Kurzschlusses wird die Meldung "CHECK SP WIRES!" auf dem Frontblende-Display angezeigt, wenn das Gerät einschaltet wird.

80000

 $\degree$  ::

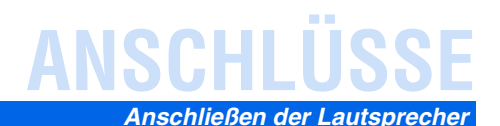

### <span id="page-10-1"></span>■ **Anschließen der Front-Lautsprecher**

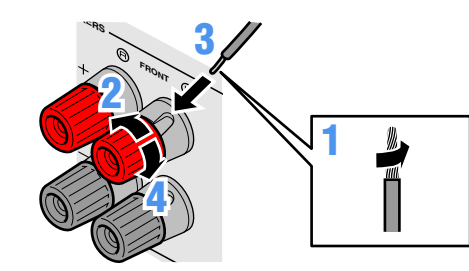

■ **Anschließen des Center-Lautsprechers / der Surround-Lautsprecher**

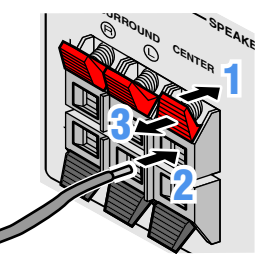

- **1 Entfernen Sie an den Enden der Lautsprecherkabel ca. 10 mm Isolation und drillen Sie die blanken Drähte jedes Leiters fest zusammen, sodass sie keinen Kurzschluss verursachen können.**
- **2Lockern Sie die SPEAKER-Anschlüsse.**
- **3**
- **Führen Sie den blanken Leiterdraht des Lautsprecherkabels in die seitliche Öffnung des Anschlusses ein.**

**4Ziehen Sie den Anschluss fest.**

- **1Drücken Sie den Hebel des Anschlusses nach unten.**
- **2Führen Sie das Ende des Lautsprecherkabels in des Anschlusses ein.**
- **3Drücken Sie den Hebel der Klemme wieder nach oben, um das Lautsprecherkabel zu fixieren.**

<span id="page-10-0"></span>■ **Anschließen des Subwoofers**

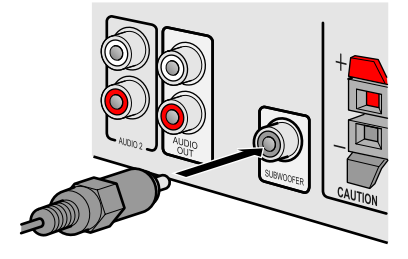

- **1 Verbinden Sie die Eingangsbuchse am Subwoofer über ein Cinch-Audiokabel mit der SUBWOOFER-Buchse dieses Geräts.**
- **2 Nehmen Sie am Subwoofer die folgenden Lautstärkeeinstellungen vor:** 
	- Lautstärke: Bringen Sie den Lautstärkeregler etwa in die Mittelstellung (oder etwas darunter).

Übergangsfrequenz (sofern vorhanden): Stellen Sie den Regler auf Maximum.

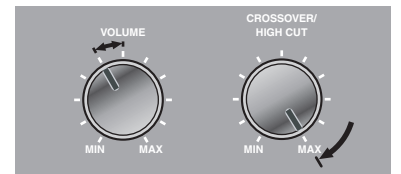

**Beispieleinstellungen am Subwoofer**

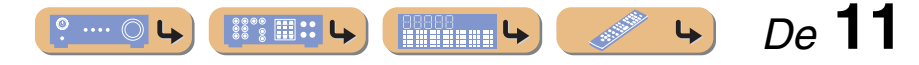

# **ANSCHLÜSSE**

# <span id="page-11-4"></span><span id="page-11-2"></span><span id="page-11-0"></span>**Anschluss externer Geräte**

# <span id="page-11-1"></span>*Kabelstecker und -buchsen*

Das Hauptgerät ist mit den folgenden Eingangs-/Ausgangsbuchsen ausgestattet. Verwenden Sie jeweils Buchsen und Kabel, die für die anzuschließenden Komponenten geeignet sind.

## ■ **Audio-/Video-Buchsen**

#### **HDMI-Buchsen**

Die digitalen Video- und Tonsignale werden über eine gemeinsame Buchse übertragen. Verwenden Sie ausschließlich ein HDMI-Kabel.

<span id="page-11-3"></span>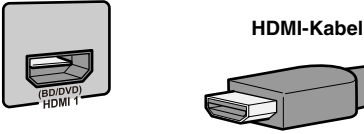

- Verwenden Sie ein 19-poliges HDMI-Kabel mit HDMI-Logo.
- Wir empfehlen die Verwendung von Kabeln mit weniger als 5,0 m Länge, um Beeinträchtigungen der Signalqualität vorzubeugen.

## ■ **Analoge Video-Buchsen**

#### **COMPONENT VIDEO-Buchsen**

Das Signal wird in drei Komponenten zerlegt: Luminanz (Y), Chrominanz blau (PB) und Chrominanz rot (PR).

Verwenden Sie Component Video-Kabel mit drei Cinch-Steckern.

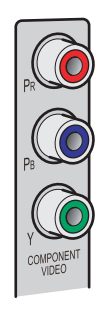

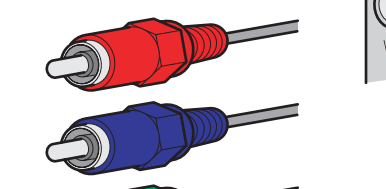

**Cinch-Kabel für Component Video**

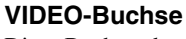

Diese Buchse überträgt konventionelle analoge Videosignale. Verwenden Sie Video-Cinchkabel.

**Video-Cinchkabel**

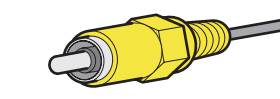

# ■ **Audio-Buchsen**

#### **OPTICAL-Buchsen**

Diese Buchsen dienen zur Übertragung optischer digitaler Audiosignale. Verwenden Sie Glasfaserkabel für optische digitale Audiosignale.

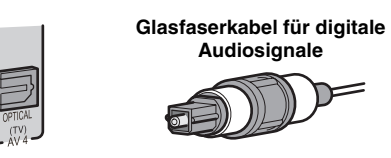

#### **AUDIO-Buchsen**

Diese Buchsen übertragen konventionelle analoge Audiosignale.

Verwenden Sie Stereo-Cinchkabel und schließen Sie den roten Stecker an die rote R-Buchse und den weißen Stecker an die weiße L-Buchse an.

#### **Cinch-Kabel für Stereo-Audiosignale Kabel mit Stereo-Ministecker**

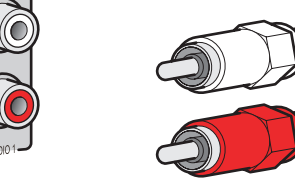

### **COAXIAL-Buchsen**

Diese Buchsen dienen zur Übertragung koaxialer digitaler Audiosignale. Verwenden Sie Cinchkabel für digitale Audiosignale.

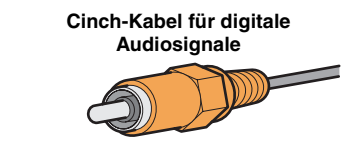

## **PORTABLE-Buchse**

Diese Buchse überträgt konventionelle analoge Audiosignale.

Verwenden Sie für den Anschluss ein Kabel mit Stereo-Ministecker.

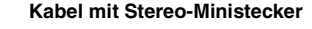

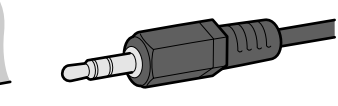

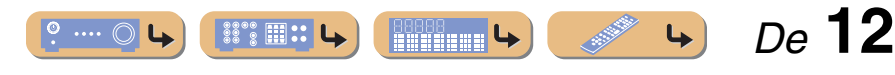

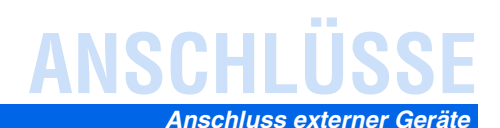

 *De* **13**

# <span id="page-12-1"></span><span id="page-12-0"></span>*Anschluss eines Fernsehbildschirms*

Dieses Gerät ist mit drei Arten von Ausgangsbuchsen für den Anschluss eines Fernsehgeräts ausgestattet:

HDMI OUT, COMPONENT VIDEO oder VIDEO. Wählen Sie die richtige Anschlussvariante in Abhängigkeit davon, welches Eingangssignalformat von Ihrem Fernsehgerät unterstützt wird.

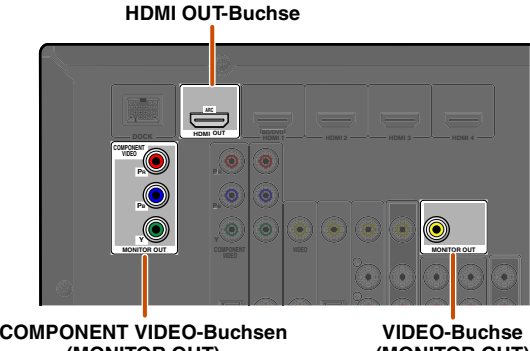

**(MONITOR OUT) (MONITOR OUT)**

Die über einen bestimmten Buchsentyp eingespeisten Videosignale werden über Buchsen desselben Typs ausgegeben.

So müssen die drei Ausgabegeräte im folgenden Beispiel jeweils über die entsprechenden Eingangs-/ Ausgangsbuchsen und -kabel angeschlossen werden; dann muss der Eingangsmodus des Fernsehbildschirms auf die entsprechende Einstellung umgestellt werden.

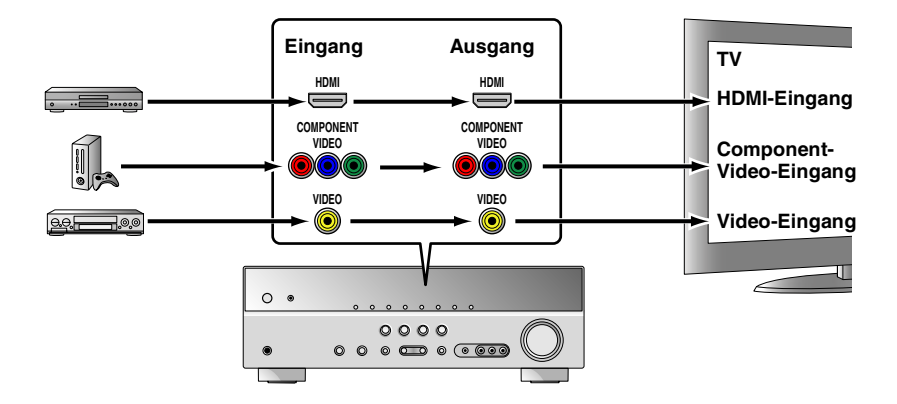

### <span id="page-12-2"></span>■ **Anschluss eines HDMI-Videobildschirms**

Schließen Sie das HDMI-Kabel an die HDMI OUT-Buchse an.

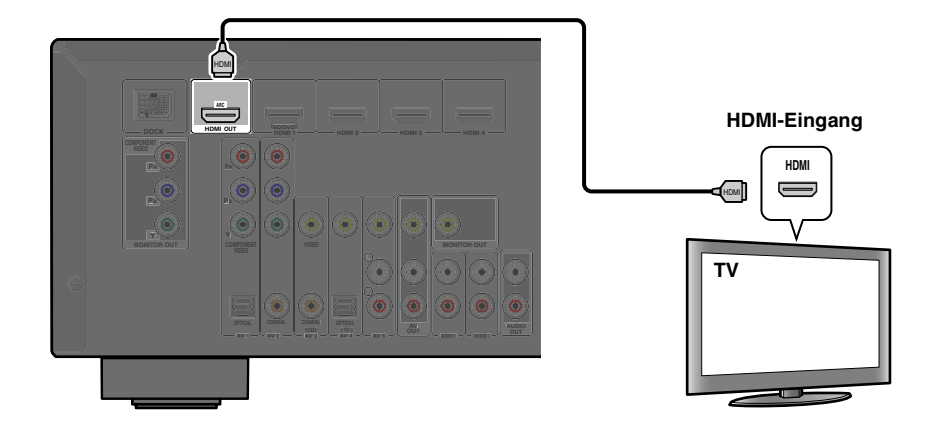

- Verwenden Sie ein 19-poliges HDMI-Kabel mit HDMI-Logo.
- Wir empfehlen die Verwendung von Kabeln mit weniger als 5,0 m Länge, um Beeinträchtigungen der Signalqualität vorzubeugen.
- Wenn Sie ein Fernsehgerät verwenden, das die Audio Return Channel-Funktion unterstützt, können Audio-/Videosignale zwischen dem Gerät und dem Fernseher über ein einzelnes HDMI-Kabel (☞S. [56\)](#page-55-0) übertragen werden.

<span id="page-12-3"></span>■ **Anschluss eines Bildschirms mit Component Video-Eingang** Schließen Sie das Component Video-Kabel an die COMPONENT VIDEO-Buchsen (MONITOR OUT) an.

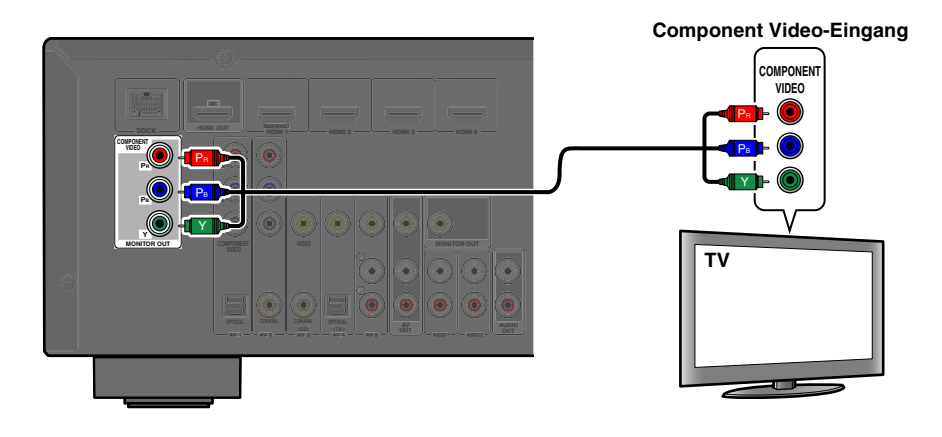

**Milliana** 4

 $\mathbb{S}^{\circ\circ}_{\mathbb{S}}\mathbb{H}$  ::  $\vert$ 

 $\cdots$   $\circ$ 

## <span id="page-13-1"></span>■ **Anschluss eines Bildschirms mit Video-Eingang**

Schließen Sie das Video-Cinchkabel an die VIDEO-Buchse (MONITOR OUT) an.

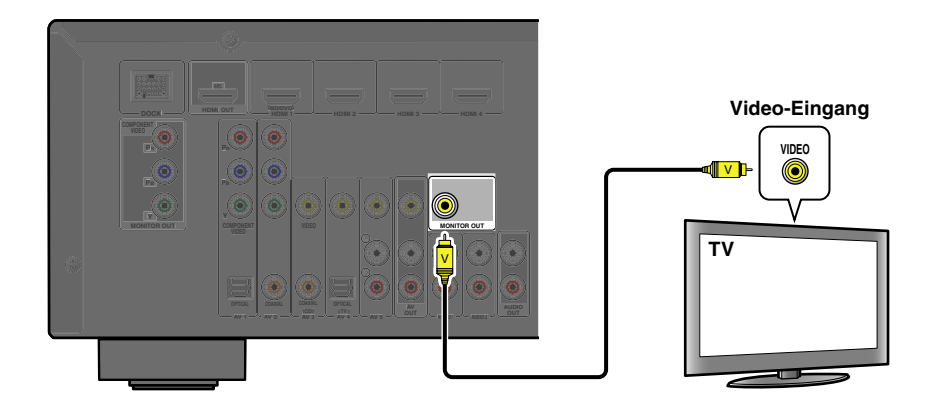

## <span id="page-13-0"></span>■ **Wiedergabe des Fernsehtons**

Damit Tonsignale vom Fernsehgerät zu diesem Gerät übertragen werden, nehmen Sie den Anschluss am Fernsehgerät wie folgt vor:

#### **Bei Verwendung eines Fernsehgeräts, das die "Audio Return Channel"-Funktion und die "HDMI Control"-Funktion unterstützt**

Wenn Ihr Fernsehgerät die Funktionen "HDMI Control" (z. B. Panasonic VIERA Link) und "Audio Return Channel" unterstützt, ist die Übertragung von Audio-/Video-Ausgangssignalen von diesem Gerät zum Fernsehgerät und die Übertragung von Audio-Ausgangssignalen vom Fernsehgerät zu diesem Gerät über ein einzelnes HDMI-Kabel möglich.

Die Eingangsquelle wird automatisch entsprechend den Bedienungsvorgängen am Fernsehgerät umgeschaltet, sodass sich die Bedienungsfunktionen für den Fernsehton vereinfachen. Einzelheiten zu den Anschlüssen und Einstellungen finden Sie unter ["Eingabe mit einzelnem](#page-55-0)  [HDMI-Kabel mit Audio Return Channel-Funktion" \(](#page-55-0)☞S. 56).

#### Bei Verwendung eines Fernsehgeräts, das die "HDMI Control"-Funktionen **unterstützt**

Wenn das Fernsehgerät "HDMI Control"-Funktionen unterstützt (z. B. Panasonic VIERA Link) und diese HDMI-Steuerfunktionen am Gerät aktiviert sind, ist die Eingangsquelle automatisch je nach dem Vorgang, der am Fernsehgerät ausgeführt wird, umschaltbar.

Einzelheiten zu den Anschlüssen und Einstellungen finden Sie unter "Automatische Umschaltung [der Eingangsquelle dieses Geräts bei Fernsehtonausgabe" \(](#page-54-0)☞S. 55).

#### **Bei Verwendung anderer Fernsehgeräte**

Um das Tonsignal des Fernsehgeräts zu diesem Gerät zu übertragen, verbinden Sie seine Buchsen AV1-5 oder AUDIO1-2 mit den Audio-Ausgangsbuchsen des Fernsehgeräts.

In Abhängigkeit von den Anschlüssen am Fernsehgerät verbinden Sie den Audio-Ausgang des Fernsehgeräts mit AV1–5 oder AUDIO1–2.

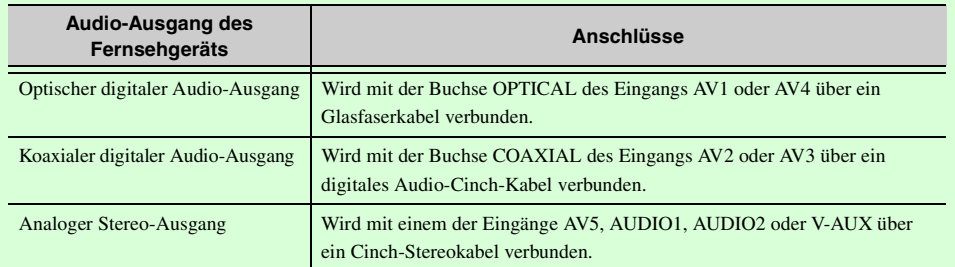

Wählen Sie die Eingangsquelle aus, die der Audio-Ausgangsbuchse am Fernsehgerät zugeordnet ist, damit der Fernsehton wiedergegeben werden kann.

Wenn das Fernsehgerät die Ausgabe optischer digitaler Audiosignale unterstützt, empfehlen wir, den Anschluss des Audio-Ausgangs am Fernsehgerät mit der Buchse AV4 des Receivers. Wenn Sie AV4 für den Anschluss verwenden, können Sie die Eingangsquelle unter Verwendung der SCENE-Funktion mit nur einem Tastendruck auf AV4 umschalten (☞S. [26\)](#page-25-4).

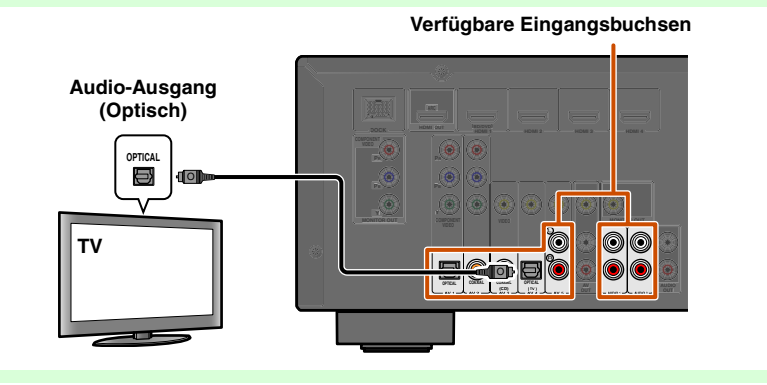

 *De* **14** $\mathbb{S}^{\bullet\bullet}\mathbb{H}$  :: : **ENGINEERI 4** 

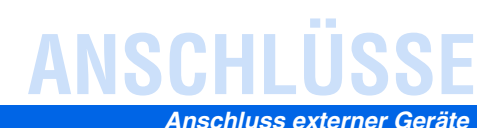

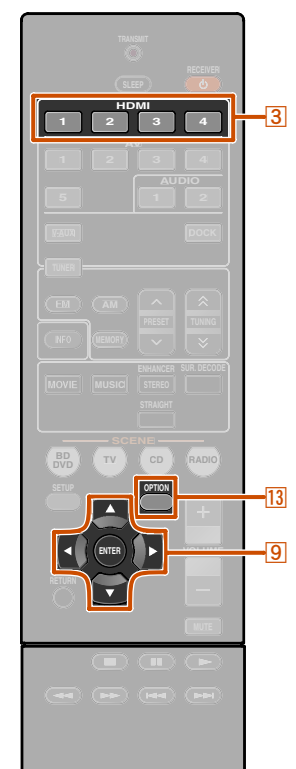

# <span id="page-14-1"></span><span id="page-14-0"></span>*Anschluss von BD-/DVD-Playern und anderen Geräten*

Dieses Gerät ist mit den folgenden Eingangsbuchsen ausgestattet. Verbinden Sie sie mit den entsprechenden Ausgangsbuchsen an den externen Komponenten.

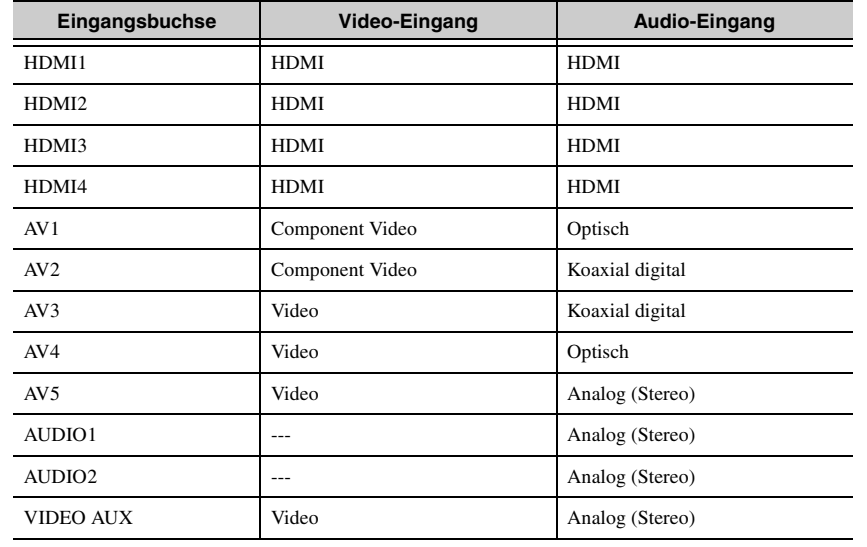

#### <span id="page-14-2"></span>■ **Anschluss von BD-/DVD-Playern und anderen Geräten über HDMI**

Schließen Sie das Gerät mit einem HDMI-Kabel an eine der HDMI-Buchsen 1-4 an. Wählen Sie zur Wiedergabe den HDMI-Eingang an (HDMI1-4), mit dem das externe Gerät verbunden ist.

c**Eingangswähler 9** Cursor ⊽ / ∢ / ⊳ **I** $9$ <sub>ENTER</sub> **13** OPTION

**® YAMAHA** 

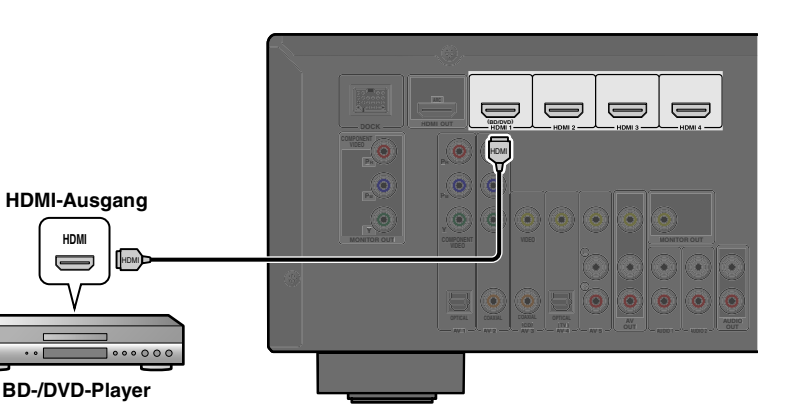

#### <span id="page-14-4"></span><span id="page-14-3"></span>■ **Empfang von Audiosignalen von anderen Quellen**

Über die Eingangsbuchsen AV1-5 oder AUDIO1-2 kann dieses Gerät Audiosignale von anderen Audio-Eingangsquellen empfangen.

Wenn beispielsweise ein externes Gerät keine Audiosignale über eine HDMI-Buchse liefern kann, können Sie den entsprechenden Audio-Eingang mit der folgenden Methode umkonfigurieren.

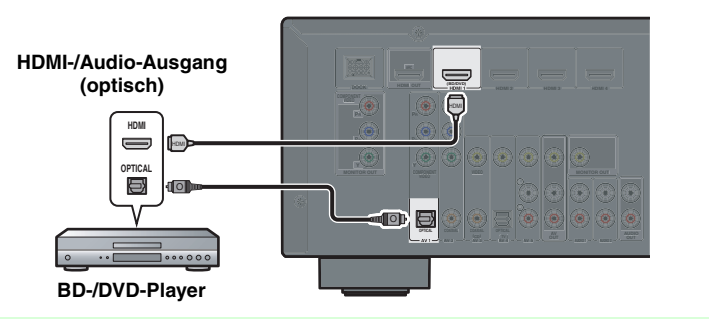

**1 Verwenden Sie HDMI-Eingangsquelle.** c**Eingangswähler zum Anwählen der gewünschten** 

**2Drücken Sie**  m**OPTION zum Aufrufen des Option-Menüs.** J**1**

**3**●● Drücken Sie **<u>9</u> Cursor ▽, bis "Au<br>● und drücken Sie dann <mark>9</mark> ENTER. <u><b>9**</u>Cursor ∇, bis "Audio In" angezeigt wird,

**4∆ Drücken Sie <mark>9</mark>Cursor ⊲ / ⊳ zum Anwählen der Audio-Eingangsquelle.**<br>●

**Eingänge, die die Audio-Quelle ändern**

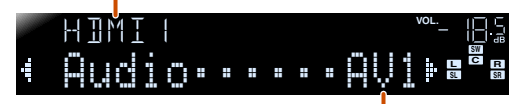

**Zuweisbare Audioeingangs-Buchsen**

**Hier wurde der Audio-Eingang AV1 (optisch digital) gewählt.**

**5 Wenn Sie die Einrichtung abgeschlossen haben, drücken Sie**  m**OPTION, um das Option-Menü zu schließen.**

<sup>26</sup>1: Im Abschnitt "Konfigurierung der spezifischen Einstellungen für jede Eingangsquelle (Option-Menü)" wird das Option-Menü ausführlicher beschrieben ( ☞S. [39\)](#page-38-4).

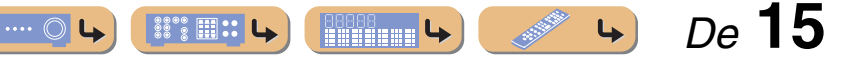

# **ANSCHLÜSSE** *Anschluss externer Geräte*

### <span id="page-15-0"></span>■ **Anschluss von BD-/DVD-Playern und anderen Geräten über Component Video-Kabel**

Schließen Sie das Gerät mit einem Component Video-Kabel an eine der Eingangsbuchsen AV1-2 an.

#### **Verwendung von Quellen mit optischem digitalem Audio-Ausgang**

Wählen Sie zur Wiedergabe den Eingang AV1 an, mit dem das externe Gerät verbunden ist.

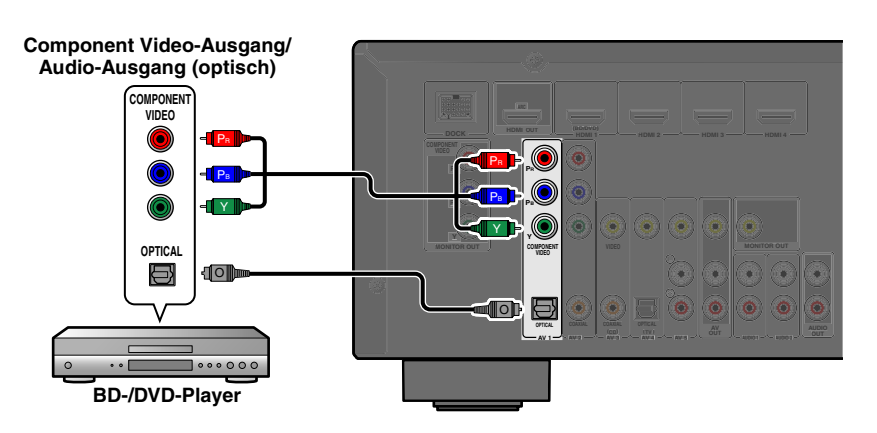

#### **Verwendung von Quellen mit koaxialem digitalem Audio-Ausgang**

Wählen Sie zur Wiedergabe den Eingang AV2 an, mit dem das externe Gerät verbunden ist.

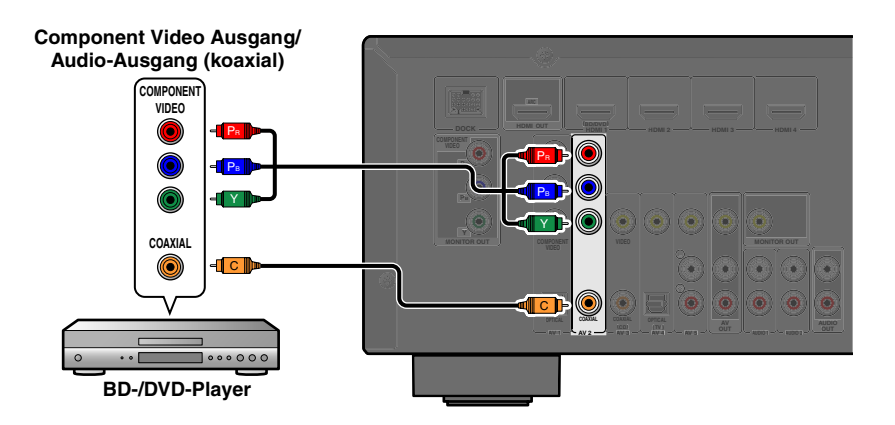

#### <span id="page-15-1"></span>■ **Component Video-Anschluss an Geräte mit analogem Audio-Ausgang**

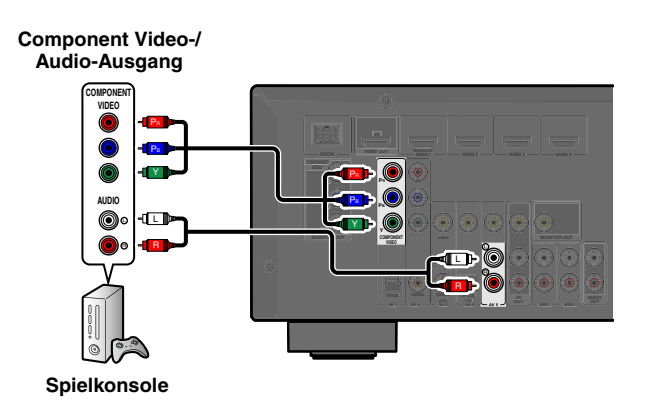

Sie können den Video-Eingang der Buchsen AV1-2 in Verbindung mit dem Audio-Eingang von anderen AV-Eingängen oder AUDIO1-2 verwenden.

Wählen Sie beim Anschluss dieser Geräte die AV-Buchsen 3-5 oder die AUDIO-Buchsen 1-2 als Audio-Eingang für AV1 bzw. AV2. Ausführlichere Hinweise zur Einrichtung finden Sie im Abschnitt ["Empfang von Audiosignalen von anderen Quellen" \(](#page-14-3)☞S. 15).

Wählen Sie zur Wiedergabe die AV-Eingangsquelle an (AV1-2), mit der das externe Gerät über das Component Video-Kabel verbunden ist.

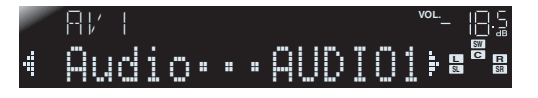

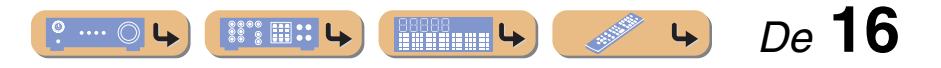

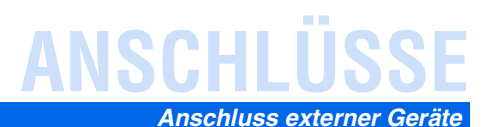

#### <span id="page-16-0"></span>■ **Anschluss von BD-/DVD-Playern und anderen Geräten über Video-Kabel**

Schließen Sie das externe Gerät mit einem Cinch-Video-Kabel an eine der Eingangsbuchsen AV3-5 an.

### **Verwendung von Quellen mit optischem digitalem Audio-Ausgang**

Wählen Sie zur Wiedergabe den Eingang AV4 an, mit dem das externe Gerät verbunden ist.

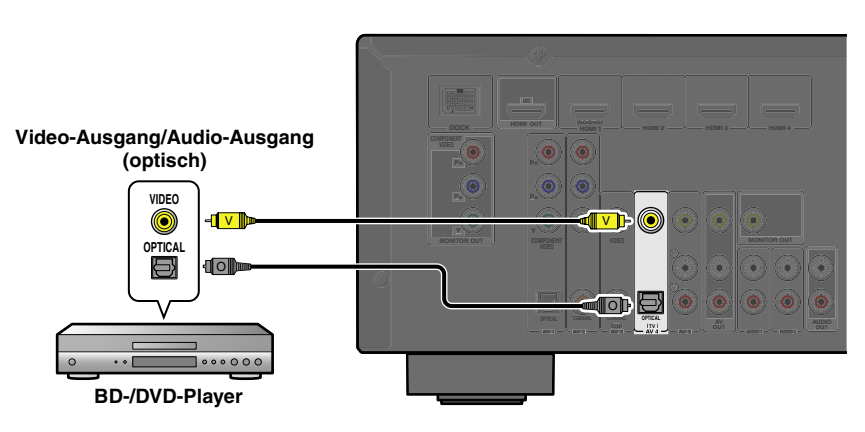

#### **Verwendung von Quellen mit koaxialem digitalem Audio-Ausgang**

Wählen Sie zur Wiedergabe den Eingang AV3 an, mit dem das externe Gerät verbunden ist.

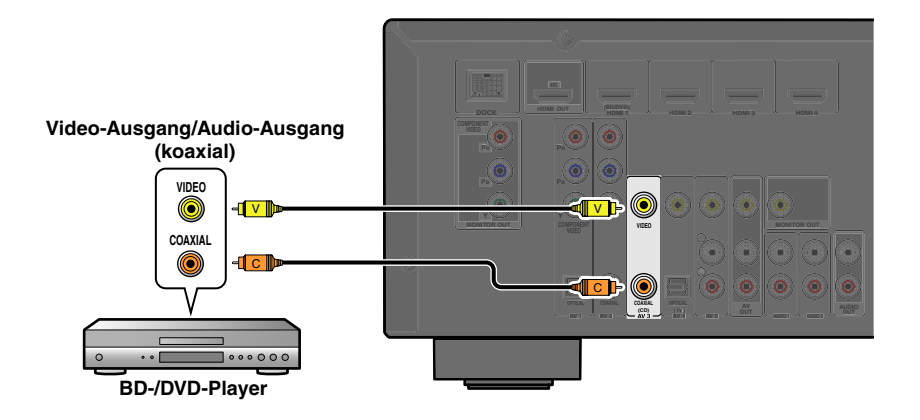

#### **Verwendung von Quellen mit analogem Stereo-Audio-Ausgang**

Wählen Sie zur Wiedergabe den Eingang AV5 an, mit dem das externe Gerät verbunden ist.

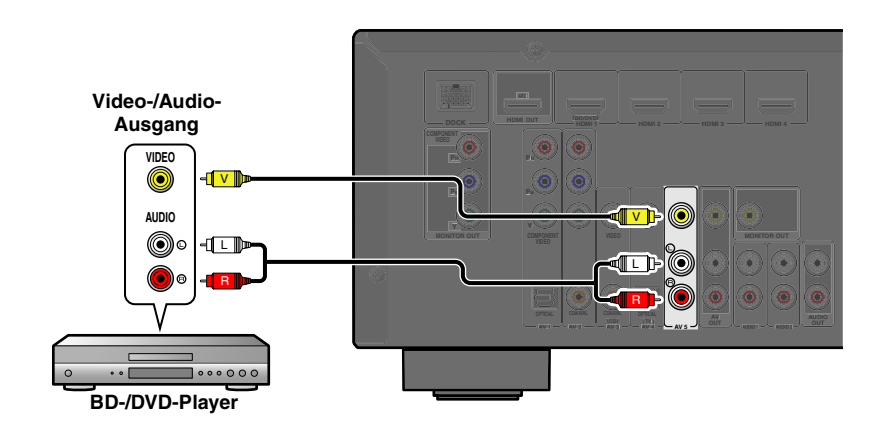

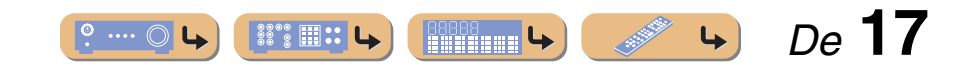

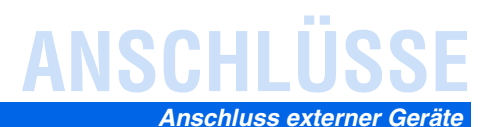

## <span id="page-17-0"></span>■ **Anschluss von CD-Playern und anderen Audiogeräten**

#### **Verwendung von Quellen mit analogem Stereo-Ausgang**

Wählen Sie zur Wiedergabe den Audio-Eingang an (AUDIO1-2), mit dem das externe Gerät verbunden ist.

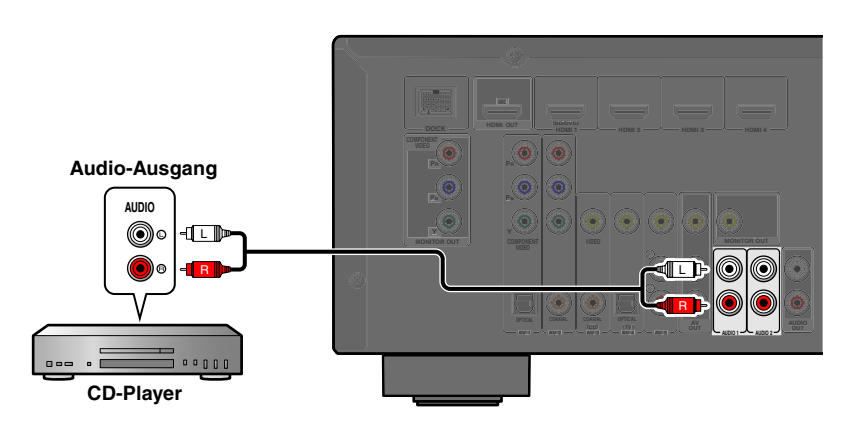

#### **Verwendung von Quellen mit optischem digitalem Ausgang**

Wählen Sie zur Wiedergabe den AV-Eingang (AV1 oder AV4), mit dem das externe Gerät verbunden ist.

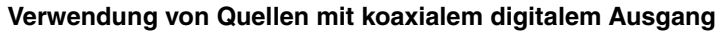

Wählen Sie zur Wiedergabe den AV-Eingang (AV2 oder AV3), mit dem das externe Gerät verbunden ist.

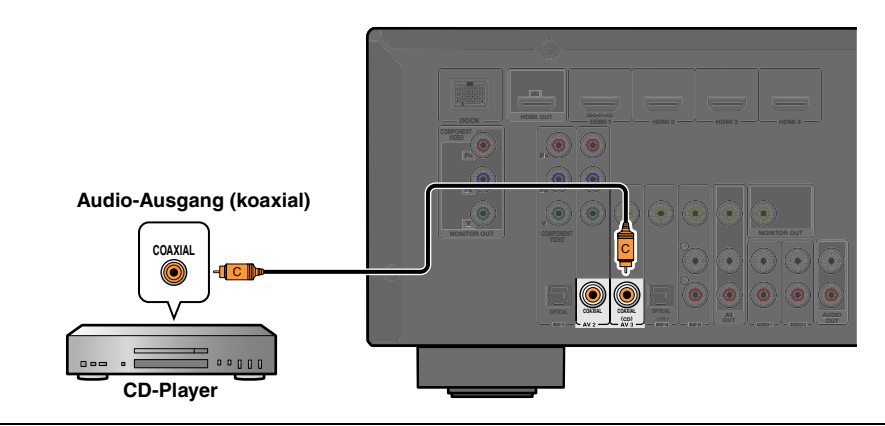

Wir empfehlen, Audiogeräte mit einem koaxialen digitalen Ausgang an die koaxiale digitale Buchse AV3 dieses Geräts anzuschließen. Bei dieser Anschlussart können Sie auf den Eingang AV 3 umschalten, indem Sie einfach die SCENE-Taste "CD" drücken (☞S. [26\)](#page-25-4).

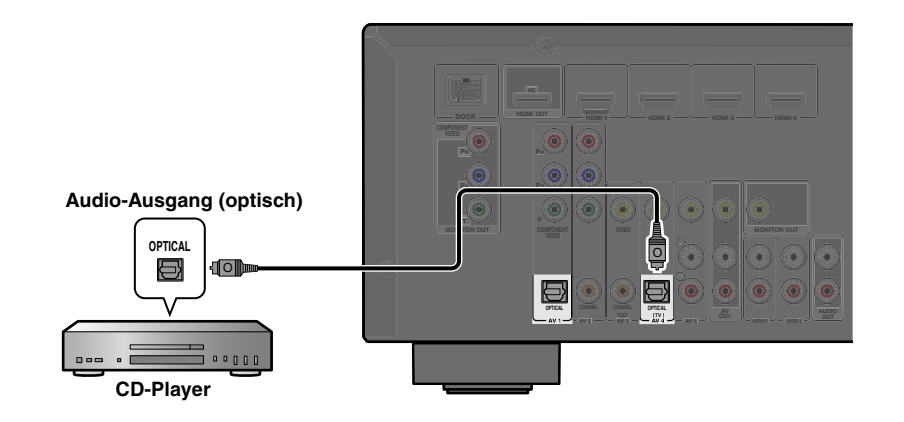

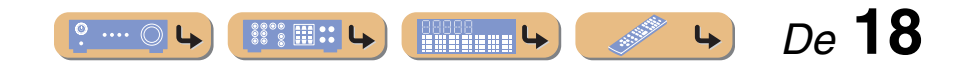

# **ANSCHLÜSSE** *Anschluss externer Geräte*

# <span id="page-18-3"></span><span id="page-18-0"></span>*Anschluss von Videokameras und MP3-Playern*

Sie können die VIDEO AUX-Buchsen an der Frontblende verwenden, um vorübergehend Videokameras, Spielekonsolen oder MP3-Player an den Receiver anzuschließen. Wählen Sie den Eingang V-AUX, um diese angeschlossenen Geräte zu verwenden.

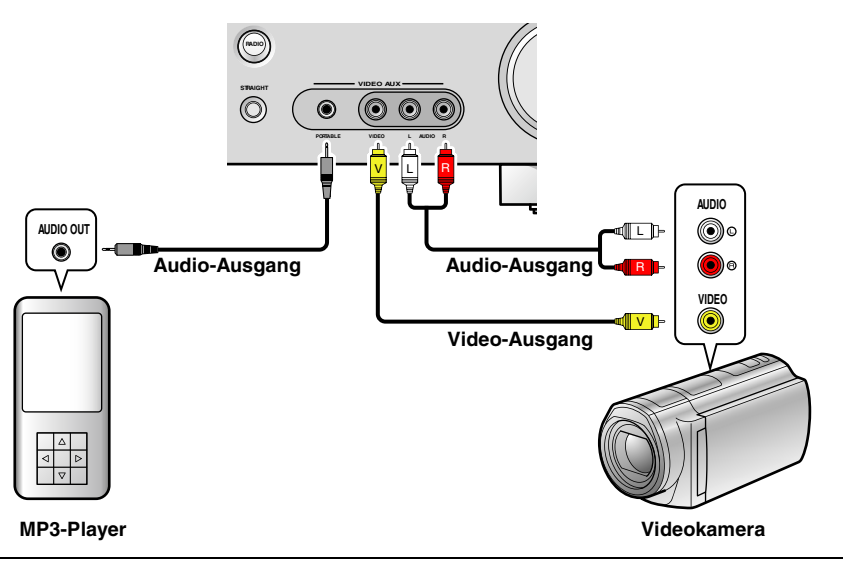

- Achten Sie darauf, dass die Lautstärke heruntergeregelt ist, bevor Sie dieses Gerät und die anderen Geräte verbinden.
- Wenn sowohl an der PORTABLE-Buchse als auch an der AUDIO-Buchse externe Komponenten angeschlossen sind, werden die an der PORTABLE-Buchse anliegenden Tonsignale übertragen.

# <span id="page-18-2"></span><span id="page-18-1"></span>*Übertragung von A/V-Eingangssignalen an externe Geräte*

Dieser Receiver kann die angewählten eintreffenden analogen Audio-/Videosignale über die AV OUT- und AUDIO OUT-Buchsen an externe Geräte übertragen. Sie können diese Audio- und Video-Eingangssignale auf Videorekordern oder ähnlichen Geräten aufzeichnen oder auf weiteren Fernsehgeräten oder externen Geräten ausgeben.

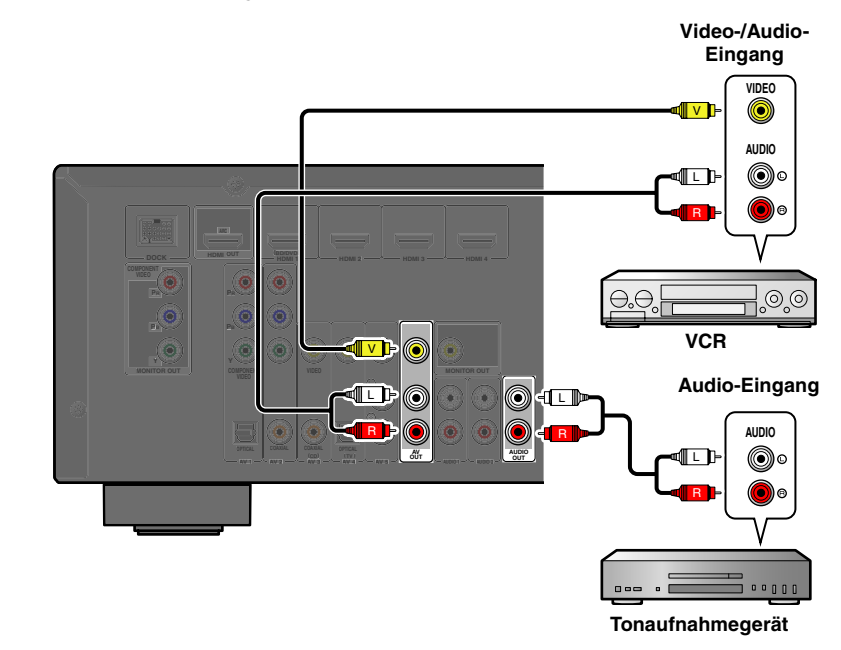

#### **Verwendung der AV OUT-Buchsen**

Verbinden Sie diese Buchsen mit der Video-Eingangsbuchse und den analogen Audio-Eingangsbuchsen des externen Geräts.

#### **Verwendung der AUDIO OUT-Buchsen**

Verbinden Sie diese Buchsen mit den analogen Audio-Eingangsbuchsen des externen Geräts.

HDMI-Audio-/Videosignale, Component Videosignale und digitale Audiosignale können über diese Buchsen nicht ausgegeben werden.

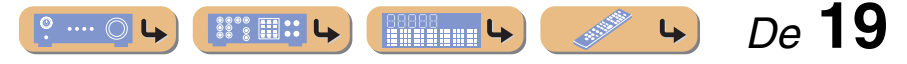

# **ANSCHLÜSSE**

# <span id="page-19-1"></span><span id="page-19-0"></span>**Anschließen der UKW/MW-Antennen**

Eine UKW-Zimmerantenne und eine MW-Rahmenantenne sind im Lieferumfang dieses Receivers enthalten. Schließen Sie diese Antennen ordnungsgemäß an die entsprechenden Buchsen an.

<span id="page-19-2"></span>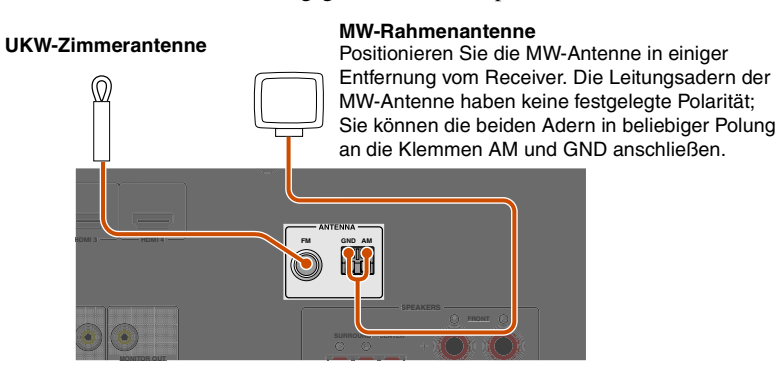

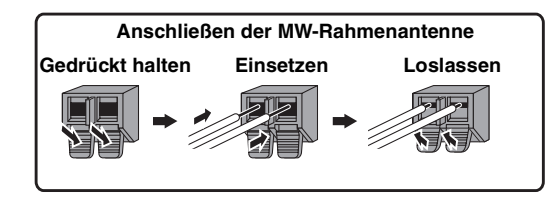

#### ■ **Optimierung des UKW-Empfangs**

Wir empfehlen die Verwendung einer Außenantenne. Nähere Informationen erhalten Sie beim Fachhändler.

#### ■ **Optimierung des MW-Empfangs**

Verbinden Sie dieses Gerät über ein 5-10 m langes vinylisoliertes Kabel mit einer Außenantenne. Achten Sie darauf, dass die MW-Rahmenantenne angeschlossen bleibt.

Durch Erden der Buchse GND können Rauschstörungen reduziert werden. Verbinden Sie diese Buchse über einen vinylisolierten Leiter mit einem im Fachhandel erhältlichen Erdungsstab oder

einer Kupferplatte und versenken Sie diese Vorrichtung in feuchtem Erdreich.

Die GND-Buchse darf nicht mit dem Schutzkontakt einer Netzsteckdose verbunden werden.

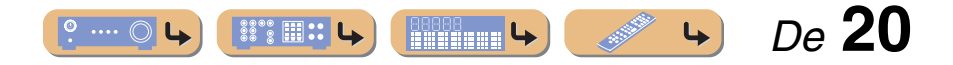

# **ANSCHLÜSSE**

# <span id="page-20-1"></span><span id="page-20-0"></span>**Automatische Einstellung der Lautsprecherparameter (YPAO)**

Dieses Gerät ist mit der YPAO (Yamaha Parametric Room Acoustic Optimizer)-Funktion ausgestattet, die eine Anpassung von Status, Größe und Lautstärkebalance der Lautsprecher ermöglicht, damit ein optimales Soundfeld erzielt werden kann. Mit YPAO können Sie Einstellungen automatisch konfigurieren, für die in der Regel umfangreiche Fachkenntnisse erforderlich sind, z. B. die Anpassung der Ausgangslautstärke und der akustischen Parameter der Lautsprecher an den Hörraum (in dem Sie dieses Gerät aufstellen). J**1**

Wenn Sie die YPAO-Funktion verwenden, geben die Lautsprecher ca. drei Minuten lang einen Testton aus, und eine akustische Messung wird durchgeführt. Während der Durchführung der YPAO-Messung berücksichtigen Sie bitte Folgendes:

- Der Testton ist laut. Bitte verwenden Sie diese Funktion nicht nachts, wenn andere Personen in der Nähe gestört werden könnten.
- Bitte sorgen Sie dafür, dass sich keine kleinen Kinder über den Testton erschrecken.
- **1 Vergewissern Sie sich vor der Verwendung der YPAO-Funktion, dass die folgenden Voraussetzungen erfüllt sind:**

#### **Dieses Gerät**

• Es ist kein Kopfhörer angeschlossen.

#### **Subwoofer**

- Das Gerät ist eingeschaltet.
- Die automatische Abschaltfunktion (sofern einstellbar) ist ausgestellt.

• Die Lautstärke ist auf ca. 50 % eingestellt, und die Übergangsfrequenz (sofern einstellbar) ist auf Maximum eingestellt.

<span id="page-20-2"></span>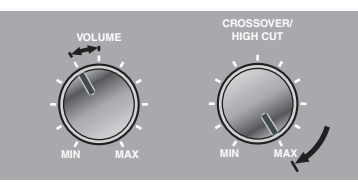

**Beispieleinstellungen am Subwoofer**

#### **2Stellen Sie das mitgelieferte YPAO-Mikrofon an Ihrer Hörposition in Ohrhöhe auf.**

Der Kopf des YPAO-Mikrofons muss nach oben zeigen.

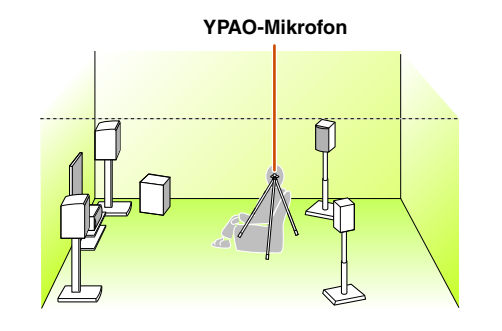

Wir empfehlen, bei der Aufstellung des Mikrofons eine höhenverstellbare Vorrichtung (z. B. ein Stativ) als Mikrofonständer zu verwenden. Wenn Sie ein Stativ verwenden, fixieren Sie das Mikrofon mit den Feststellschrauben des Stativs.

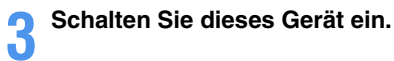

**4Schließen Sie das YPAO-Mikrofon an die Buchse YPAO MIC an der Frontblende an.**

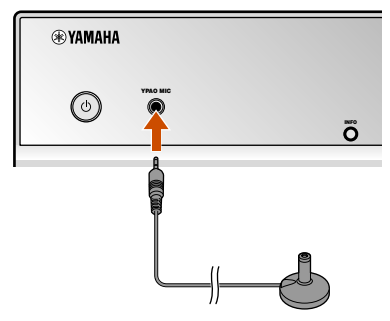

"MIC ON. YPAO START" wird auf dem Frontblende-Display angezeigt, danach erscheint die folgende Anzeige. J**2**

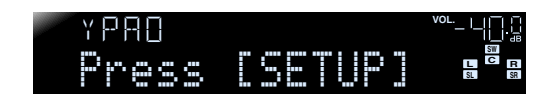

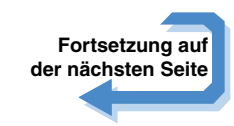

- **1:** Wenn Sie die Anzahl der Lautsprecher oder ihre Aufstellung geändert haben, müssen Sie zunächst mit der YPAO-Funktion die Lautsprecherbalance neu anpassen.
- <sup>2</sup> **2:** Wenn Sie den Messvorgang abbrechen möchten, ziehen Sie das YPAO-Mikrofon ab.

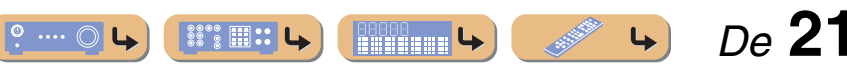

# **ANSCHLÜSSE** *Automatische Einstellung der Lautsprecherparameter (YPAO)*

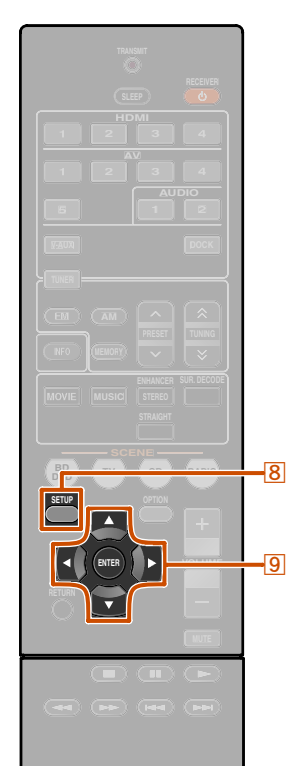

**® YAMAHA** 

**8** SETUP **iCursor**  $\nabla$  **/**  $\triangle$  **/**  $\triangleright$ i**ENTER**

Damit sind die Vorbereitungen abgeschlossen. Um möglichst genaue Ergebnisse zu erzielen, beachten Sie bei der Messung Folgendes:

- Die Messung dauert etwa drei Minuten. Während der Messung muss es im Raum so ruhig wie möglich sein.
- • Warten Sie in einer Ecke des Hörraums, bis die Messung abgeschlossen ist, oder verlassen Sie ihn ganz, um den Schallweg zwischen den Lautsprechern und dem YPAO-Mikrofon nicht zu behindern.

#### **5Drücken Sie** <sup>h</sup>**SETUP, um den Messvorgang zu starten.**

**Anzeige während der Messung**

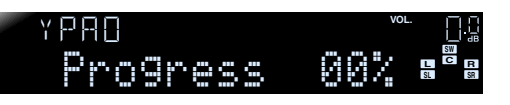

Die folgende Anzeige erscheint, wenn die Messung ohne Probleme abgeschlossen wird.

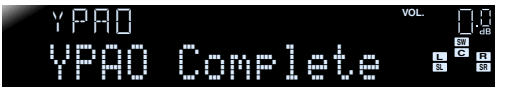

#### **HINWEIS**

Wenn ein Problem auftritt, wird entweder während oder nach der Messung eine Fehlermeldung oder ein Fehlerbericht angezeigt. Beheben Sie das Problem anhand der Übersicht auf der folgenden Seite, und führen Sie die YPAO-Messung nochmals durch.

**6Drücken Sie** <sup>i</sup>**ENTER, um die Ergebnisse der Messung zu übernehmen.**

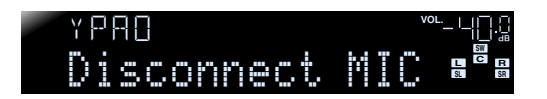

Wenn Sie die Messung nochmals durchführen möchten, können Sie die bisherigen Messergebnisse wie folgt verwerfen: Drücken Sie **9 Cursor** ▽, um zu der folgenden Anzeige zu wechseln. Verwenden Sie dann **9 Cursor**  $\triangleleft$  /  $\triangleright$ , um "Cancel" anzuwählen, und drücken Sie i**ENTER**. Führen Sie anschließend die gleichen Schritte wie zuvor durch, um die YPAO-Messung erneut durchzuführen.

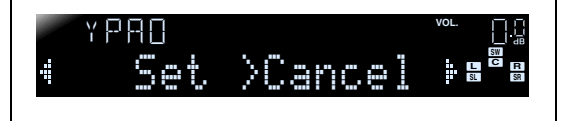

# **7**

 **Ziehen Sie das YPAO-Mikrofon ab.** Die YPAO-Funktion wird automatisch beendet, sobald das YPAO-Mikrofon abgezogen wird.

Das YPAO-Mikrofon ist wärmeempfindlich. Bewahren Sie das Mikrofon nach der Messung an einem Ort auf, der vor direkter Sonneneinstrahlung geschützt ist; vermeiden Sie Orte, an denen hohe Temperaturen auftreten, z. B. oben auf AV-Anlagen.

> *De* **22** $^{\circ}$  ....  $^{\circ}$ ▒ े . ... **Milliana L**

# **ANSCHLÜSSE** *Automatische Einstellung der Lautsprecherparameter (YPAO)*

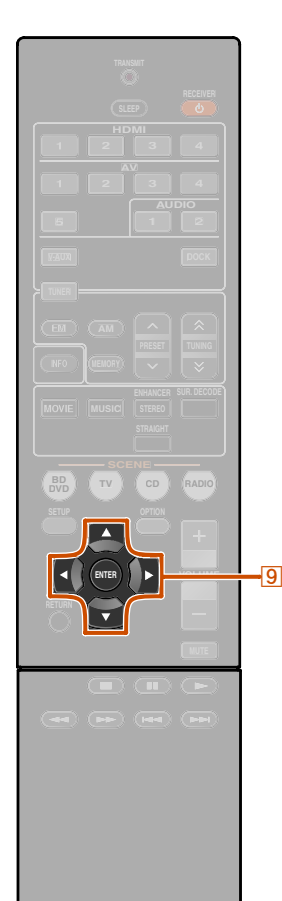

#### **® YAMAHA**

**4**

**i** $\overline{9}$  **Cursor**  $\triangleleft$  /  $\triangleright$ **I** $9$ <sub>ENTER</sub>

## ■ **Wenn während der Messung eine Fehlermeldung angezeigt wird**

Suchen Sie die betreffende Meldung in der Liste der Fehlermeldungen (<u>☞S. 24</u>), führen Sie die dort genannte Maßnahme zur Behebung des Problems durch und wiederholen Sie anschließend den Messvorgang.

#### E-9:CANCELYPAO**VOL.**

#### **Fehlermeldung (Beispiel)**

Beachten Sie die im Display angezeigte Fehlermeldung und führen Sie YPAO erneut aus, indem Sie die folgenden Schritte durchführen.

#### Wenn "E-1" oder "E-2" angezeigt wird:

**1**● Drücken Sie einmal <mark>⑨ENTER</mark>, und drücken<br>Sie dann <mark>⑨Cursor</mark> ▷, um "Exit" zu wählen. **Drücken Sie einmal <b>9ENTER**, und drücken

**2Drücken Sie <b>DENTER**, um die YPAO-<br>**Polition zu beenden und das Gerät in** Drücken Sie **9 ENTER**, um die YPAO**den Bereitschaftsmodus zu schalten.**

**3Vergewissern Sie sich, dass die Lautsprecher richtig angeschlossen sind.**

**Schalten Sie das Gerät ein, und führen Sie dann die YPAO-Funktion erneut aus.**

#### Wenn ..E-5" oder ..E-9" angezeigt wird:

**1**

 **Vergewissern Sie sich, dass die Umgebungsbedingungen für eine genaue Messung geeignet sind.**

**2 Drücken Sie umzuschalten.Drücken Sie <b>9 ENTER**, um die Anzeige

**3Vergewissern Sie sich, dass "Retry"** gewählt ist, und drücken Sie anschließend **ISLEMTER, um die YPAO-Funktion erneut auszuführen.**

#### Wenn "E-10" angezeigt wird:

- **1**● Drücken Sie einmal <mark>⑨ENTER,</mark> und drücken<br>Ⅰ Sie dann <mark>⑨Cursor</mark> ▷, um "Exit" zu wählen. **Drücken Sie einmal <b>9 ENTER**, und drücken
- **2 Drücken Sie Funktion zu beenden.**Drücken Sie **9 ENTER**, um die YPAO-
- **3Schalten Sie das Gerät in den Bereitschaftsmodus.**
- 
- **4Schalten Sie das Gerät wieder ein, und führen Sie dann die YPAO-Funktion aus.**

#### ■ **Wenn nach der Messung eine Warnmeldung angezeigt wird**

Suchen Sie die betreffende Meldung in der Liste der Fehlermeldungen ( ☞S. [24\)](#page-23-1) und führen Sie die entsprechende Maßnahme zur Behebung des Problems durch. Sie können den Lautsprecher, bei dem das Problem auftritt, daran erkennen, dass seine Anzeige aufleuchtet.

#### **HINWEIS**

Sie können die Messergebnisse zwar auch übernehmen, wenn eine Warnmeldung angezeigt wird; in diesem Fall wird aber keine optimale Tonwiedergabe erzielt. Wir empfehlen, zunächst das Problem zu beheben und anschließend die YPAO-Funktion zu wiederholen.

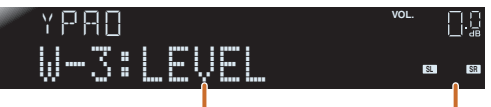

**Warnmeldung (Beispiel) Lautsprecher, bei dem ein Problem auftritt.**

#### **Wenn mehrere Warnmeldungen angezeigt werden:**

Verwenden Sie **9 Cursor**  $\triangleleft$  /  $\triangleright$ , um die weiteren Warnmeldungen anzeigen zu lassen.

#### **Messergebnisse übernehmen:**

Schalten Sie mit **9 ENTER** die Anzeige um, verwenden Sie dann **9 Cursor**  $\triangleleft$  /  $\triangleright$ , um "Set" anzuwählen, und drücken Sie i**ENTER**.

## **YPAO-Funktion abbrechen:**

Schalten Sie mit **9 ENTER** die Anzeige um, verwenden Sie dann **9 Cursor**  $\triangleleft$  /  $\triangleright$ , um "Cancel" anzuwählen, und drücken Sie i**ENTER**.

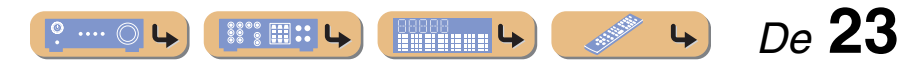

# <span id="page-23-1"></span>**ANSCHLÜSSE** *Automatische Einstellung der Lautsprecherparameter (YPAO)*

## ■ **Liste der Meldungen**

## **HINWEIS**

Wenn die folgenden Meldungen angezeigt werden, beheben Sie die jeweils aufgetretenen Probleme und führen Sie den Messvorgang erneut durch.

#### ■ **Wenn vor der Messung eine Warnmeldung angezeigt wird**

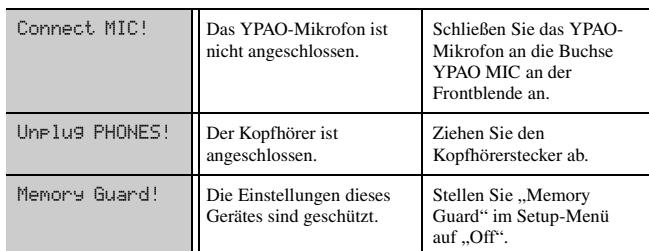

#### <span id="page-23-0"></span>■ **Fehlermeldung**

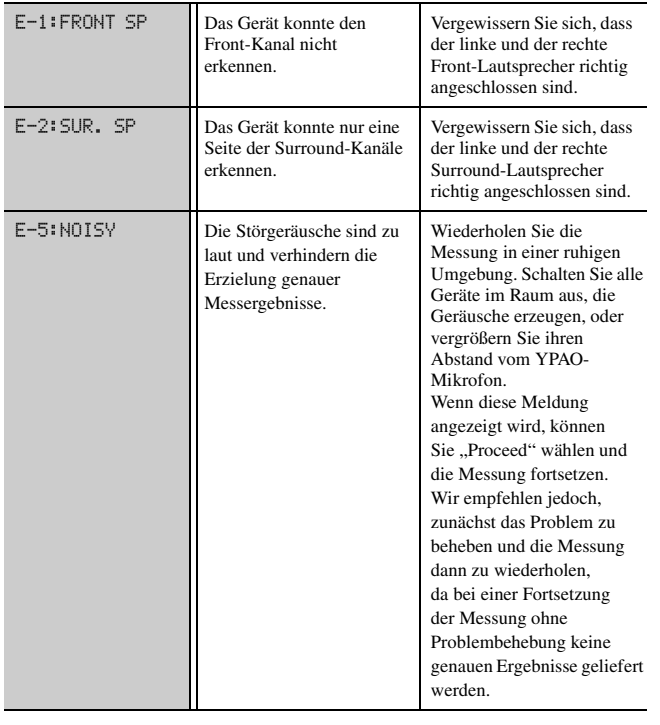

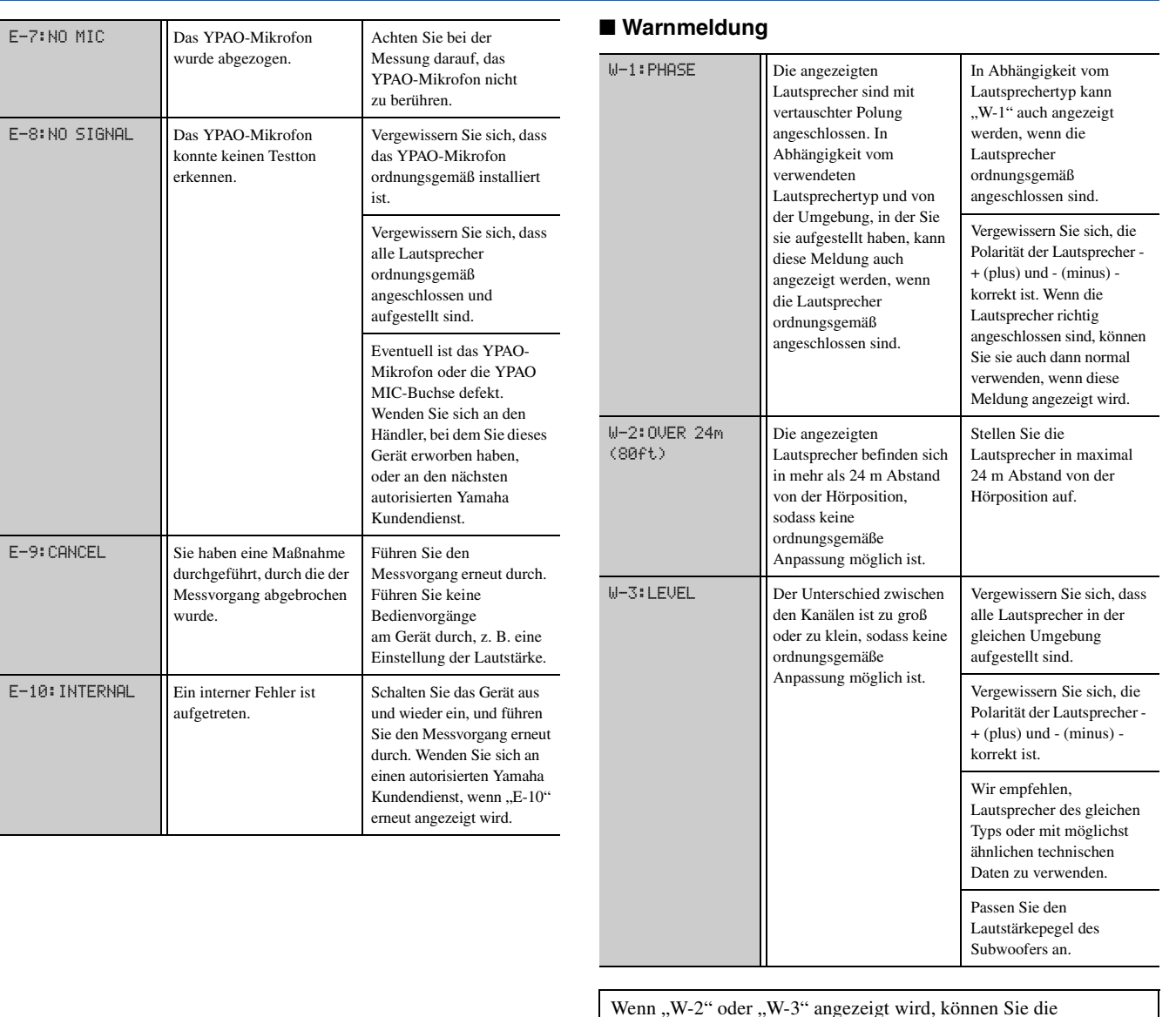

Wenn "W-2" oder "W-3" angezeigt wird, können Sie die Messergebnisse zwar übernehmen, sie werden jedoch keine optimalen Ergebnisse liefern. Wir empfehlen, das betreffende Problem zu beheben und den Messvorgang dann erneut durchzuführen.

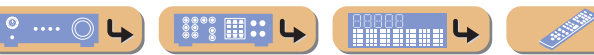

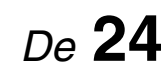

 $\downarrow$ 

<span id="page-24-0"></span>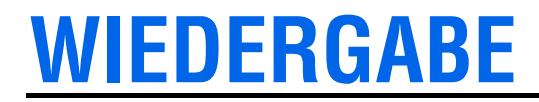

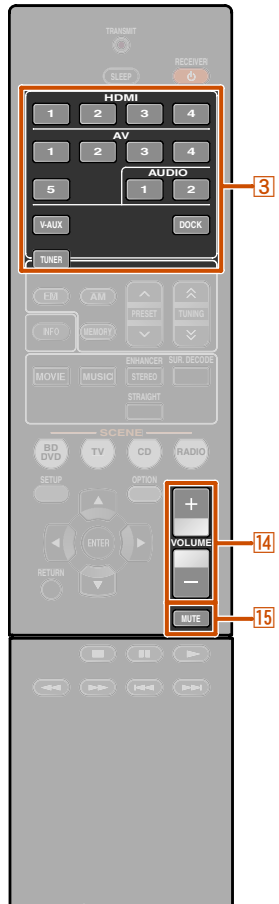

**1**

## **®YAMAHA**

c**Eingangswähler 14 VOLUME +/-MUTE** 

# <span id="page-24-4"></span><span id="page-24-1"></span>**Grundlegende Bedienungsvorgänge bei der Wiedergabe**

**1**

 **Schalten Sie die an dieses Gerät angeschlossenen externen Komponenten (Fernsehgerät, DVD-Player usw.) ein.**

#### **2 Schalten Sie dieses Gerät ein und wählen Sie die Eingangsquelle mit dem**  c**Eingangswähler aus.**

Der Name der ausgewählten Eingangsquelle wird einige Sekunden lang angezeigt.  $\check{\mathbf{v}}$ 1

#### **3 Starten Sie die Wiedergabe an der externen Komponente, die Sie als Eingangsquelle gewählt haben, oder wählen Sie einen Radiosender am Tuner.**

Einzelheiten zur Wiedergabe finden Sie in den Bedienungsanleitungen der externen Komponenten.

Einzelheiten zum Einstellen von UKW/MW-Sendern finden Sie im Abschnitt "UKW/MW-Radioempfang"  $(FSS. 30)$  $(FSS. 30)$ .

**4Drücken Sie** <sup>n</sup>**VOLUME +/-, um die Lautstärke einzustellen.**

#### **Ausgang stumm schalten.**

Drücken sie **15 MUTE**, um den Audio-Ausgang stumm zu schalten.

Drücken Sie nochmals **15 MUTE**, um die Stummschaltung aufzuheben.

# <span id="page-24-3"></span><span id="page-24-2"></span>*Einstellen der hohen/niedrigen Frequenzen (Klangregelung)*

Sie können die Gewichtung zwischen dem hohen Frequenzbereich (Treble) und dem tiefen Frequenzbereich (Bass) der Tonausgabe der vorderen Lautsprecher links/rechts einstellen, um den gewünschten Klang zu erreichen.

Die Klangregelung kann für die Lautsprecher und den Kopfhörer getrennt erfolgen. Nehmen Sie die Klangregelung für den Kopfhörer vor, während der Kopfhörer angeschlossen ist.

**Drücken Sie wiederholt TONE CONTROL an der Frontblende, um "Treble" (Höhen) oder "Bass" (Tiefen) auszuwählen.** 

**TONE CONTROL**

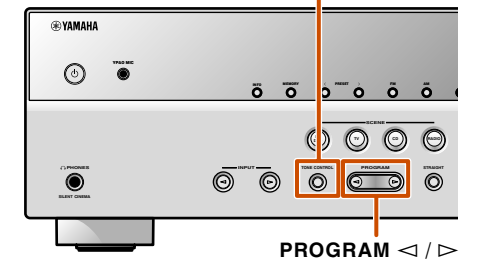

Die aktuelle Einstellung wird auf dem Frontblende-Display angezeigt.

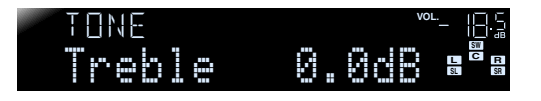

#### **2Drücken Sie PROGRAM <**○ /  $\triangleright$ , um die Ausgangslautstärke in diesen **Frequenzbereichen anzupassen.**

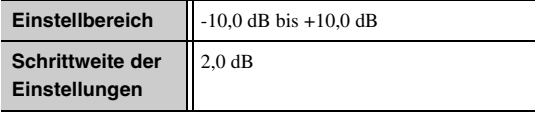

Kurz nach dem Loslassen der Taste kehrt das Display zur vorherigen Menüebene zurück.

Wenn Sie eine extreme Gewichtung einstellen, passt der Klang eventuell nicht gut zu dem der anderen Kanäle.

**1:** Sie können den Namen der Eingangsquelle, der im Frontblende-Display angezeigt wird, nach Bedarf ändern (☞S. [49\)](#page-48-1).

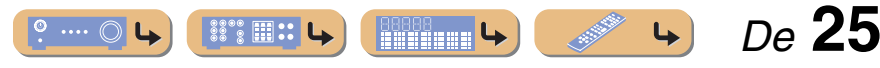

# <span id="page-25-7"></span>**WIEDERGABE**

# <span id="page-25-4"></span><span id="page-25-0"></span>**Änderung der Eingangseinstellungen mit einem einzigen Tastendruck (SCENE-Funktion)**

Dieses Gerät hat eine SCENE-Funktion, mit der Sie durch einen einzigen Tastendruck das Gerät einschalten und die Eingangsquelle und das Soundfeldprogramm ändern können.

Es stehen vier Szenarien für verschiedene Anwendungen, wie z.B. die Wiedergabe von Filmen oder Musik, zur Verfügung. Die folgenden Eingangsquellen und Soundfeldprogramme sind werksseitig voreingestellt.

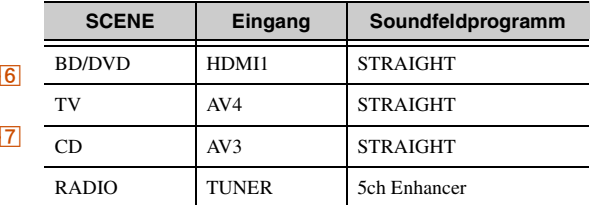

# <span id="page-25-1"></span>*Speichern einer Eingangsquelle/ eines Soundfeldprogramms*

- **1 Wählen Sie mit Eingangsquelle an, die Sie einspeichern**  Wählen Sie mit **3** Eingangswähler die **möchten.**
- **2**Wählen Sie mit 6 Klangwahltasten
- **Mählen Sie mit <b>Mangwahltasten**<br>Lettas Soundfeldprogramm an, das Sie **einspeichern möchten.**

<span id="page-25-8"></span>Durch wiederholtes Drücken einer Taste wählen Sie das Soundfeldprogramm in derselben Kategorie. Weitere Informationen zum Soundfeldprogramm finden Sie im Abschnitt "Auswahl von Soundfeldprogrammen und [Klang-Decodern"](#page-25-3) auf dieser Seite.

Halten Sie die Taste **7SCENE** gedrückt,

**31** Halten Sie die Taste **ZSCENE** gedrückt,<br>D bis "SET Complete" im Frontblende-Display **erscheint.**

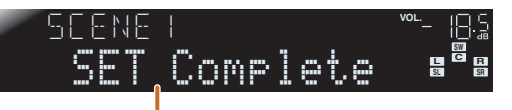

Lassen Sie die Taste los, wenn "SET Complete" **angezeigt wird.**

# <span id="page-25-5"></span><span id="page-25-2"></span>**Verwendung von Soundfeldprogrammen**

Dieses Gerät ist außerdem mit einem Yamaha Digital-Soundfeld-Prozessor (DSP) ausgestattet. Sie können Mehrkanalton für fast alle Eingangsquellen mit Hilfe verschiedener Soundfeldprogramme, die in dem Prozessor gespeichert sind, und verschiedener Klang-Decoder genießen.

## <span id="page-25-6"></span><span id="page-25-3"></span>*Auswahl von Soundfeldprogrammen und Klang-Decodern*

**®YAMAHA** 

**SCENE BD DVD TV CD RADIO**

**HDMIAV**

**123412341 1 1 1 1 2** 

**V-AUX**

**MOVIE MUSIC**

**O MEMORY** 

**ENHANCERSUR. DECODE**

**STEREO**

**AUDIO**

 $-3$ 

**STRAIGHT**

c**Eingangswähler** f**Klangwahltasten** f**MOVIE** f**MUSIC**f**STEREO**f**SUR. DECODE** f**STRAIGHT 7** SCENE

Dieses Gerät bietet Soundfeld-Einstellungen (Soundfeld-Programme) in vielen verschiedenen Kategorien, die für die Film- und Musikwiedergabe und weitere Anwendungsfälle geeignet sind. Wählen Sie jeweils das Soundfeldprogramm, das mit der für die Wiedergabe gewählten Quelle den besten Klang liefert, statt sich nur an dem Namen oder der Beschreibung des betreffenden Programms zu orientieren.

- • Soundfeldprogramme werden jeweils für jede Eingangsquelle gespeichert. Wenn Sie die Eingangsquelle ändern, wird das Soundfeldprogramm, das zuletzt für diese Eingangsquelle gewählt war, wieder angewendet.
- • Wenn die Abtastfrequenz einer Eingangsquelle 96 kHz überschreitet, werden keine Soundfeldprogramme angewendet.

#### **Auswahl eines Soundfeldprogramms:**

Kategorie MOVIE: Drücken Sie mehrmals hintereinander f**MOVIE**. Kategorie MUSIC: Drücken Sie mehrmals hintereinander f**MUSIC**.

## **Auswahl der Stereo-Wiedergabe:**

Drücken Sie mehrmals hintereinander f**STEREO**.

**Auswahl des Compressed Music Enhancer-Modus:** 

Drücken Sie mehrmals hintereinander f**STEREO**.

**Auswahl des Surround-Decoders:** Drücken Sie mehrmals hintereinander f**SUR. DECODE**.

#### **Umschaltung des Straight-Decoder-Modus (**☞**S. [27](#page-26-2)):**  Drücken Sie f**STRAIGHT**.

#### **Soundfeldprogramm-Kategorien**

**Rifficana L** 

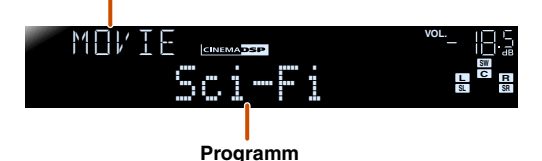

- Sie können an den Lautsprecheranzeigen im Frontblende-Display überprüfen, welche Lautsprecher momentan Ton ausgeben ( ☞S. [7\)](#page-6-2).
- Sie können die Soundfeldelemente (Soundfeldparameter) für jedes der Programme anpassen.

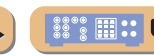

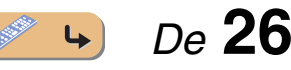

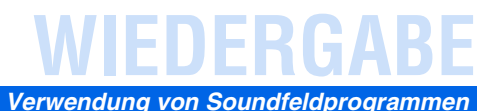

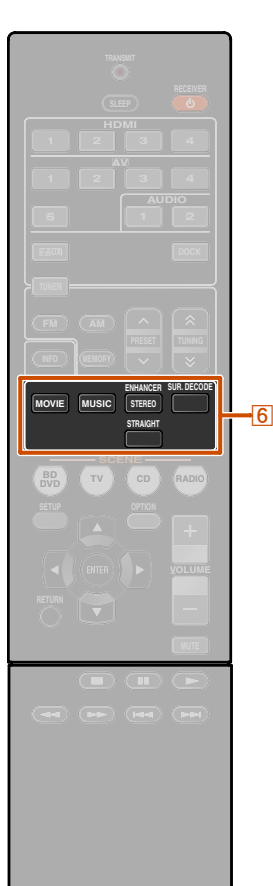

f**Klangwahltasten** f**STRAIGHT** f**STEREO**

**®YAMAHA** 

## <span id="page-26-2"></span><span id="page-26-0"></span>■ **Direkte Wiedergabe ohne Aufbereitung (Straight-Decoder-Modus)**

Verwenden Sie den direkten Decodermodus (Straight), wenn Sie die direkte Tonwiedergabe ohne Soundfeldverarbeitung wünschen. Im Straight-Decoder-Modus ist die Wiedergabe wie folgt möglich.

#### **2-Kanal-Quellen, z. B. CD**

Stereoton wird über den linken und rechten Front-Lautsprecher wiedergegeben.

#### **Mehrkanal-Quellen, z. B. BD/DVD**

Der Ton von einer Wiedergabequelle wird ohne Anwendung von Soundfeldeffekten wiedergegeben, wobei das Signal unter Verwendung eines geeigneten Decoders in mehrere Kanäle aufgegliedert wird.

**1Drücken Sie** <sup>f</sup>**STRAIGHT, um den direkten Decoder-Modus zu aktivieren.** 

#### **SWC LSL SR**STRAIGHT**VOL.**

**R**

**2Drücken Sie erneut** <sup>f</sup>**STRAIGHT, um den direkten Decoder-Modus zu verlassen.** 

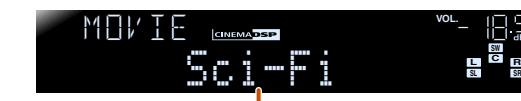

**Zuvor gewähltes Programm**

## <span id="page-26-1"></span>■ **Stereo-Wiedergabe**

Wählen Sie "2ch Stereo" aus den Soundfeldprogrammen, wenn unabhängig von der gewählten Wiedergabequelle 2-Kanal-Stereoton (nur über die Front-Lautsprecher) ausgegeben werden soll.

Wenn "2ch Stereo" gewählt ist, werden CD- und BD-/ DVD-Quellen wie folgt wiedergegeben:

**2-Kanal-Quellen, z. B. CD** Über die Front-Lautsprecher wird Stereoton ausgegeben.

#### **Mehrkanal-Quellen, z. B. BD/DVD**

Die übrigen Kanäle der Wiedergabequelle werden den vorderen Kanälen beigemischt und über die Front-Lautsprecher wiedergegeben.

**1Drücken Sie mehrmals hintereinander<br><b>6STEREO, bis ..2ch Stereo**" angewählt ist.

![](_page_26_Picture_20.jpeg)

**2 Zum Deaktivieren der Stereo-Wiedergabe drücken Sie eine der** <sup>f</sup>**Klangwahltasten, um ein anderes Soundfeldprogramm als "2ch Stereo" anzuwählen.** 

![](_page_26_Picture_22.jpeg)

### ■ **Wiedergabe von Soundfeldprogrammen ohne Surround-Lautsprecher**

Dieses Gerät bietet die Möglichkeit, durch den Einsatz virtueller Surround-Lautsprecher Soundfeld-Surround-Effekte wiederzugeben, ohne dass Surround-Lautsprecher vorhanden sind (Virtual CINEMA DSP-Modus). Sie können Surround-Ton sogar in einer Minimalkonfiguration nutzen, bei der nur die Front-Lautsprecher vorhanden sind. Das Gerät schaltet automatisch in den Virtual CINEMA DSP-Modus, wenn keine Surround-Lautsprecher verfügbar sind.  $\mathbf{\hat{v}}$ 1

## ■ **Verwendung von Soundfeldprogrammen mit Kopfhörer**

Auch mit angeschlossenem Kopfhörer können Sie bei der Tonwiedergabe problemlos Soundfelder verwenden (SILENT CINEMA-Modus). **堂2** 

 *De* **27**

- **1:** Der Modus Virtual CINEMA DSP ist allerdings unter den folgenden Bedingungen nicht verfügbar:
	- Wenn ein Kopfhörer an das Gerät angeschlossen ist.
	- Wenn ein "2ch Stereo"-Soundfeldprogramm gewählt ist.
	- Wenn der direkte Decoder-Modus (Straight) gewählt ist.
- 2: Der Modus SILENT CINEMA ist allerdings unter den folgenden Bedingungen nicht verfügbar:

 $\degree$  m::

immana 4

- Wenn ein "2ch Stereo"-Soundfeldprogramm gewählt ist.
- Wenn der direkte Decoder-Modus (Straight) gewählt ist.

# **WIEDERGABE**

#### *Verwendung von Soundfeldprogrammen*

# <span id="page-27-0"></span>*Soundfeldprogramme*

in der Tabelle bezeichnet ein Soundfeldprogramm mit CINEMA DSP.

## ■ **Kategorie: MOVIE**

Soundfeldprogramme, die für die Wiedergabe von Videoquellen wie Filmen, Fernsehprogrammen und Spielen optimiert sind.

![](_page_27_Picture_301.jpeg)

![](_page_27_Picture_302.jpeg)

## **Kategorie: MUSIC**

Dieses Soundfeld eignet sich für die Wiedergebe von Musikquellen wie CDs.

![](_page_27_Picture_303.jpeg)

 $\circ$  ....  $\circ$ ■ :: ■ :: L **THE LE** 

![](_page_27_Picture_12.jpeg)

 $\downarrow$ 

![](_page_27_Picture_13.jpeg)

![](_page_28_Picture_0.jpeg)

#### *Verwendung von Soundfeldprogrammen*

## ■ **Kategorie: STEREO**

Geeignet für die Wiedergabe von Stereoquellen.

![](_page_28_Picture_149.jpeg)

## <span id="page-28-0"></span>■ **Kategorie: ENHNCR (Compressed Music Enhancer)**

Geeignet für die Wiedergabe komprimierter Audiodaten, z. B. MP3.

![](_page_28_Picture_150.jpeg)

## ■ **Kategorie: SUR.DEC (Surround-Decoder-Modus)**

Wählen Sie dieses Programm, um Eingangsquellen mit den gewählten Decodern wiederzugeben. Mit einem Surround-Decoder können 2-Kanal-Tonquellen in bis zu 5 Kanälen wiedergegeben werden.

![](_page_28_Picture_151.jpeg)

![](_page_28_Picture_11.jpeg)

# **WIEDERGABE**

![](_page_29_Figure_1.jpeg)

**3** TUNER d**FM**d**AM**

**I**SIENTER **13** OPTION

 $\overline{4}$  TUNING  $\hat{\otimes}$  /  $\check{\vee}$  $\boxed{9}$  Cursor  $\land$  *I*  $\lor$  *I*  $\land$  *I*  $\triangleright$ 

**® YAMAHA** 

# <span id="page-29-2"></span><span id="page-29-0"></span>**UKW/MW-Radioempfang**

Richten Sie bei der Verwendung des UKW/MW-Tuners die an dieses Gerät angeschlossene UKW/MW-Antenne so aus, dass der beste Empfang erzielt wird.

Der UKW/MW-Tuner dieses Gerätes bietet die beiden folgenden Modi für die Senderabstimmung:

#### **Normale Senderabstimmung**

Stellen Sie einen gewünschten UKW/MW-Sender ein, indem Sie den Suchlauf nutzen oder die Frequenz angeben.

#### **Festsenderabstimmung (**☞**S. [31](#page-30-0))**

Sie können die Frequenzen von UKW/MW-Festsendern unter bestimmten Nummern speichern und diese Festsender später einstellen, indem Sie einfach ihre Nummer wählen.

# <span id="page-29-3"></span><span id="page-29-1"></span>*Auswahl einer Empfangsfrequenz (normale Abstimmung)*

**1Drücken Sie <b>3TUNER**, um auf den Tuner-<br>Eingang umzuschalten.

**2Drücken Sie** d**FM bzw.** <sup>d</sup>**AM, um ein Empfangs-Frequenzband zu wählen.** 

![](_page_29_Picture_12.jpeg)

- <span id="page-29-6"></span><span id="page-29-5"></span>**3Verwenden Sie <u>4</u> TUNING ☆ / ☆, um eine Empfangsfrequenz einzustellen.**
- 

## **tation** in the t

Erhöht die Frequenz. Wenn Sie diese Taste länger als eine Sekunde gedrückt halten, wird eine automatische Suche nach einem Sender auf einer höheren Frequenz als der aktuellen Empfangsfrequenz gestartet.  $\ddot{\bullet}$ **1** 

## **d**TUNING  $\breve\vee$

Vermindert die Frequenz. Wenn Sie diese Taste länger als eine Sekunde gedrückt halten, wird eine automatische Suche nach einem Sender auf einer niedrigeren Frequenz als der aktuellen Empfangsfrequenz gestartet.  $\ddot{\mathbf{v}}$ **1** 

![](_page_29_Picture_19.jpeg)

 $\cdots$   $\circ$ 

▒ ੇ . ...

mmaan 4

#### <span id="page-29-4"></span>■ **Bei schwachem Empfang**

Wenn sich beim Empfang eines UKW-Senders kein stabiler Stereoempfang erzielen lässt, können Sie am Gerät Monoempfang erzwingen.

- **1Drücken Sie <b>a**TUNER, um auf den Tuner-<br>Eingang umzuschalten.
- **2Drücken Sie <b>MOPTION** zum Aufrufen des Option-Menüs.  $\frac{1}{2}$

**3Verwenden Sie <u><sup><b>g**</sup>Cursor △ / ▽,</u><br>um "FM Mode" anzuwählen.

![](_page_29_Picture_25.jpeg)

**4Drücken Sie <mark>⑨ENTER</mark> und verwenden Sie <br><b><u>⑨Cursor</u> ⊲ / ▷, um "Mono" anzuwählen.** 

![](_page_29_Picture_27.jpeg)

**5**Wenn die Einstellung abgeschlossen ist, drücken Sie **MOPTION**, um das Option-**Menü zu verlassen.**

Um die ursprünglichen Einstellungen wiederherzustellen, kann das Gerät mit dem gleichen Verfahren auf "Stereo" eingestellt werden.

 *De* **30**

- **資1: 1:** Lassen Sie bei der Sendersuche die Taste los, sobald der Suchlauf gestartet ist.
- 2: Im Abschnitt "Konfigurierung der spezifischen Einstellungen für [jede Eingangsquelle \(Option-Menü\)"](#page-38-4) wird das Option-Menü ausführlicher beschrieben (☞S. [39\)](#page-38-4).

![](_page_30_Picture_0.jpeg)

![](_page_30_Figure_1.jpeg)

**3** TUNER **A** MEMORY  $\sqrt{4}$  PRESET  $\land$  /  $\lor$ **g** Cursor  $\triangle$  /  $\nabla$ **I** $9$ **ENTER 9RETURN 13** OPTION

**® YAMAHA** 

# <span id="page-30-1"></span><span id="page-30-0"></span>*Speichern und Abrufen einer Frequenz (Festsendereinstellung)*

Sie können bis zu 40 UKW/MW-Sender als Festsender speichern. Dabei gibt es zwei Methoden der Senderspeicherung: die automatische Speicherung (Auto Preset) und die manuelle Speicherung (Manual Preset). Sie können beide Methoden zum Speichern von Sendern verwenden.

## <span id="page-30-4"></span><span id="page-30-3"></span>■ **Automatisches Speichern von UKW-Sendern (Auto Preset)**

Der Tuner ermittelt automatisch UKW-Sender mit starkem Signal und speichert bis zu 40 Sender.

MW-Sender können nicht automatisch gespeichert werden. Verwenden Sie dafür die manuelle Festsenderspeicherung.

**1Drücken Sie <b>a**TUNER, um auf den Tuner-<br>Eingang umzuschalten.

**2Drücken Sie <b>MOPTION** zum Aufrufen des Option-Menüs. **V**1

**3Verwenden Sie <mark>⑨Cursor</mark> △ / ▽, um "Auto Preset" anzuwählen.** 

![](_page_30_Picture_10.jpeg)

## **4Drücken Sie <mark>⑨ENTER</mark> und anschließend 4** *Q* **and <b>EL**  $\land$  *V*  $\lor$  oder *O* **Cursor**  $\land$  /  $\lor$  **dm die aktuelle Nummer vorzuwählen, bei der die Auto Preset-Funktion starten soll.**

Die Auto Preset-Funktion startet automatisch 5 Sekunden, nachdem Sie eine Festsendernummer gewählt haben.

Wenn Sie keine Festsendernummer wählen, startet die Auto Preset-Funktion ca. 5 Sekunden nach dem Aufleuchten von "READY".

#### **Auswahl einer Festsendernummer**

![](_page_30_Picture_15.jpeg)

Wenn Sie den Speichervorgang abbrechen möchten, drücken Sie i**RETURN**.

**Während der automatischen Festsendersuche**

![](_page_30_Figure_18.jpeg)

 $\mathbb{R}^\infty$  .  $\mathbb{H}$  ::

antica U

#### **Wenn die automatische Festsenderspeicherung abgeschlossen ist**

![](_page_30_Picture_20.jpeg)

Das Option-Menü schließt sich automatisch, wenn die Festsendereinstellung beendet ist.  $\angle 2$ 

## <span id="page-30-2"></span>■ **Manuelles Speichern von Sendern (Manual Preset)**

Hierbei stellen Sie Sender manuell ein und speichern sie einzeln als Festsender.

- **1Stellen Sie den Sender ein, den Sie einspeichern möchten; siehe ["Auswahl](#page-29-1)**
- **[einer Empfangsfrequenz \(normale](#page-29-1)  [Abstimmung\)" \(](#page-29-1)**☞**S. 30).**
- **2Verwenden Sie eine der folgenden Methoden, um den momentan**
- **empfangenen Sender zu speichern.**
- **Speichern unter einer Festsendernummer ohne bisher gespeicherten Sender**

Drücken Sie mindestens 2 Sekunden lang **4 MEMORY**. Der Sender wird automatisch unter der niedrigsten noch offenen Festsendernummer (oder unter der nächsten nach der zuletzt gespeicherten Nummer) gespeichert.

![](_page_30_Picture_30.jpeg)

 *De* **31**

**Gespeicherte Frequenz**

- **1:** Im Abschnitt "Konfigurierung der spezifischen Einstellungen für [jede Eingangsquelle \(Option-Menü\)"](#page-38-4) wird das Option-Menü ausführlicher beschrieben (☞S. [39\)](#page-38-4).
- <sup>2</sup> 2: Unmittelbar nach der Festsenderprogrammierung wird der Festsender mit der niedrigsten Nummer automatisch eingestellt.

![](_page_31_Picture_0.jpeg)

![](_page_31_Figure_1.jpeg)

#### **® YAMAHA**

#### **3** TUNER **A** MEMORY  $\sqrt{4}$  PRESET  $\land$  /  $\lor$ **g** Cursor  $\triangle$  /  $\nabla$ **I** $9$ **ENTER I** $R$ **BRETURN 13** OPTION

#### ■ **Festlegung einer Festsendernummer für die Speicherung**

Drücken Sie einmal **4 MEMORY**, sodass "Manual Preset" im Frontblende-Display angezeigt wird. Nach kurzer Wartezeit wird die Festsendernummer angezeigt, unter der der Sender gespeichert ist.

#### **Festsendernummer**

**Die neu gespeicherte Frequenz**

![](_page_31_Picture_8.jpeg)

**Leer, oder die zuletzt gespeicherte Frequenz. Blinkt**

Drücken Sie **4 PRESET**  $\land$  **/**  $\lor$  um die Festsendernummer zu wählen, unter der der Sender gespeichert werden soll, und drücken Sie dann **4 MEMORY**, um den Speichervorgang durchzuführen.

Wenn Sie den Speichervorgang abbrechen möchten, drücken Sie i**RETURN** oder führen Sie an der Fernbedienung ca. 30 Sekunden lang keine Bedienvorgänge durch.

#### <span id="page-31-3"></span>■ **Aufrufen eines Festsenders**

Sie können Festsender, die über die automatische oder die manuelle Festsenderspeicherung gespeichert wurden, aufrufen. J**1**

**Zur Anwahl eines gespeicherten Senders drücken Sie** d**PRESET** <sup>F</sup> **/** <sup>G</sup>**, um die Festsendernummer des Senders zu wählen.** 

# <span id="page-31-4"></span><span id="page-31-0"></span>*Löschen von Festsendern*

**1Drücken Sie <b>a**TUNER, um auf den Tuner-<br>Eingang umzuschalten.

**2Drücken Sie <b>MOPTION** zum Aufrufen des Option-Menüs.  $\frac{12}{2}$ 

**3Verwenden Sie <b>9 Cursor** △ / ▽, bis "Clear Preset" angezeigt wird, und drücken Sie **I**BIENTER.

#### **Die Nummer des zu löschenden Festsenders**

![](_page_31_Picture_20.jpeg)

Drücken Sie **9 RETURN**, um den Vorgang abzubrechen.

**4Verwenden Sie <mark>9</mark> Cursor ∆ / ▽, um die Nummer des zu löschenden Festsenders anzuwählen, und drücken Sie ENTER, um ihn zu löschen.** 

Wiederholen Sie diesen Vorgang, wenn Sie mehrere Festsendernummern löschen möchten.

**5Drücken Sie** <sup>m</sup>**OPTION, um den Vorgang abzuschließen.**

**資1: 1:** Festsendernummern, unter denen kein Sender gespeichert ist, werden übersprungen. Die Meldung "No Presets" oder "No Presets in Memory" wird angezeigt, wenn keine Festsender gespeichert sind.

2: Im Abschnitt "Konfigurierung der spezifischen Einstellungen für [jede Eingangsquelle \(Option-Menü\)"](#page-38-4) wird das Option-Menü ausführlicher beschrieben (☞S. [39\)](#page-38-4).

 $\mathbb{S}^{\bullet\bullet}\mathbb{H}$  :: :

ininaa 4

# <span id="page-31-2"></span><span id="page-31-1"></span>*Einstellung von Sendern mit Radio-Daten-System*

Das Radio-Daten-System ist ein Datenübertragungssystem, das in vielen Ländern für UKW-Sender verwendet wird. Dieses Gerät kann beim Empfang von Sendern mit Radio-Daten-System verschiedene Daten dieses Systems verarbeiten, z. B. "Program Service", "Program Type", ..Radio Text", ..Clock Time".

Die Empfangsfunktion für das Radio-Daten-System steht nur bei Modellen für Großbritannien und Europa zur Verfügung.

## ■ **Anzeige der Informationen des Radio-Daten-Systems**

Verwenden Sie diese Funktion zum Anzeigen der 4 Informationstypen des Radio-Daten-Systems: "Program Service", "Program Type", "Radio Text", "Clock Time".

#### **1Stellen Sie den gewünschten Sender mit Radio-Daten-System ein.**

Wir empfehlen, Radio-Daten-System-Sender per automatischem Festsendersuchlauf einzustellen (☞S. [31\)](#page-30-3).

> **Fortsetzung auf der nächsten Seite**

> > *De* **32**

**WIEDERGABE** *UKW/MW-Radioempfang*

![](_page_32_Figure_1.jpeg)

**B**TUNER e**INFOi**Since **B Cursor**  $\triangle$  /  $\nabla$ **I** $9$ **ENTER I** $R$ **BRETURN M**OPTION

**® YAMAHA** 

**2**

**Drücken Sie mehrmals hintereinander<br><b>5INFO, bis die gewünschten Informationen angezeigt werden.**

Die auf dem Display angezeigten Informationen wechseln beim Drücken der Taste. Zunächst wird kurz die Art der Informationen angezeigt, danach die betreffenden Informationen selbst. **V1** 

![](_page_32_Figure_5.jpeg)

Die folgenden Informationen werden angezeigt:

![](_page_32_Picture_630.jpeg)

**Frontblende-Display ("Program Type" gewählt)** 

![](_page_32_Picture_9.jpeg)

**1**

![](_page_32_Picture_10.jpeg)

#### **Program Type**

"Program Service", "Program Type", "Radio Text" und "Clock Type" werden nicht angezeigt, wenn der Sender kein Radio-Daten-System-Signal ausstrahlt.

## <span id="page-32-0"></span>■ **Automatischer Verkehrsinformationsempfang**

Wenn der Tuner aktiv ist, kann dieses Gerät automatisch Sendungen suchen und empfangen, die von Sendern mit Verkehrsinformationen ausgestrahlt werden. Zum Aktivieren dieser Funktion:

**Drücken Sie <b>3TUNER**, um auf den Tuner-<br>Eingang umzuschalten.

**2Drücken Sie <b>MOPTION** zum Aufrufen des Option-Menüs.  $\frac{12}{2}$ 

![](_page_32_Picture_17.jpeg)

- **3Verwenden Sie <mark>9</mark> Cursor △ / ▽, um "TrafficProgram" anzuwählen.**
- 

![](_page_32_Picture_20.jpeg)

**4Drücken Sie** <sup>i</sup>**ENTER, um die Suchfunktion zu aktivieren.**

**Status**

**R**

 $\mathbb{R}^\infty$  .  $\mathbb{H}$  ::

nang u

![](_page_32_Picture_23.jpeg)

- • Die Suche nach Verkehrsfunksendungen beginnt nach ca. 5 Sekunden. Wenn der Status "READY" angezeigt wird, können Sie die Suche auch durch Drücken von **I** $\overline{9}$ **ENTER** sofort starten.
- Wenn Sie unmittelbar vor oder während einer Suche **PRETURN** drücken, wird wieder das Option-Menü angezeigt.
- Wenn der Status "READY" angezeigt wird, verwenden Sie **9 Cursor**  $\triangle$  **/**  $\nabla$ , um einen Suchlauf in der angegebenen Richtung zu starten.

**9 Cursor**  $\triangle$ : Suchlauf von der aktuellen Frequenz aus in Aufwärtsrichtung.

**g Cursor**  $\nabla$ : Suchlauf von der aktuellen Frequenz aus in Abwärtsrichtung.

Wenn ein Sender mit Verkehrsinformationen gefunden wird, erscheint er auf dem Display, und das Option-Menü wird geschlossen.

![](_page_32_Picture_30.jpeg)

#### **Sender mit Verkehrsinformationen (Frequenz)**

 *De* **33**

Wenn der Receiver keinen Sender mit Verkehrsinformationen findet, erscheint "TP Not Found" auf dem Display, und nach kurzer Verzögerung wird das Option-Menü geschlossen.

- $\mathbf{\hat{C}}$  **1:** Eventuell erscheint "PTY Wait", "RT Wait" oder "CT Wait", wenn "Program Type", "Radio Text" oder "Clock Time" angezeigt wird. Dadurch wird angezeigt, dass das Gerät momentan Daten empfängt (oder gerade aufhört, Daten zu empfangen). Wenn die Daten empfangsfähig sind, werden die entsprechenden Informationen nach kurzer Zeit angezeigt.
- 2: Im Abschnitt "Einstellung des Option-Menüs für jede Eingangsquelle" (☞S. [39\)](#page-38-4) wird das Option-Menü ausführlicher beschrieben.

![](_page_33_Picture_0.jpeg)

![](_page_33_Figure_1.jpeg)

**I** $9$ <sub>ENTER</sub> **13** OPTION

# <span id="page-33-0"></span>■ **Kombinieren der Videosignale und Rundfunk-Audiosignale**

Wählen Sie das Videosignal, das über die Videoausgangsbuchse dieses Geräts ausgegeben werden soll, wenn TUNER als Eingangsquelle ausgewählt wurde. Wenn Sie beispielsweise eine Sportübertragung im Fernsehen anschauen, kann lediglich Audio auf Rundfunkaudio umgestellt werden.

- **Drücken Sie <b>a**TUNER, um auf den Tuner-<br>Eingang umzuschalten.
- **Drücken Sie <b>MOPTION** zum Aufrufen des Option-Menüs. **\$1**

![](_page_33_Picture_7.jpeg)

**Verwenden Sie <mark>9</mark> Cursor △ / ▽, bis "Video Out" angezeigt wird, und drücken Sie I**SIENTER.

![](_page_33_Picture_9.jpeg)

**4Verwenden Sie <mark>9</mark> Cursor** ⊲ / ⊳, um die Videoquelle auszuwählen, die Sie **anschauen möchten, und drücken Sie I** $B$ **ENTER** 

![](_page_33_Picture_11.jpeg)

#### **Auswählbare Videoquelle:**

![](_page_33_Picture_319.jpeg)

**5Drücken Sie <mark>BOPTION</mark>, um den Vorgang abzuschließen.<br>
<b>O** abzuschließen.

> **1:** Im Abschnitt "Konfigurierung der spezifischen Einstellungen für [jede Eingangsquelle \(Option-Menü\)"](#page-38-4) wird das Option-Menü ausführlicher beschrieben (☞S. [39\)](#page-38-4).

![](_page_33_Picture_16.jpeg)

# **WIEDERGABE**

![](_page_34_Figure_1.jpeg)

# <span id="page-34-3"></span><span id="page-34-0"></span>**Wiedergabe von Ihrem iPod™/iPhone™**

Beim Anschluss eines iPod-Universaldocks (wie z. B. des separat erhältlichen YDS-12) können Sie mit der Fernbedienung dieses Geräts die Wiedergabe von Ihrem iPod/ iPhone steuern. Bei der Wiedergabe von einem iPod/iPhone können Sie auch die komprimierten Music Enhancer-Soundfeldprogramme nutzen (☞S. [29\)](#page-28-0), um komprimierten Audioformaten, wie z. B. MP3, einen schärferen, dynamischeren Klang zu verleihen.

- • iPhone 4, iPhone 3GS, iPhone 3G, iPhone, iPod touch (1., 2., 3. und 4. Generation), iPod (4. und 5. Generation und Classic), iPod nano (1., 2., 3., 4., 5. und 6. Generation) sowie iPod mini werden unterstützt (ab Oktober 2010).
- Zum Anschluss eines iPhone verwenden Sie bitte ein YDS-12.
- Je nach Modell und Software-Version Ihres iPod sind manche Funktionen eventuell nicht kompatibel.
- •Es werden nicht alle Funktionen von allen Modellen des Yamaha iPod-Universaldocks unterstützt. Diese Beschreibung bezieht sich hauptsächlich auf das YDS-12.

# <span id="page-34-4"></span><span id="page-34-1"></span>*Anschließen des Yamaha iPod-Universaldocks*

Verwenden Sie für den Anschluss des Docks an die DOCK-Buchse an der Rückseite dieses Geräts das hierfür vorgesehene Kabel. Der Anschluss Ihres iPod/ iPhone ist in der Bedienungsanleitung des iPod-Universaldocks ausführlich beschrieben.

## **VORSICHT**

Um Unfälle zu verhüten, versetzen Sie dieses Gerät vor dem Anschließen eines iPod-Universaldocks in den Bereitschaftsmodus.

![](_page_34_Picture_12.jpeg)

**Yamaha iPod-Universaldock**

<u>উ\* 1:</u> **1:** Diese Tasten funktionieren bei einigen iPod-Modellen nicht. Sollte dies der Fall sein, führen Sie diese Schritte direkt mit Ihrem iPod durch.

<span id="page-34-5"></span>Schalten Sie das Gerät ein, und setzen Sie Ihr iPod/ iPhone-Gerät in das Dock. Das Gerät ist jetzt wiedergabebereit.

![](_page_34_Picture_16.jpeg)

# <span id="page-34-2"></span>*Steuern eines iPod/iPhone*

Nachdem Sie Ihr iPod/iPhone in das Dock gesetzt haben, drücken Sie einfach c**DOCK**, um auf Eingang von DOCK und Wiedergabe von Ihrem iPod/iPhone zu schalten.

Sie können die Fernbedienung dieses Geräts zur Ausführung von Grundfunktionen (Wiedergabe, Pause, Überspringen usw.) Ihres iPod/iPhone verwenden. Die Titelinformationen werden im iPod/iPhone-Bildschirm angezeigt.

![](_page_34_Picture_421.jpeg)

![](_page_34_Picture_21.jpeg)

![](_page_34_Picture_22.jpeg)

 $\overline{10}$   $\overline{\leq}$ 

**B** DOCK

**I** $9$ <sub>ENTER</sub>  $10\Box$  $\overline{10}$  an  $\overline{10}$  $>$  $\overline{\mathbb{D}}$ <ki  $\frac{10}{2}$ 

 $10 \triangleright\triangleright$ 

**9** Cursor  $\triangle$  /  $\nabla$  /  $\triangle$  /  $\triangleright$ 

**® YAMAHA** 

# **WIEDERGABE** *Wiedergabe von Ihrem iPod™/iPhone™*

![](_page_35_Figure_1.jpeg)

**®YAMAHA** 

**B** DOCK  $\boxed{9}$  Cursor  $\triangle$  /  $\nabla$  /  $\triangle$  /  $\triangleright$ **I** $9$ <sub>ENTER</sub> **13** OPTION

#### <span id="page-35-0"></span>■ So laden Sie Ihr iPod/iPhone im **Bereitschaftsmodus dieses Geräts**

Wenn ein iPod/iPhone in das iPod-Universaldock eingesetzt ist, wird der iPod bzw. das iPhone bei eingeschaltetem Gerät immer geladen. Dieses Gerät kann ein iPod/iPhone auch im Bereitschaftsmodus laden (iPod-Ladefunktion im Bereitschaftsmodus).

Überprüfen Sie an der Anzeige "iPod CHARGE **(iPod CHARGE**)" auf der Frontblende dieses Geräts, ob das Gerät ein iPod/iPhone-Gerät lädt, während es sich im Bereitschaftsmodus befindet. Während des iPod/iPhone-Ladevorgangs leuchtet die Anzeige "iPod". Die Anzeige erlischt, wenn der Ladevorgang abgeschlossen ist.

Falls erforderlich, können Sie die Funktion "iPod Standby Charge" auch deaktivieren.

**1Drücken Sie <b>a**DOCK, um auf den DOCK-<br>Eingang umzuschalten.

**2Drücken Sie** <sup>m</sup>**OPTION zum Aufrufen des Option-Menüs.**

**3Verwenden Sie <sup><b><u>9</u> Cursor △ / ▽, bis "Standby Charge" angezeigt wird, 2014**</sup> **und drücken Sie <b>9ENTER**.

![](_page_35_Picture_11.jpeg)

**4Setzen Sie die Einstellung mit <b><u><sup>ig</sup>Cursor</mark></u>**  $\triangleleft$  /  $\triangleright$  auf "Off".

H

**5**Wenn die Einstellung abgeschlossen ist, drücken Sie **MOPTION**, um das Option-**Menü zu verlassen.**

Um die Ladefunktion wieder zu aktivieren, wiederholen Sie diesen Vorgang und setzen Sie die Einstellung für "Standby Charge" zurück auf "On".

![](_page_35_Picture_15.jpeg)

![](_page_35_Picture_16.jpeg)

# **WIEDERGABE**

![](_page_36_Figure_1.jpeg)

**B** DOCK **A** MEMORY **9** Cursor ∆ /  $\triangledown$ **P**ENTER **I** $\overline{R}$ **M**OPTION

# <span id="page-36-3"></span><span id="page-36-0"></span>**Wiedergabe von Bluetooth™-Komponenten**

Der Anschluss eines drahtlosen Yamaha Bluetooth-Audioempfängers (wie z. B. des separat erhältlichen YBA-10) ermöglicht die Wiedergabe von Bluetooth-kompatiblen tragbaren Musikwiedergabegeräten. J**1**

#### **HINWEIS**

Vor der ersten Wiedergabe von der Bluetooth-Komponente müssen Sie die Geräte zuerst paaren (die Bluetooth-Komponenten registrieren). Für den Aufbau einer drahtlosen Verbindung muss das so genannte Pairing sowohl an diesem Gerät als auch an der Bluetooth-Komponente durchgeführt werden.

# <span id="page-36-4"></span><span id="page-36-1"></span>*Anschließen eines drahtlosen Yamaha Bluetooth-Audioempfängers*

Verwenden Sie für den Anschluss des Docks an die DOCK-Buchse an der Rückseite dieses Geräts das hierfür vorgesehene Kabel. Die Verbindung des drahtlosen Bluetooth-Audioempfängers wird beim Einschalten dieses Geräts hergestellt.

![](_page_36_Picture_8.jpeg)

#### **VORSICHT**

Um Unfälle zu verhüten, schalten Sie dieses Gerät vor dem Anschließen eines drahtlosen Bluetooth-Audioempfängers in den Bereitschaftsmodus.

 $\bullet$  1: **1:** "Disconnect" (Trennen) wird angezeigt, sobald die Verbindung zu einer Bluetooth-Komponente hergestellt ist.

# <span id="page-36-7"></span><span id="page-36-6"></span><span id="page-36-2"></span>*Pairing mit Bluetooth™-Geräten*

Das Pairing ist erforderlich, wenn sich eine Bluetooth-Komponente zum ersten Mal verbindet, und nachdem Einstellungen gelöscht wurden.

Ziehen Sie zur Durchführung des Pairing nach Bedarf die Bedienungsanleitung Ihrer Bluetooth-Komponente hinzu.

Der drahtlose Yamaha Bluetooth-Audioempfänger kann mit bis zu acht Bluetooth-Geräten gepaart werden. Beim Paaren des neunten Geräts werden die Pairing-Einstellungen für das Gerät, das am längsten nicht genutzt wurde, gelöscht.

- **1Drücken Sie <b>3DOCK**, und Eingang umzuschalten. Drücken Sie **3DOCK**, um auf den DOCK-
- **2 Schalten Sie das Bluetooth-Gerät, für das Sie das Pairing durchführen möchten, ein, und stellen Sie es in den Pairing-Modus.**
- **3O** Drücken Sie **<b>MOPTION**, um das Optio<br> **D** Menü aufzurufen, und wählen Sie mit **Drücken Sie <b>13OPTION**, um das Option-**<u>9</u> Cursor ∆ / ⊽ die Option "Pairing" aus.**

![](_page_36_Picture_19.jpeg)

 $\mathbb{R}^\infty$  iii  $::$ 

80000.

#### **4 Drücken Sie Vorgang zu starten.** Drücken Sie **9 ENTER**, um den Pairing-

![](_page_36_Picture_21.jpeg)

- Um den Pairing-Vorgang abzubrechen, drücken Sie erneut i**RETURN**.
- Um den Pairing-Vorgang zu starten, können Sie auch **4 MEMORY** an der Frontblende gedrückt halten.
- **5Stellen Sie sicher, dass das Bluetooth-Gerät den drahtlosen Bluetooth-Audioempfänger**

**erkennt.**

Ein Gerät, das erkannt wurde, erscheint in der Bluetooth-Komponentenliste, z. B. als "YBA-10 YAMAHA".

**6 Wählen Sie den drahtlosen Bluetooth- Audioempfänger in der Bluetooth-Komponentenliste aus, und geben Sie**  den Passkey "0000" an der Bluetooth-**Komponente ein.**

**Erfolgreiches Pairing**

<span id="page-36-5"></span>![](_page_36_Picture_29.jpeg)

 *De* **37**

![](_page_37_Picture_0.jpeg)

#### *Wiedergabe von Bluetooth™-Komponenten*

# **12OPTIONENTER**DOCK **For B VOLUME 3 3 TV CD RADIO** m**ig**

# <span id="page-37-0"></span>*Verwendung von Bluetooth™- Geräten*

Nachdem der Pairing-Vorgang beendet ist, stellen Sie wie unten beschrieben eine drahtlose Verbindung zwischen diesem Gerät und der Bluetooth-Komponente her. Sobald die drahtlose Verbindung hergestellt wurde, ist die Wiedergabe von den Bluetooth-Komponenten möglich.

Je nach Bluetooth-Komponente wird die drahtlose Verbindung automatisch oder durch einen Bedienungsvorgang an der Bluetooth Komponente aufgebaut. In diesem Fall muss das folgende Verfahren nicht durchgeführt werden.

**Drücken Sie <b>a**DOCK, um auf den DOCK-<br>Eingang umzuschalten.

**Drücken Sie** <sup>m</sup>**OPTION zum Aufrufen des Option-Menüs.**

- **3Verwenden Sie <mark>9</mark> Cursor** △ / ▽, um .,Connect" zu wählen, und drücken Sie
- **I** $9$ **ENTER**.  $\mathbf{\hat{v}}$ **1**

#### **Drahtlose Verbindung aufgebaut**

![](_page_37_Picture_11.jpeg)

Bei einem Verbindungsfehler wird "Not found" angezeigt. Prüfen Sie, dass die folgenden Voraussetzungen erfüllt sind, und versuchen Sie den Verbindungsaufbau dann erneut:

- Sowohl dieses Gerät als auch die Bluetooth-Komponente wurden gepaart.
- Die Bluetooth-Komponente ist eingeschaltet.
- Die Bluetooth-Komponente ist nicht weiter als 10 Meter von dem drahtlosen Bluetooth-Audioempfänger entfernt.

#### **4Starten Sie die Wiedergabe an der Bluetooth-Komponente.**

Um eine drahtlose Verbindung zu trennen, wiederholen Sie dieselben Schritte und wählen im Schritt 3 "Disconnect".

**B** DOCK **i**Since **B** *Cursor* $\land$  **/**  $\nabla$ **I** $9$ <sub>ENTER</sub> **13** OPTION

**® YAMAHA** 

**1:** "Disconnect" (Trennen) wird angezeigt, sobald die Verbindung zu einer Bluetooth-Komponente hergestellt ist.

![](_page_37_Picture_20.jpeg)

# <span id="page-38-0"></span>**EINRICHTUNG**

![](_page_38_Figure_1.jpeg)

# <span id="page-38-4"></span><span id="page-38-1"></span>**Konfigurierung der spezifischen Einstellungen für jede Eingangsquelle (Option-Menü)**

Dieser Receiver verfügt über ein individuelles Optionsmenü für jede Eingangsquelle, z. B. Lautstärkebegrenzung für die Kompatibilität der Eingangsquellen, Anzeige der Audio-/Videodaten für die Signale von externen Geräten und weitere häufig verwendete Menüpunkte.

# <span id="page-38-2"></span>*Option-Menü - Anzeige und Einstellungen*

**1Verwenden Sie den <b>3** Eingangswähler an der Fernbedienung, um das Option-Menü **auszuwählen, das angezeigt werden soll.**

# **2**

**Drücken Sie <b>a DPTION**.<br>Das Option-Menü für die gewünschte Eingangsquelle wird angezeigt.

#### **Option-Menü**

![](_page_38_Picture_9.jpeg)

**3Wählen Sie mit <mark>⑨Cursor</mark> △ / ▽ den<br>gewünschten Eintrag bzw. die gewünschte Einstellung, und drücken Sie <b>JENTER**. Die angezeigten Option-Menüeinträge sind je nach Eingangsquelle unterschiedlich. Die Einzelheiten entnehmen Sie bitte dem folgenden Abschnitt über die Einträge des Option-Menüs.

#### **4Verwenden Sie <mark>⑨Cursor</mark> △ / ▽ / ◁ / ⊳, um den gewünschten Menüeintrag anzuwählen (bzw. eine Funktion zu aktivieren), und drücken Sie** i**ENTER.**

Die Parameter des gewählten Menüeintrags werden angezeigt. Die einstellbaren Parameter sind je nach Menüeintrag unterschiedlich.

- <span id="page-38-5"></span>•Sie können auch mit **PRETURN** zum vorherigen Bildschirm zurückkehren oder das Option-Menü schließen.
- • Bei bestimmten Menüeinträgen wird das Option-Menü automatisch geschlossen, sobald die betreffende Funktion aktiviert wird.

#### **5**Um das Option-Menü zu schließen, drücken<br>Sie **<b>MOPTION**.

Eventuell sind die Fernbedienungstasten nach dem Schließen des Option-Menüs einige Sekunden lang funktionslos. In diesem Fall wählen Sie bitte die Eingangsquelle neu aus.

# <span id="page-38-3"></span>*Option-Menüeinträge*

**®YAMAHA** 

c**Eingangswähler**  $\boxed{9}$  Cursor  $\triangle$  /  $\nabla$  /  $\triangle$  /  $\triangleright$ **I** $9$ <sub>ENTER</sub> **PRETURN M**OPTION

Die folgenden Menüeinträge sind für die verschiedenen Eingangsquellen verfügbar. "✓" zeigt das verfügbare Menü für die verschiedenen Eingangsquellen an.

![](_page_38_Picture_403.jpeg)

![](_page_38_Picture_22.jpeg)

![](_page_38_Picture_23.jpeg)

![](_page_38_Picture_24.jpeg)

![](_page_39_Picture_0.jpeg)

#### *Konfigurierung der spezifischen Einstellungen für jede Eingangsquelle (Option-Menü)*

### <span id="page-39-3"></span><span id="page-39-2"></span>■ **Angleichung der Lautstärke zwischen den Eingangsquellen**

## Volume Trim

#### **Eingangsquelle:** Alle

Reduziert etwaige Lautstärkeveränderungen beim Umschalten der Eingangsquelle, indem Lautstärkeunterschiede zwischen den verschiedenen Eingangsquellen ausgeglichen werden. Sie können diesen Parameter für jede Eingangsquelle anpassen.

![](_page_39_Picture_412.jpeg)

#### <span id="page-39-4"></span><span id="page-39-0"></span>■ **Zusammenführung von Videosignalen der Eingangsquellen HDMI/AV1-2 mit Audiosignalen**

#### Audio In

**Eingangsquelle:** HDMI1-4, AV1-2

Die Videosignale von den HDMI- oder AV-Eingangsquellen müssen in bestimmten Situationen mit analogen/digitalen Audio-Eingangssignalen zusammengeführt werden:

- ein externes Gerät ist über ein HDMI-Kabel angeschlossen, kann aber über HDMI keine Audiosignale übertragen
- ein externes Gerät mit Component Video-Ausgang und analogem Audio-Ausgang (z. B. bestimmte Spielesysteme) wird an das Gerät angeschlossen

#### **Eingänge, die die Audio-Quelle ändern**

![](_page_39_Picture_14.jpeg)

**Zuweisbare Audioeingangs-Buchsen**

Zum Ändern der Zuweisungen wählen Sie zunächst eine Eingangsquelle (HDMI1-4 oder AV1-2), die als Video-Eingang verwendet werden soll, und wählen Sie dann die Audio-Eingangsbuchsen in diesem Menü aus.

Nehmen Sie die Einstellung in Abhängigkeit von der gewünschten Kombination der Audio-Eingangsbuchsen wie folgt vor.

![](_page_39_Picture_413.jpeg)

- •Einzelheiten zu den Einstellungen finden Sie unter "Empfang von [Audiosignalen von anderen Quellen" \(](#page-14-4)**☞S.** 15) und "Component [Video-Anschluss an Geräte mit analogem Audio-Ausgang"](#page-15-1)   $(FSTS. 16)$  $(FSTS. 16)$ .
- Wenn Sie die Audio-Eingänge auf ihre vorherigen Einstellungen zurücksetzen möchten, rufen Sie diesen Menüpunkt erneut auf und wählen Sie die ursprüngliche Eingangsbuchse.

#### <span id="page-39-5"></span><span id="page-39-1"></span>■ **Anzeige von Informationen über Audio-/ Videosignale**

#### Signal Info

#### **Eingangsquelle:** HDMI1-4, AV1-4 J**1**

Informationen über die Audio- und Videosignale werden auf dem Frontblende-Display angezeigt. Um die Signalinformationen anzeigen zu lassen, drücken Sie i**ENTER** bei dem betreffenden **Menüeintrag und verwenden Sie dann <b>9 Cursor** △ / ▽.

#### **Menüeintrag**

![](_page_39_Picture_27.jpeg)

#### **Informationen**

#### **Audio-Informationen**

![](_page_39_Picture_414.jpeg)

![](_page_39_Picture_31.jpeg)

**<sup>1:</sup>** AV5 oder AUDIO1-2 stehen ebenfalls zur Verfügung, wenn die Funktion "Audio Return Channel" aktiv ist und der TV-Audio-Eingang (TVAudio) als Quelle verwendet wird.

# **EINRICHTUNG**

#### *Konfigurierung der spezifischen Einstellungen für jede Eingangsquelle (Option-Menü)*

#### **Video-Informationen**

![](_page_40_Picture_363.jpeg)

- "No Signal" wird angezeigt, wenn keine Signale empfangen werden, und "---" wird angezeigt, wenn dieses Gerät das Eingangssignal nicht erkennen kann.
- Die Bitrate kann während der Wiedergabe schwanken.

### ■ **Umschaltung des UKW-Empfangsmodus (Stereo/Mono)**

#### FM Mode

#### **Eingangsquelle:** TUNER

Hiermit wird eingestellt, ob dieses Gerät UKW-Stereosendungen automatisch in Stereo wiedergibt oder für Monowiedergabe umwandelt ( ☞S. [30\)](#page-29-4).

#### ■ **Automatische Festsenderspeicherung von UKW-Rundfunksendern**

#### Auto Preset

#### **Eingangsquelle:** TUNER

Radiosender im UKW-Frequenzband werden automatisch ermittelt und als Festsender gespeichert ( ☞S. [31\)](#page-30-4).

### ■ **Löschen von gespeicherten UKW-Festsendern**

#### Clear Preset

**Eingangsquelle:** TUNER Zum Löschen von Festsendern ( ☞S. [32\)](#page-31-4).

#### ■ **Kombinieren der Videosignale und Rundfunk-Audiosignale**

#### Video Out

#### **Eingangsquelle:** TUNER

Wählen Sie die Art des Videosignals, das über die Videoausgangsbuchse dieses Geräts ausgegeben werden soll, wenn TUNER als Eingangsquelle ausgewählt wurde (<u>☞S. 34</u>).

## <span id="page-40-0"></span>■ **Suche nach Verkehrsinformationen**

#### TrafficProgram

**Eingangsquelle:** TUNER

Sucht automatisch nach Verkehrsinformationen des Radio-Daten-Systems ( $\mathbb{F}$ S. [32\)](#page-31-4).

#### ■ **Laden eines iPod™/iPhone™-Geräts im Bereitschaftsmodus**

#### Standby Charge

**Eingangsquelle:** iPod (DOCK) Ein iPod/iPhone-Gerät, das sich im iPod-Universaldock befindet, wird aufgeladen, während sich der Receiver im Bereitschaftsmodus befindet (☞S. [36\)](#page-35-0).

## ■ **Drahtlose Bluetooth™-Verbindung**

#### Connect

#### Disconnect

**Eingangsquelle:** Bluetooth (DOCK)

Aktiviert/deaktiviert die drahtlose Bluetooth-Verbindung (☞S. [37\)](#page-36-5). Wählen Sie "Connect", um die drahtlose Verbindung herzustellen. Wählen Sie "Disconnect", um die drahtlose Verbindung zu deaktivieren.

#### ■ **Pairing des drahtlosen Bluetooth™- Audioempfängers mit Ihrem Bluetooth-Gerät**

#### Pairing

**Eingangsquelle:** Bluetooth (DOCK) Pairing Ihres drahtlosen Bluetooth-Geräts mit diesem Receiver  $(FSS. 37)$  $(FSS. 37)$ .

![](_page_40_Picture_36.jpeg)

# **EINRICHTUNG**

# <span id="page-41-3"></span><span id="page-41-0"></span>**Einstellung verschiedener Funktionen (Setup-Menü)**

Sie können verschiedene Funktionseinstellungen dieses Geräts mit Hilfe des Setup-Menüs konfigurieren.

# <span id="page-41-1"></span>*Setup-Menü - Anzeige und Einstellungen*

**1 Drücken Sie Fernbedienung.** Drücken Sie **8SETUP** an der

#### SETUP*VOL.* **VOL.** 滥  $\overline{\phantom{a}}$  Sreaker-Setup  $\overline{\phantom{a}}$   $\overline{\phantom{a}}$ **R**

**2O** Verwenden Sie <mark>9 Cursor ∆ / ▽</mark>, um d<br>▲ gewünschte Menü anzuwählen, und **<u>9</u>** Cursor ∆ /  $\nabla$ , um das **drücken Sie** i**ENTER.**

#### **Kategorien des Setup-Menüs**

![](_page_41_Picture_523.jpeg)

**3**●● Verwenden Sie <u>⑨Cursor △ / ▽,</u> um in<br>● den Untermenüs zu der gewünschten **<u>9</u>** Cursor ∆ / ∇, um in **Einstellung zu navigieren, und drücken Sie**i**ENTER.**

![](_page_41_Picture_10.jpeg)

- **4/ ● Wenn mehrere Einträge angezeigt werden,<br>● verwenden Sie <mark>⑨Cursor △ / ▽</mark> zur Auswahl des gewünschten Eintrags.**
- **5 Drücken Sie Einstellung zu ändern.** i**Cursor** D **/**  E**, um die**

Sie können weitere Menüeinträge ändern, indem Sie Schritt 4 und 5 wiederholen.

Außerdem können Sie mit i**RETURN** zur vorherigen Menüebene zurückkehren.

#### **6 Drücken Sie Setup-Menüs. Drücken Sie 8SETUP zum Verlassen des**

Eventuell sind die Fernbedienungstasten nach dem Schließen des Setup-Menüs einige Sekunden lang funktionslos. In diesem Fall wählen Sie bitte die Eingangsquelle neu aus.

# <span id="page-41-4"></span><span id="page-41-2"></span>*Setup-Menüeinträge*

#### **Setup-Menü**

![](_page_41_Figure_19.jpeg)

![](_page_41_Picture_20.jpeg)

Bsp.: Sound Setup-Menü

**8** SETUP

**SETUP**

**DVD**

**RETURN**

**ENTER**

**TV CD RADIO**

 **3 3**

**VOLUME**

 $\overline{\mathbf{8}}$ 

igi

**I** $9$ <sub>ENTER</sub> **PRETURN** 

**9** Cursor  $\triangle$  /  $\nabla$  /  $\triangle$  /  $\triangleright$ 

**®YAMAHA** 

![](_page_41_Picture_22.jpeg)

![](_page_42_Picture_0.jpeg)

# <span id="page-42-0"></span>*Verwaltung der Einstellungen für die Lautsprecher*

![](_page_42_Figure_2.jpeg)

#### **Untermenü "Speaker Setup"**

![](_page_42_Picture_388.jpeg)

## <span id="page-42-1"></span>■ **Manuelle Einrichtung der Lautsprecher**

### Config

Die Tonwiedergabecharakteristik der Lautsprecher wird auf Basis von manuell eingegebenen Parametern angepasst.

Im Untermenü "Config" können Sie die Größenklasse des Lautsprechers wählen (Large - Groß oder Small - Klein). Wählen Sie die Größe (Tonwiedergabekapazität), die Ihren Lautsprechern entspricht.

![](_page_42_Picture_9.jpeg)

 • Über 16 cm → Large (groß) • Bis 16 cm → Small (klein)

Wenn die Lautsprechergröße auf "Small" eingestellt ist, werden die niederfrequenten Tonanteile der konfigurierten Lautsprecher vom Subwoofer geliefert (bzw. von den Front-Lautsprechern, wenn kein Subwoofer vorhanden ist).

#### Subwoofer

Verwendung eines Subwoofers.

![](_page_42_Picture_389.jpeg)

#### *Einstellung verschiedener Funktionen (Setup-Menü)*

#### Front

Wählen Sie die Größe (Tonwiedergabekapazität) der Front-Lautsprecher.  $\mathbf{\hat{v}}$ 2

![](_page_42_Picture_390.jpeg)

#### Center

Zur Auswahl der Größe des Center-Lautsprechers.

![](_page_42_Picture_391.jpeg)

#### Sur. LR

 $\degree$  : ::

Zur Auswahl der Größe der Surround-Lautsprecher.

sanan L

![](_page_42_Picture_392.jpeg)

 *De* **43**

- **1:** Bei Aktivierung der Einstellung "Extra Bass" können sowohl der Subwoofer als auch die Front-Lautsprecher Bassfrequenzen wiedergeben.
- <sup>2</sup> **2:** Wenn "Subwoofer" auf "None" eingestellt ist, ist nur die Einstellung "Large" verfügbar. Wenn für "Front Speaker" die Einstellung "Small" gewählt ist, und Sie die Einstellung für "Subwoofer" in "None" ändern, so ändert sich diese Einstellung automatisch in "Large".
- **3:** Bei Aktivierung der Einstellung "Crossover" können Sie festlegen, welche Frequenzkomponenten der Audiosignale der Subwoofer von den Front-Lautsprechern übernimmt.

![](_page_43_Picture_0.jpeg)

#### Crossover

Zur Einstellung des unteren Frequenzgrenzwerts für die niederfrequenten Tonsignalanteile, die von Lautsprechern mit der Einstellung "Small" wiedergegeben werden sollen. Tonsignale mit einer Frequenz unterhalb dieses Grenzwerts werden vom Subwoofer bzw. den Front-Lautsprechern wiedergegeben.  $\check{\mathbb{Z}}$ 1

![](_page_43_Picture_444.jpeg)

#### SWFR Phase

Zur Einstellung der Phasenlage des Subwoofer-Signals, wenn die Bassklänge fehlen oder undeutlich sind.

![](_page_43_Picture_445.jpeg)

#### Extra Bass

Legt fest, ob die niederfrequenten Anteile der Front-Kanäle ausschließlich vom Subwoofer oder sowohl vom Subwoofer als auch von den Front-Lautsprechern wiedergegeben werden.

![](_page_43_Picture_446.jpeg)

Wenn "Subwoofer" auf "None" eingestellt wurde, ist die Einstellmöglichkeit für "Extra Bass" deaktiviert.

**1:** Wenn Ihr Subwoofer mit einem Lautstärkeregler oder einem Regler für die Übergangsfrequenz ausgestattet ist, stellen Sie die Übergangsfrequenz auf den Höchstwert und die Lautstärke auf den Mittelwert (oder etwas niedriger) ein.

### <span id="page-43-0"></span>■ **Anpassung der Lautstärke für die einzelnen Lautsprecher**

#### Level

Hier kann die Lautstärke der einzelnen Lautsprecher einzeln angepasst werden. Verwenden Sie **9 Cursor**  $\triangle$  **/**  $\nabla$ , um den gewünschten Lautsprecher anzuwählen, und stellen Sie seine Lautstärke mit **9 Cursor √ /**  $\triangleright$  ein.

![](_page_43_Picture_447.jpeg)

![](_page_43_Picture_448.jpeg)

#### <span id="page-43-1"></span>*Einstellung verschiedener Funktionen (Setup-Menü)*

#### ■ **Manuelle Einstellung der Lautsprecherabstände**

#### Distance

Zur Einstellung des Zeitpunkts, zu dem die einzelnen Lautsprecher die Tonsignale ausgeben, sodass der Ton von den verschiedenen Lautsprechern die Hörposition gleichzeitig erreicht.

#### **Auswahl der Einheiten für die Anpassung**

Verwenden Sie *Q* **Cursor**  $\triangle$  **/**  $\nabla$ , um "Unit" anzeigen zu lassen, und wählen Sie dann mit **9 Cursor** ⊲ / ⊳ die Längeneinheit aus (Meter oder Fuß (Feet)).

#### **Einstellung der Abstände für jeden Lautsprecher**

Verwenden Sie **9 Cursor**  $\triangle$  **/**  $\nabla$ , bis der zu konfigurierende Lautsprecher angezeigt wird, und stellen Sie dann mit **9 Cursor**  $\langle \rangle$  **den** Abstand dieses Lautsprechers von Ihrer Hörposition ein.

![](_page_43_Picture_449.jpeg)

![](_page_43_Picture_450.jpeg)

![](_page_43_Picture_27.jpeg)

![](_page_44_Picture_0.jpeg)

## <span id="page-44-0"></span>■ **Anpassung der Tonqualität mit dem Equalizer**

### Equalizer

Die Tonqualität und der Klang werden mit einem parametrischen oder grafischen Equalizer eingestellt.

#### EQ Select

Wählen Sie einen Equalizer-Typ aus.

![](_page_44_Picture_421.jpeg)

#### ■ **Anpassung des grafischen Equalizers**

- **1Wenn "EQ Select" angezeigt wird, verwenden Sie <b><u><sup>i</sup>**Cursor  $\langle$  /  $\rangle$ , um "GEQ" anzuwählen, und</u> **drücken Sie** i**ENTER.**
- **2Vergewissern Sie sich, dass "Channel" angezeigt wird, und wählen Sie mit <b>g** Cursor  $\triangle$  /  $\triangleright$  den **Lautsprecher an, für den Sie den Equalizer anpassen möchten.**

![](_page_44_Picture_10.jpeg)

- **3Drücken Sie mehrmals hintereinander <b><b>g**Cursor ▽, um die anzupassende Frequenz anzuwählen,
- **und passen Sie dann mit <b>g** Cursor  $\triangle$  /  $\triangleright$  die **Lautstärke an.**

Lautstärke erhöhen: Drücken Sie **9 Cursor** D. Lautstärke vermindern: Drücken Sie **9 Cursor**  $\triangleleft$ .

![](_page_44_Figure_14.jpeg)

![](_page_44_Picture_422.jpeg)

Sie können mit **9 Cursor**  $\triangle$  **/**  $\nabla$  eine andere Frequenz wählen oder zu Schritt 2 zurückkehren. Wiederholen Sie die Schritte 2-3, um die Tonwiedergabe nach Ihrem Geschmack anzupassen.

**4**Wenn Sie die Anpassungen abgeschlossen<br>haben, drücken Sie **<b>8**SETUP, um das Setup-Menü **zu schließen.**

### <span id="page-44-1"></span>■ **Erzeugung von Testtönen**

#### Test Tone

Schaltet den Testton-Generator ein bzw. aus.

![](_page_44_Picture_423.jpeg)

Sie können den Testton in verschiedenen Situationen verwenden. Beispielsweise können Sie die Einstellungen für die Lautstärkebalance für jeden Lautsprecher anpassen, oder Sie können nach jeder Anpassung der Einstellungen am internen grafischen Equalizer die tatsächliche Wirkung bei der Verwendung dieses Geräts überprüfen. Schalten Sie den Testton wieder aus, wenn Sie die Anpassungen beendet haben.

**資1: 1:** Wenn Sie die akustischen Messungen mit der YPAO-Funktion durchführen, wird dadurch automatisch "PEQ" gewählt. "PEQ" wird nur angezeigt, wenn der Messvorgang mindestens einmal durchgeführt wurde.

![](_page_44_Picture_25.jpeg)

# **EINRICHTUNG**

# <span id="page-45-0"></span>*Einstellung der Audio-Ausgangsfunktion dieses Geräts*

![](_page_45_Figure_2.jpeg)

#### **Untermenü Sound Setup**

![](_page_45_Picture_337.jpeg)

### <span id="page-45-1"></span>■ **Synchronisierung der Audio-/Video-Ausgabe**

## Lipsync

Zur Einstellung einer Verzögerung zwischen der Video- und Audioausgabe ("Lipsync"-Funktion).

#### HDMI Auto

Wenn das Gerät über HDMI an ein Fernsehgerät angeschlossen ist, wird das Zeitverhalten der Ausgangssignale automatisch angepasst, sofern das Fernsehgerät eine automatische "Lipsync"-Funktion unterstützt.

![](_page_45_Picture_338.jpeg)

#### Auto

Nehmen Sie eine Feineinstellung der Zeitsteuerung der Ausgangssignale durch Eingabe der Ausgleichsverzögerung vor, wenn "HDMI Auto" auf "On" eingestellt ist.

![](_page_45_Picture_339.jpeg)

#### *Einstellung verschiedener Funktionen (Setup-Menü)*

#### Manual

Zur manuellen Feineinstellung der Ausgleichsverzögerung. Wählen Sie diese Einstellung, wenn der angeschlossene Bildschirm keine automatische Lipsync-Funktion zur Audio-/Video-Synchronisation unterstützt oder Sie "HDMI Auto" auf "Off" eingestellt haben.

![](_page_45_Picture_340.jpeg)

#### <span id="page-45-2"></span>■ **Automatische Lautstärkeanpassung, um auch leise Passagen besser hörbar zu machen**

## Adaptive DRC

Anpassung des Dynamikumfangs in Verbindung mit dem Lautstärkepegel (zwischen Minimum und Maximum). Bei der Audiowiedergabe während der Nachtstunden oder mit geringer Lautstärke ist es empfehlenswert, diesen Parameter auf "On" einzustellen.  $\frac{1}{11}$ 

![](_page_45_Picture_341.jpeg)

Wenn die "Auto"-Funktion aktiviert ist, bewirkt sie eine Anpassung des Dynamikumfangs wie folgt:

![](_page_45_Figure_23.jpeg)

![](_page_45_Picture_24.jpeg)

**Eingangspegel Eingangspegel**

**Lautstärke: niedrig Lautstärke: hoch**

**1:** Die Einstellung für Adaptive DRC ist auch bei der Verwendung eines Kopfhörers wirksam.

![](_page_45_Picture_28.jpeg)

# **EINRICHTUNG***Einstellung verschiedener Funktionen (Setup-Menü)*

## ■ **Automatische Anpassung des Dynamikumfangs für Dolby Digital und DTS**

## D.Range

Wählt die Methode zur Anpassung des Dynamikumfangs für die Wiedergabe von Audio-Bitströmen (Dolby Digital und DTS).

![](_page_46_Picture_283.jpeg)

## <span id="page-46-2"></span>■ **Einstellung der Anfangslautstärke**

## Init.Volume

Einstellung der Anfangslautstärke beim Einschalten des Receivers. Wenn dieser Parameter auf "Off" gesetzt ist, wird die Lautstärke jeweils auf den Pegel eingestellt, der beim letzten Wechsel des **Receivers in den Bereitschaftsmodus aktiv war.**  $\ddot{\mathbf{v}}$ **1** 

![](_page_46_Picture_284.jpeg)

<span id="page-46-0"></span>*Einstellung von HDMI-Funktionen*

![](_page_46_Picture_10.jpeg)

#### **Untermenü** "HDMI Setup"

![](_page_46_Picture_285.jpeg)

## <span id="page-46-1"></span>■ **Einstellung der maximalen Lautstärke**

#### Max Volume

Hiermit wird ein maximaler Lautstärkepegel eingestellt, sodass die Tonwiedergabe nicht zu laut ist. Die Voreinstellung von +16,5 dB entspricht der größten Lautstärke.

![](_page_46_Picture_286.jpeg)

**1:** Wenn Sie "Max Volume" auf einen geringeren Lautstärkepegel einstellen als "Init. Volume", so hat die Einstellung für "Max Volume" Vorrang.

<sup>2</sup> **2:** Wenn "Control" auf "On" gesetzt ist, werden "TVAudio" und "ARC" angezeigt. Wenn "Control" auf "Off" gesetzt ist, wird "Audio" angezeigt.

![](_page_46_Picture_19.jpeg)

# **EINRICHTUNG**

## ■ **Bedienung des Empfängers über Fernsehgerät (HDMI-Steuerung)**

## Control

Setzen Sie die Funktion HDMI-Steuerung auf "On", um per HDMI angeschlossene Geräte zu steuern. Wenn das Fernsehgerät oder andere externe Komponenten HDMI Control unterstützen (wie z. B. Panasonic VIERA Link), können Sie einen Teil der Funktionen dieses Geräts mit den Fernbedienungen der anderen Geräte steuern und dieses Gerät mit der Bedienung der anderen Geräte synchronisieren.

Hinweise hierzu finden Sie unter "Automatische Umschaltung der [Eingangsquelle dieses Geräts bei Fernsehtonausgabe" \(](#page-54-1) ☞S. 55).

![](_page_47_Picture_466.jpeg)

Beim Anschluss dieses Geräts an HDMI-Geräte, von denen die Funktion HDMI-Steuerung nicht unterstützt wird, greifen diese Funktionen nicht.

#### <span id="page-47-1"></span>■ **Auswahl einer Eingangsquelle für die Zuweisung eines Audioeingangs für das Fernsehgerät**

## TVAudio

Wählen Sie die Eingangsquelle, die den am Fernsehgerät durchgeführten Bedienvorgängen zugeordnet ist, während die HDMI Control-Funktion aktiv ist.

Wenn Sie ein Fernsehgerät verwenden, das die Audio Return Channel-Funktion unterstützt, und diese Funktion aktiviert ist, so wird der Audio-Eingang für das Fernsehgerät der hier gewählten Eingangsquelle zugewiesen. J**1**

![](_page_47_Picture_467.jpeg)

#### **Voreinstellung L**AV<sub>4</sub>

- • "TVAudio" wird nur angezeigt, wenn die Funktion HDMI-Steuerung (Control) auf "On" gesetzt ist.
- Hinweise zur Einstellung finden Sie unter "Verwendung der [HDMI-Steuerfunktion" \(](#page-53-0) ☞S. 54).
- Weitere Informationen zur Verwendung des Fernsehgeräts als Eingangsquelle für das Audiosignal finden Sie unter "[Wiedergabe des Fernsehtons" \(](#page-13-0)☞S. 14).

#### <span id="page-47-2"></span>■ **Wiedergabe des Fernsehtons über ein einzelnes HDMI-Kabel (Audio Return Channel)**

ARC

Sie können die Audio Return Channel-Funktion aktivieren oder deaktivieren. Wenn Sie ein Fernsehgerät verwenden, das die Audio Return Channel-Funktion unterstützt, und diese Funktion aktiviert ist, so wird das Audio-Ausgangssignal des Fernsehgeräts über ein HDMI-Kabel zu diesem Gerät übertragen.

Als TV-Audio-Eingang für dieses Gerät gilt die Eingangsquelle, die in "TVAudio" gewählt wurde. J**1**

Dank dieser Funktion müssen Sie den Audio-Ausgang des Fernsehgeräts (digitaler Audio-Ausgang oder analoger Audio-Ausgang) nicht mit diesem Gerät verbinden.

![](_page_47_Picture_468.jpeg)

#### *Einstellung verschiedener Funktionen (Setup-Menü)*

Wenn der Fernsehton mit der Audio Return Channel-Funktion in dieses Gerät eingespeist wird, erscheint "TV" auf dem Frontblende-Display.

![](_page_47_Picture_24.jpeg)

- •"ARC" wird nur angezeigt, wenn die Funktion HDMI-Steuerung  $(Control)$  auf  $[On "eesetzt]$  ist.
- Hinweise zur Einstellung finden Sie unter "Eingabe mit [einzelnem HDMI-Kabel mit Audio Return Channel-Funktion"](#page-55-1)  $(ESS, 56)$  $(ESS, 56)$ .

## <span id="page-47-0"></span>■ **Änderung des Ausgabeziels für Audiosignale am HDMI-Eingang**

## Audio

Wählen Sie, ob der Ton von einer über HDMI angeschlossenen externen Komponente wie einem BD-/DVD-Player über dieses Gerät oder über ein Fernsehgerät wiedergegeben werden soll.

![](_page_47_Picture_469.jpeg)

"Audio" wird nur angezeigt, wenn die Funktion HDMI-Steuerung (Control) auf "Off" gesetzt ist.

**1:** Während die Funktion "Audio Return Channel" aktiv ist, kann die für die Eingangsquelle ausgewählte Buchse nicht genutzt werden.

<sup>2</sup> **2:** Wenn "TV" gewählt ist, erfolgt über die Lautsprecher dieses Geräts keine Tonausgabe.

![](_page_47_Picture_34.jpeg)

# **EINRICHTUNG**

#### *Einstellung verschiedener Funktionen (Setup-Menü)*

![](_page_48_Figure_2.jpeg)

h**SETUP**

**I** $9$ <sub>ENTER</sub> **PRETURN** 

**9** Cursor  $\triangle$  /  $\nabla$  /  $\triangle$  /  $\triangleright$ 

**® YAMAHA** 

# <span id="page-48-0"></span>*Funktionen zur einfacheren Bedienung des Receivers*

![](_page_48_Figure_4.jpeg)

## **Untermenü** "Func. Setup"

![](_page_48_Picture_585.jpeg)

### <span id="page-48-1"></span>■ **Umbenennung der Eingangsquellen**

#### Input Rename

Diese Funktion dient zur Änderung der Namen der Eingangsquellen, die auf dem Frontblende-Display angezeigt werden.

Sie können den Namen einer Eingangsquelle ändern, indem Sie ihn entweder aus einer Vorlagenliste auswählen oder selbst neu erstellen.

#### ■ **Auswahl einer Vorlage**

**1Wählen Sie "Input Rename" aus dem Menü Setup, und drücken Sie <b>9 ENTER.** 

![](_page_48_Picture_13.jpeg)

# **1** Wählen Sie die umzubenennende<br>▲ Eingangsquelle mit **<u>9</u> Cursor** △ / ▽ aus.

**2**

**3**● Verwenden Sie **<u>9</u> Cursor ⊲ / ⊳, um**<br>● anhand der folgenden Vorlagen einen **<u>9</u>** Cursor ⊲ / ⊳, um **neuen Namen auszuwählen.**

![](_page_48_Picture_586.jpeg)

#### HDMI1 **VOL.** K÷ Blu-ray**C LRSL SR**

#### **4A** Bestätigen Sie den neuen Anzeigenamen<br> **A** mit **9RETURN. Drücken Sie 8SETUP zum Verlassen des Setup-Menüs.**

Um die Umbenennung abzubrechen, wählen Sie den ursprünglichen Namen und drücken Sie **9 RETURN**, um die Umbenennungsfunktion zu verlassen.

#### ■ **Eingabe eines eigenen Namens**

- **1Wählen Sie "Input Rename" aus dem Menü Setup, und drücken Sie <mark>9</mark> ENTER.**
- 
- **21** Wählen Sie die umzubenennende<br>▲ Eingangsquelle mit **<u>9</u> Cursor** △ / ▽ aus.

 $\cdots$   $\circ$ 

![](_page_48_Picture_25.jpeg)

![](_page_48_Picture_26.jpeg)

**4 Verwenden Sie Anwahl der Zeichen, die Sie ändern**  i**Cursor** B **/**  <sup>C</sup> **jeweils zur möchten, und verwenden Sie dann**  i**Cursor** D **/**  E**, um diese Zeichen zu ändern.**

Die folgenden Zeichen stehen für die Eingabequellen zur Verfügung:

- A bis Z, a bis z
- 0 bis 9
- Symbole  $(\#, *, -, +$  usw.)
- Leerzeichen

**5 Wiederholen Sie Schritt 4, bis Sie den neuen Namen für die Eingabequelle eingegeben haben.**

HDMI1**VOL.**

- **C LSL SRR**YAMAHA-BD
- **66** Bestätigen Sie den neuen Anzeigenamen<br>**6** mit **9ENTER. Drücken Sie 8SETUP** zum

#### **Verlassen des Setup-Menüs.**

Um die Umbenennung abzubrechen, drücken Sie **I** $R$ **ETURN** 

![](_page_48_Picture_39.jpeg)

![](_page_48_Picture_40.jpeg)

![](_page_48_Picture_41.jpeg)

*Einstellung verschiedener Funktionen (Setup-Menü)*

<span id="page-49-3"></span>■ **Das Gerät wechselt automatisch in den Bereitschaftsmodus, wenn Sie wenn Sie es eingeschaltet lassen, ohne es zu verwenden.**

#### AutoPowerDown

Wenn Sie an dem Gerät oder der Fernbedienung längere Zeit keine Bedienvorgänge durchführen, wechselt es automatisch in den Bereitschaftsmodus ("Auto Power Down"-Funktion). Die Voreinstellung dieser Funktion ist "8hours". Sie können den Zeitraum ändern, nach dem das Gerät in den Bereitschaftsmodus wechseln soll.

![](_page_49_Picture_238.jpeg)

Das Gerät startet einen Countdown von 30 Sekunden, bevor es in den Bereitschaftsmodus wechselt. Wenn Sie während des Countdowns eine Taste an der Fernbedienung drücken, wird der Wechsel in den Bereitschaftsmodus abgebrochen und der Countdown-Zähler zurückgesetzt.

### <span id="page-49-2"></span>■ **Einstellung der Helligkeit für das Frontblende-Display**

#### Dimmer

Die Helligkeit des Frontblende-Displays wird eingestellt. Bei kleineren Werten wird das Display dunkler.

![](_page_49_Picture_239.jpeg)

# <span id="page-49-0"></span>*Einstellung der Soundfeldprogramm-Parameter*

Sie können die Parameter für die Soundfeldprogramme einstellen  $(FSS. 51)$  $(FSS. 51)$ .

![](_page_49_Picture_13.jpeg)

# <span id="page-49-4"></span><span id="page-49-1"></span>*Einstellungen gegen Änderungen sperren*

![](_page_49_Picture_15.jpeg)

Hierdurch werden die Einstellungen gesperrt, um versehentlichen Änderungen der Einstellungen im Setup-Menü vorzubeugen.

![](_page_49_Picture_240.jpeg)

![](_page_49_Picture_18.jpeg)

# **EINRICHTUNG**

![](_page_50_Figure_1.jpeg)

# <span id="page-50-2"></span><span id="page-50-0"></span>**Einstellung der Soundfeldprogramm-Parameter**

Die Soundfeldprogramme liefern für die meisten Anwender mit den voreingestellten Parametern bereits befriedigende Ergebnisse, Sie können ihre Wirkung aber durch Einstellung der Soundfeldelemente (Parameter) beeinflussen. Um die Klangwirkung an die akustischen Verhältnisse spezifischer Audio-/Videoquellen oder Hörräume anzupassen, gehen Sie wie folgt vor.

# <span id="page-50-1"></span>*Einstellung von Soundfeld-Parametern*

**1 Drücken Sie aufzurufen.Drücken Sie 8SETUP, um das Setup-Menü** 

**2P** Verwenden Sie <mark>⑨Cursor</mark> △ / ▽, um "DSF<br>
Parameter" zu wählen, und drücken Sie **<u>9</u>Cursor ∆ / ⊽, um "DSP</u> I**SIENTER.

![](_page_50_Picture_7.jpeg)

**3 Wählen Sie mit Soundfeldprogramm an, das Sie bearbeiten <u>9</u>** Cursor ⊲ / ⊳ das **möchten.**

![](_page_50_Picture_9.jpeg)

h**SETUP 9** Cursor  $\triangle$  /  $\nabla$  /  $\triangle$  /  $\triangleright$ **I** $9$ **ENTER** 

**Zu bearbeitendes Soundfeldprogramm**

<span id="page-50-3"></span>**4 Drücken Sie Parameter anzuwählen, den Sie ändern <u>9</u>** Cursor ∆ / ▽, um den **möchten, und drücken Sie dann**  i**Cursor** D **/**  E**, um diesen Parameter zu ändern.**

![](_page_50_Picture_13.jpeg)

**Soundfeld-Parameter Wahlmöglichkeiten**

Wenn das Soundfeldprogramm, das Sie konfigurieren, mehrere Parameter enthält, wiederholen Sie Schritt 4 nach Bedarf, um weitere Parameter zu ändern.

- **5b** Wenn Sie die Bearbeitung abgeschlossen<br>**b** haben, drücken Sie **ØSETUP**, um das
- **Setup-Menü zu schließen.**

#### ■ **Initialisierung der Soundfeld-Parameter**

Um die Parameter des Soundfeld-Programms auf die Voreinstellungen zurückzusetzen, drücken Sie während der Bearbeitung mehrmals hintereinander **<u>9</u> Cursor** ▽, um "Initialize" anzuwählen, und drücken Sie dann **9 Cursor**  $\triangleright$ .

Wenn "Press Again >" angezeigt wird, drücken Sie nochmals i**Cursor** E, um die Initialisierung auszulösen.

![](_page_50_Picture_21.jpeg)

Wenn Sie den Vorgang abbrechen möchten, drücken Sie **<u>9</u> Cursor** ⊲, wenn "Press Again" angezeigt wird; dadurch wird wieder die ursprüngliche Anzeige aufgerufen.

# ■ **CINEMA DSP-Parameter**

## DSP Level

Änderung des Effektpegels (des Pegels des Soundfeldeffekts, der hinzugefügt wird). Sie können den Pegel des Soundfeldeffekts anpassen, während Sie die Wirkung auf die Tonwiedergabe überprüfen.

![](_page_50_Picture_492.jpeg)

Stellen Sie "DSP Level" wie folgt ein:

- Der Soundfeldeffekt ist zu leise.
- Es gibt keine Unterschiede zwischen den Effekten der Soundfeldprogramme.
- <sup>→</sup> Erhöhen Sie den Effektpegel.
- Der Ton klingt matt.

**Ringene L** 

- Es wird zu viel Soundfeldeffekt hinzugefügt.
- $\rightarrow$  Verringern Sie den Effektpegel.

![](_page_50_Picture_34.jpeg)

![](_page_50_Picture_35.jpeg)

![](_page_51_Picture_0.jpeg)

#### ■ **Parameter, die in bestimmten Soundfeldprogrammen verwendet werden können**

#### **Nur 2ch Stereo**

### Direct

Die DSP-Schaltung und die Tonregelungsschaltung wird in Abhängigkeit von der Einstellung des Tonreglers usw. automatisch umgangen, wenn eine analoge Tonquelle wiedergegeben wird. Sie können eine bessere Klangqualität genießen.

![](_page_51_Picture_329.jpeg)

#### **Nur 5ch Stereo**

#### CT Level

Anpassung der Lautstärke des Center-Kanals.  $\ddot{\mathbf{v}}$ 1

![](_page_51_Picture_330.jpeg)

#### SL Level

Anpassung der Lautstärke des Surround-Kanals L.  $\check{\mathbf{v}}$ 1

![](_page_51_Picture_331.jpeg)

## SR Level

Anpassung der Lautstärke des Surround-Kanals R.  $\check{\mathfrak{g}}$ 1

![](_page_51_Picture_332.jpeg)

#### **Nur Straight Enhancer / 5ch Enhancer**

#### EFCT LVL

Anpassung des Effektpegels des Compressed Music Enhancer-Modus.

![](_page_51_Picture_333.jpeg)

# ■ **Parameter für den Surround-Decoder**

### **QQ Nur PLII Music**

#### Panorama

Zur Einstellung des Soundscape des vorderen Soundfelds. Die Tonsignale der Front-Kanäle links/rechts werden sowohl zu den Surround-Lautsprechern als auch zu den Front-Lautsprechern gesendet, um einen Wraparound-Klangeffekt zu erzielen.

![](_page_51_Picture_334.jpeg)

## CT Width

Verbreitert die Tonausgabe des Center-Kanals auf die Front-Lautsprecher links und rechts, so wie dies Ihren Anforderungen oder Vorlieben entspricht. Stellen Sie diesen Parameter auf 0, um den Center-Ton nur über den Center-Lautsprecher auszugeben, und auf 7, um ihn nur über die Front-Lautsprecher links/rechts auszugeben.

![](_page_51_Picture_335.jpeg)

### Dimension

Zur Einstellung der Differenz zwischen dem Front-Soundfeldpegel und dem Surround-Soundfeldpegel. Sie können die von der Software erzeugte Pegeldifferenz bei der Wiedergabe für die gewünschte Klanggewichtung einstellen. Bei der Einstellung eines negativen Wertes wird der Surround-Ton stärker, und bei der Einstellung eines positiven Wertes wird der Front-Ton stärker.

![](_page_51_Picture_336.jpeg)

#### **Wenn Neo:6 Music gewählt ist**

#### C.Image

Stellt den Frontkanalausgang links/rechts relativ zum Center-Kanal so ein, dass der Center-Kanal n ach Bedarf mehr oder weniger dominant ist.

![](_page_51_Picture_337.jpeg)

**1:** Wird nicht angezeigt, wenn die Lautsprecher auf "inaktiv" eingestellt sind.

![](_page_51_Picture_36.jpeg)

# <span id="page-52-6"></span>**EINRICHTUNG**

# **3 3**  $\overline{\mathbf{z}}$ **ENEBD DVD TV RADIO**រ<mark></mark>តា **ENTERVOLUME® YAMAHA**

**7** SCENE **g** Cursor  $\triangleleft$ 

# <span id="page-52-0"></span>**Erweiterte Funktionen, die bei Bedarf konfiguriert werden können (Advanced Setup-Menü)**

Das Advanced Setup-Menü dient zur Initialisierung des Geräts sowie für weitere nützliche erweiterte Funktionen. Das Advanced Setup-Menü wird wie folgt verwendet.

# <span id="page-52-1"></span>*Aufrufen/Verwenden des Advanced Setup-Menüs*

**1Schalten Sie das Gerät in den Bereitschaftsmodus.**

#### **2 Drücken Sie STRAIGHT an der Frontblende gedrückt**  A**, während Sie gleichzeitig halten.**

Lassen Sie die Tasten los, wenn "ADVANCED SETUP" auf dem Frontblende-Display angezeigt wird. Nach ca. 3 Sekunden werden die Einträge der obersten Menüebene angezeigt.

![](_page_52_Figure_10.jpeg)

# REMOTE ID -ID1

### **3Wählen Sie mit PROGRAM einen der folgenden Einträge aus.**

Im Menü Advanced Setup können Sie die folgenden Einstellungen vornehmen.

![](_page_52_Picture_426.jpeg)

- **4 Drücken Sie mehrmals hintereinander STRAIGHT, um den zu ändernden Wert auszuwählen.**
- **5Schalten Sie dieses Gerät in den Bereitschaftsmodus und anschließend**
- **wieder ein.**

Die Einstellungen werden übernommen, und das Gerät wird eingeschaltet. Wenn eine Initialisierung gewählt wurde, wird sie durchgeführt, wenn das Gerät wieder eingeschaltet wird.

# <span id="page-52-4"></span><span id="page-52-2"></span>*Vermeidung von Überschneidungen der Fernbedienungssignale bei Verwendung mehrerer Yamaha-Receiver*

# REMOTE ID -ID1

Die Fernbedienung des Geräts kann nur mit einem Receiver kommunizieren, der die gleiche Kennung (Fernbedienungs-ID) besitzt. Wenn Sie mehrere Yamaha AV-Receiver einsetzen, können Sie jeder Fernbedienung eine eindeutige Fernbedienungs-ID für den zugehörigen Receiver zuweisen.

Andererseits können Sie aber auch, wenn Sie die gleiche Fernbedienungs-ID für alle Receiver verwenden, 2 Receiver mit einer gemeinsamen Fernbedienung steuern.

![](_page_52_Picture_427.jpeg)

### ■ **Ändern der Fernbedienungs-ID**

• ID1 einstellen

Drücken Sie mindestens 3 Sekunden lang **g Cursor**  $\triangleleft$  und "BD/DVD" unter **7 SCENE**.

• ID2 einstellen

Drücken Sie mindestens 3 Sekunden lang **g Cursor**  $\triangleleft$  und "TV" unter **7 SCENE**.

# <span id="page-52-5"></span><span id="page-52-3"></span>*Initialisierung verschiedener für dieses Gerät gespeicherten Einstellungen*

# INIT--CANCEL

Verschiedene in diesem Gerät gespeicherte Einstellungen werden initialisiert und auf die Voreinstellungen zurückgesetzt. Sie können auswählen, welche Einstellungen initialisiert werden sollen.

![](_page_52_Picture_428.jpeg)

![](_page_52_Picture_33.jpeg)

![](_page_52_Picture_34.jpeg)

![](_page_52_Picture_35.jpeg)

# **EINRICHTUNG**

# <span id="page-53-0"></span>**Verwendung der HDMI-Steuerfunktion**

Dieses Gerät unterstützt HDMI-Steuerung zur Bedienung externer Komponenten per HDMI. Beim Anschluss von Geräten, die HDMI Control unterstützen (wie z. B. Panasonic VIERA Link-kompatible Fernsehgeräte, DVD-/Blu-ray-Disc-Recorder usw.)  $\mathbf{\hat{v}}$ **1**, sind folgende Bedienvorgänge mit der Fernbedienung eines beliebigen dieser Geräte möglich:

- Synchronisation des Einschaltstatus (Ein/Bereitschaft)
- Lautstärkeregelung, einschl. Stummschaltung
- Ändern der Lautstärke des Audio-Ausgangssignalgeräts (entweder Fernsehgerät oder dieses Gerät)

![](_page_53_Figure_6.jpeg)

## **HINWEIS**

Es folgt ein Beispiel für den Anschluss dieses Geräts an ein Fernsehgerät und einen DVD-Recorder. Ziehen Sie bitte zusätzlich zu den Ausführungen unten die Bedienungsanleitungen Ihres Fernsehgeräts und DVD-Recorders hinzu.

- Schalten Sie die HDMI-Steuerungsfunktion des Fernsehgeräts ein.
- Folgen Sie der Anleitung zum Anschluss des AV-Verstärkers, und schließen Sie dieses Gerät an das Fernsehgerät an.

<span id="page-53-1"></span>**1 Schließen Sie das Fernsehgerät bzw. den DVD- Recorder, das/der die HDMI Control-Funktion unterstützt, an die HDMI-Ausgangsbuchse dieses Geräts an.**

#### **2Schalten Sie das Fernsehgerät und dieses Gerät ein.** Folgen Sie der Anleitung des Fernsehgeräts für die Bedienung

externer Geräte.

#### **3Drücken Sie 8SETUP.**  $\frac{1}{2}$ 2

**4Verwenden Sie** i**Cursor** <sup>B</sup> **/** C**, um "HDMI Setup" zu wählen, und drücken Sie** <sup>i</sup>**ENTER.**

![](_page_53_Picture_16.jpeg)

**5Vergewissern Sie sich, dass "Control" angewählt ist, und verwenden Sie dann <b>Solution** 20 *i* **wählen.** 

![](_page_53_Picture_18.jpeg)

Drücken Sie h**SETUP**, nachdem Sie die Einstellung vorgenommen haben.

#### **6Schaltzen Sie die HDMI-Steuerungsfunktion des Fernsehgeräts/DVD-Recorders ein.**

Ziehen Sie die Bedienungsanleitungen dieser Geräte hinzu.

# **7**

 **Schalten Sie das Fernsehgerät aus.** Andere per HDMI-Steuerung synchronisierte Geräte werden mit dem Fernsehgerät ausgeschaltet. Schalten Sie nicht synchronisierte Geräte manuell aus.

- **8**
- **Schalten Sie das Fernsehgerät ein.** Prüfen Sie, dass dieses Gerät mit dem Fernsehgerät eingeschaltet wurde. Wenn nicht, schalten Sie das Gerät manuell ein.
- 
- **9 Ändern Sie die Eingangseinstellung des Fernsehgeräts auf die mit diesem Gerät verbundene Eingangsbuchse (z. B. HDMI1).**
- **10 Wenn ein DVD-Recorder, der die HDMI Control- Funktion unterstützt, an dieses Gerät** 
	- **angeschlossen ist, schalten Sie ihn ein.**

![](_page_53_Picture_427.jpeg)

Die Vorgänge 1-10 sind nicht häufiger als zwei Mal erforderlich.

#### **11 Prüfen Sie anhand der folgenden Vorgänge an der Fernbedienung, dass dieses Gerät normal mit dem Fernsehgerät synchronisiert ist:**

- Einschalten und ausschalten
- Lautstärkeregelung
- Umschalten zwischen Audioausgabegeräten

Wenn sich das Gerät nicht mit dem Fernsehgerät ein- und ausschaltet, prüfen Sie, ob die Funktion HDMI-Steuerung an beiden Geräten auf "On" gesetzt ist.

Wenn die Synchronisation nicht in Ordnung ist, stecken und schalten Sie die Geräte aus und wieder ein.

- $\overline{\bullet}$  1: **1:** Wir empfehlen, dass Sie Fernsehgeräte und DVD/BD-Recorder möglichst vom selben Hersteller wählen.
- $\mathbf{\hat{a}}$  2: In ["Einstellung verschiedener Funktionen \(Setup-Menü\)" \(](#page-41-0)☞S. 42) finden Sie eine ausführlichere Beschreibung des Setup-Menüs.

![](_page_53_Picture_40.jpeg)

![](_page_54_Figure_0.jpeg)

h**SETUP**

**I** $9$ **ENTER** 

*<u><u><b>P*</u> **Cursor**  $\triangle$  /  $\nabla$  /  $\triangle$  /  $\triangleright$ </u>

**®YAMAHA** 

## <span id="page-54-1"></span><span id="page-54-0"></span>■ **Automatische Umschaltung der Eingangsquelle dieses Geräts bei Fernsehtonausgabe**

Wenn die Funktion "HDMI Control" (☞S. 54) ordnungsgemäß arbeitet, wird die Eingangsquelle dieses Geräts entsprechend den am Fernsehgerät durchgeführten Bedienvorgängen automatisch umgeschaltet. Die Standard-Eingangsbuchse ist AV4. Wenn die optische digitale Buchse AV4 mit der Audio-Ausgangsbuchse des Fernsehgeräts verbunden ist, können Sie den Fernsehton direkt über dieses Gerät hören.

![](_page_54_Picture_3.jpeg)

![](_page_54_Picture_447.jpeg)

Wenn für die Einspeisung der Audiosignale vom Fernsehgerät andere Buchsen verwendet werden sollen, gehen Sie wie folgt vor.

- **1Verbinden Sie dieses Gerät und das Fernsehgerät mit einem HDMI-Kabel.**
- **2Verbinden Sie den Audio-Ausgang des Fernsehgeräts mit diesem Gerät.**

Die unten aufgeführten Eingangsbuchsen stehen für die Einspeisung von TV-Audiosignalen zur Verfügung. Dabei muss der gleiche Buchsentyp verwendet werden wie am Fernsehgerät.

![](_page_54_Picture_448.jpeg)

#### **Verfügbare Eingangsbuchsen**

![](_page_54_Picture_11.jpeg)

**3Drücken Sie 8SETUP.**  $\cdot$ 1

![](_page_54_Picture_13.jpeg)

**EINRICHTUNG**

*Verwendung der HDMI-Steuerfunktion*

![](_page_54_Picture_14.jpeg)

**5**Vergewissern Sie sich, dass "Control"<br>angewählt ist, und verwenden Sie dann **<u></u><sup><b>**</sup>Ω *Cursor*  $\triangle$  /  $\triangleright$ , **um** "On" zu wählen.

![](_page_54_Picture_16.jpeg)

**6Wählen Sie mit <mark>⑨Cursor</mark> ▽ den Eintrag <sub>"</sub>TVAudio" an, und wählen Sie dann die in Schritt 2 angeschlossene Eingangsbuchse mit 9Cursor**  $\triangle$  /  $\triangleright$  **aus.** 

![](_page_54_Picture_18.jpeg)

**7Drücken Sie** <sup>h</sup>**SETUP, nachdem Sie die Einstellungen vorgenommen haben.**

Wenn das Fernsehgerät nun Audio-Ausgangssignale übermittelt, schaltet dieses Gerät automatisch auf die im Schritt 6 gewählte Eingangsquelle um.

**1:** In "Einstellung verschiedener Funktionen (Setup-Menü)" (☞S. [42\)](#page-41-0) finden Sie eine ausführlichere Beschreibung des Setup-Menüs.

![](_page_54_Picture_22.jpeg)

![](_page_55_Picture_0.jpeg)

![](_page_55_Figure_1.jpeg)

*<u><u><b>P*</u> **Cursor**  $\triangle$  /  $\nabla$  /  $\triangle$  /  $\triangleright$ </u>

**I** $9$ <sub>ENTER</sub>

## <span id="page-55-1"></span><span id="page-55-0"></span>■ **Eingabe mit einzelnem HDMI-Kabel mit Audio Return Channel-Funktion**

Wenn Ihr Fernsehgerät HDMI-Funktionen und die "Audio Return Channel"-Funktion unterstützt, können von diesem Gerät an das Fernsehgerät ausgegebene Audio-/Videosignale sowie von dem Fernsehgerät an dieses Gerät ausgegebene Audiosignale über ein einzelnes HDMI-Kabel übertragen werden ("Audio Return Channel"-Funktion). Vom Fernsehgerät an dieses Gerät gegebene Audiosignale können einer beliebigen Eingangsquelle zugewiesen werden.

**Verbinden Sie dieses Gerät und das Fernsehgerät mit einem HDMI-Kabel.**

![](_page_55_Picture_5.jpeg)

![](_page_55_Picture_6.jpeg)

**2Drücken Sie 8SETUP.**  $\check{\mathbf{v}}$ 1 <span id="page-55-2"></span>**3Verwenden Sie <mark>9</mark> Cursor △ / ▽, um "HDMI Setup" zu wählen, und drücken Sie I** $9$ **ENTER** 

![](_page_55_Picture_9.jpeg)

**4**Vergewissern Sie sich, dass "Control"<br>angewählt ist, und verwenden Sie dann **<u></u><sup><b>**</sup>Ω *Cursor*  $\triangle$  /  $\triangleright$ , *um* "On" zu wählen.

#### **L SL SR** Control;;;;;On**RSWC**HDMI**T** vol.

- **5Wählen Sie mit <mark>9 Cursor</mark> ▽ den Eintrag "TVAudio" an, und wählen Sie dann die Eingangsquelle, die Sie den HDMI-Audiosignalen vom Fernsehgerät zuweisen möchten, mit <b>9** Cursor  $\triangleleft$  /  $\triangleright$  aus.  $\angle 2$
- **6Wählen Sie mit <mark>⑨Cursor</mark> ▽ den Eintrag** "ARC", und drücken Sie dann **<u>o</u>lCursor** ⊳, um ..On" auszuwählen.

Die Funktion "Audio Return Channel" wird aktiviert.

![](_page_55_Picture_15.jpeg)

° … ⊜

**Rifficana L** 

**7Drücken Sie** <sup>h</sup>**SETUP, nachdem Sie die Einstellungen vorgenommen haben.**

Wenn das Fernsehgerät nun Audio-Ausgangssignale übermittelt, schaltet dieses Gerät automatisch auf die im Schritt 6 gewählte Eingangsquelle um.

 *De* **56**

- **1:** In "Einstellung verschiedener Funktionen (Setup-Menü)" (☞S. [42\)](#page-41-0) finden Sie eine ausführlichere Beschreibung des Setup-Menüs.
- <sup>2</sup> **2:** Während die Funktion "Audio Return Channel" aktiv ist, kann die für die Eingangsquelle ausgewählte Buchse nicht genutzt werden.

# <span id="page-56-0"></span>**ANHANG**

# <span id="page-56-1"></span>**Problembehebung**

Schlagen Sie in der nachfolgenden Tabelle nach, wenn das Gerät nicht richtig funktionieren sollte.

Falls das aufgetretene Problem in der nachfolgenden Tabelle nicht aufgeführt ist oder die nachfolgenden Anweisungen nicht helfen, schalten Sie das Gerät aus, ziehen Sie den Netzstecker, und wenden Sie sich an den nächsten autorisierten Yamaha Fachhändler oder Kundendienst.

# <span id="page-56-2"></span>*Allgemeines*

![](_page_56_Picture_328.jpeg)

![](_page_56_Picture_6.jpeg)

![](_page_56_Picture_7.jpeg)

**CONTRACTOR** 

 $\downarrow$ 

![](_page_56_Picture_8.jpeg)

# **ANHANG**

![](_page_57_Picture_476.jpeg)

 *De* **58**

![](_page_57_Picture_477.jpeg)

![](_page_57_Picture_478.jpeg)

**ENDER 4** 

 $\boxed{\circ\;\cdots\;\odot\;\mathsf{L}}$ 

**EXAMPLE 19** 

# **ANHANG**

#### *Problembehebung*

![](_page_58_Picture_399.jpeg)

![](_page_58_Picture_400.jpeg)

![](_page_58_Picture_4.jpeg)

![](_page_59_Picture_0.jpeg)

 *De* **60**

# <span id="page-59-0"></span>*HDMI™*

# <span id="page-59-1"></span>*Rundfunkempfang (UKW/MW)*

#### **UKW**

![](_page_59_Picture_342.jpeg)

![](_page_59_Picture_343.jpeg)

![](_page_59_Picture_6.jpeg)

![](_page_60_Picture_0.jpeg)

#### *Problembehebung*

# <span id="page-60-0"></span>*Fernbedienung*

![](_page_60_Picture_306.jpeg)

![](_page_60_Picture_307.jpeg)

#### **MW**

 $\qquad \qquad$ 

![](_page_60_Picture_6.jpeg)

![](_page_61_Picture_0.jpeg)

# <span id="page-61-0"></span>*iPod™/iPhone™ Bluetooth™*

![](_page_61_Picture_275.jpeg)

<span id="page-61-1"></span>![](_page_61_Picture_276.jpeg)

![](_page_61_Picture_5.jpeg)

![](_page_62_Picture_0.jpeg)

# <span id="page-62-0"></span>**Glossar**

# <span id="page-62-1"></span>*Audio-Informationen*

#### **Abtastfrequenz und Anzahl der quantisierten Bits**

Wenn ein analoges Audiosignal digitalisiert wird, wird die Anzahl der Abtastungen des Signals pro Sekunde als Abtastfrequenz bezeichnet, während der Genauigkeitsgrad bei der Umwandlung des Tonpegels in einen numerischen Wert als Anzahl der quantisierten Bits bezeichnet wird. Der Bereich der Bitraten, die wiedergegeben werden können, wird durch die Abtastrate bestimmt, wogegen der die Tonpegeldifferenz darstellende Dynamikumfang durch die Anzahl der quantisierten Bits festgelegt wird. Im Prinzip wird durch eine Erhöhung der Abtastfrequenz der wiederzugebende Frequenzbereich verbreitert, und durch eine Vergrößerung der Anzahl der quantisierten Bits kann der Tonpegel genauer reproduziert werden.

#### **Audio-/Videosynchronisation (lip sync)**

Audio-/Videosynchronisation ist ein technischer Ausdruck, der sowohl ein Problem als auch eine Lösungsmöglichkeit beschreibt, um Audio- und Videosignale bei der Postproduktion und Übertragung synchron zu halten. Während die Audio- und Videolatenz komplexe Anpassungen von Seiten des Endanwenders erfordert, enthält HDMI Version 1.3 eine Funktionalität zur automatischen Audio-/Videosynchronisation, die eine automatische und präzise Synchronisation ohne Anwendereingriffe ermöglicht.

#### **Dolby Digital**

Dolby Digital ist ein Digital-Surround-Soundsystem, das Ihnen einen vollständig unabhängigen Mehrkanal-Ton bietet. Mit 3 Frontkanälen (links, Center und rechts) und 2 Surround-Stereokanälen bietet Dolby Digital 5 Vollbereichs-Audiokanäle. Mit einem zusätzlichen Spezialkanal für Basseffekte, der als "LFE" (Low-Frequency Effect) bezeichnet wird, weist das System insgesamt 5.1 Kanäle auf (LFE wird als 0.1 Kanal gezählt). Durch die Verwendung von 2-Kanal-Stereo für die Surround-Lautsprecher können präzisere bewegte Soundeffekte und ein besseres Surround-Soundumfeld als mit Dolby Surround erzielt werden. Der von den 5 Vollbereichskanälen wiedergegebene umfangreiche Dynamikbereich (von maximaler bis minimaler Lautstärke) und die präzise Ortbarkeit des Tons, die durch die digitale Tonverarbeitung erreicht wird, verwöhnen den Hörer mit einem bislang unerreicht realistischen und aufregenden Hörerlebnis. Mit diesem Gerät können Sie ein beliebiges Klangumfeld von der Mono- bis zur 5.1-Kanal-Konfiguration frei wählen.

#### **Dolby Pro Logic II**

Dolby Pro Logic II ist eine wesentlich verbesserte Technologie zur Decodierung einer großen Anzahl von bestehenden Dolby Surround-Quellen. Diese neue Technologie ermöglicht eine diskrete 5-Kanal-Wiedergabe mit 2 Frontkanälen links/rechts, 1 Center-Kanal und 2 Surround-Kanälen links/rechts (anstelle von nur 1 Surround-Kanal bei konventioneller Pro Logic-Technologie). Es stehen drei Modi zur Auswahl: "Music mode" für Musik, "Movie mode" für Filme und "Game mode" für Videospiele.

#### **Dolby Surround**

Dolby Surround verwendet ein analoges 4-Kanal-Aufnahmesystem zur Wiedergabe realistischer und dynamischer Soundeffekte: 2 Frontkanäle links/rechts (Stereo), einen Center-Kanal für den Dialog (Mono) und einen Surround-Kanal für spezielle Soundeffekte (Mono). Der Surround-Kanal gibt den Ton in einem engen Frequenzbereich wieder. Dolby Surround wird weit verbreitet für fast alle Videokassetten und Laserdisks sowie auch in vielen Fernseh- und Kabelsendungen verwendet. Der in diesem Gerät integrierte Dolby Pro Logic-Decoder verwendet ein digitales Signalverarbeitungssystem, das die Lautstärke der einzelnen Kanäle automatisch stabilisiert, um bewegte Soundeffekte und die Ortbarkeit zu verbessern.

#### **Dolby TrueHD**

Dolby TrueHD ist eine hochentwickelte verlustfreie Audiotechnologie, die für optische High-Definition-Medien, einschließlich Blu-ray Disc, entwickelt wurde. Diese Technologie wurde als optionaler Audiostandard für Blu-ray Disc festgelegt und liefert einen Ton, der Bit für Bit identisch mit dem Studio-Master ist und ein HD-Heimkino-Erlebnis ermöglicht. Durch die Unterstützung von Bitraten bis zu 18,0 Mbps kann Dolby TrueHD bis zu 8 diskrete Kanäle von 24-Bit/96-kHz-Audio gleichzeitig übertragen. Dolby TrueHD ist auch mit bestehenden Mehrkanal-Audiosystemen voll kompatibel und verfügt über die gleiche Metadaten-Funktionalität wie bereits Dolby Digital, wodurch Dialognormalisierung und Dynamikumfangsteuerung ermöglicht werden.

#### **DSD**

Die DSD-Technologie (Direct Stream Digital) speichert Audiosignale auf digitalen Speichermedien wie Super Audio CDs. Mit DSD werden Signale als Einzelbitwerte mit einer Hochfrequenzabtastrate von 2,8224 MHz gespeichert, während Rauschformung und Oversampling zur Reduzierung der Verzerrung eingesetzt werden, die bei der sehr hohen Quantisierung von Audiosignalen häufig auftritt. Aufgrund der hohen Abtastrate kann eine bessere Audioqualität als mit dem PCM-Format erzielt werden, das für herkömmliche Audio-CDs verwendet wird. Der Frequenzbereich reicht bis 100 kHz oder höher - bei einem Dynamikumfang von 120 dB. Dieses Gerät kann DSD-Signale über die HDMI-Buchse senden oder empfangen.

#### **DTS 96/24**

DTS 96/24 bietet ein nie erreichtes Niveau an Klangqualität für Mehrkanalton auf DVD-Video, und ist vollständig abwärtskompatibel mit allen DTS-Decodern. "96" bezieht sich auf eine Abtastrate von 96 kHz (im Gegensatz zur typischen Abtastrate von 48 kHz). "24" bezieht sich auf die 24-Bit-Wortlänge. DTS 96/24 bietet eine Klangqualität, die transparent zu dem Original-96/24-Master ist, sowie einen 96/24-5.1-Kanal-Ton mit vollwertigem Full-Motion-Video für Musikprogramme und Film-Tonspuren auf DVD-Video.

#### **DTS Digital Surround**

DTS Digital Surround wurde entwickelt, um die analoge Tonspur von Filmen durch eine digitale 5.1-Kanal-Tonspur zu ersetzen, und gewinnt gegenwärtig in Kinos in aller Welt an Beliebtheit. DTS, Inc. hat ein Heimkino-System entwickelt, das es Ihnen ermöglicht, die Klangfülle und die natürliche Räumlichkeit von DTS Digital Surround auch zuhause zu genießen. Dieses System erzeugt einen praktisch verzerrungsfreien 5.1- Kanal-Ton (in technischer Hinsicht: die Kanäle Links, Rechts und Center, 2 Surround-Kanäle sowie ein LFE 0.1-Kanal für den Subwoofer, d. h. insgesamt 5.1 Kanäle).

#### **DTS Express**

Dies ist ein Audioformat für die nächste Generation der optischen Disc, wie z. B. Blu-ray Discs. Es verwendet optimierte Signale mit einer niedrigen Bitrate für Netzwerk-Streaming. Im Fall der Blu-ray Disc wird dieses Format für eine sekundäre Tonspur eingesetzt, so dass Sie während der Wiedergabe eines Films beispielsweise den Audiokommentar des Regisseurs über das Internet einspielen können.

#### **DTS-HD High Resolution Audio**

DTS-HD High Resolution Audio ist eine hochauflösende Audiotechnologie, die für optische HD-Medien, einschließlich Blu-ray Disc, entwickelt wurde. Diese Technologie wurde als optionaler Audiostandard für Blu-ray Disc festgelegt; sie liefert einen Ton, der praktisch nicht vom Original zu unterscheiden ist, und ermöglicht ein HD-Heimkino-Erlebnis. Durch die Unterstützung von Bitraten bis zu 6,0 Mbps für Blu-ray Disc kann DTS-HD High Resolution Audio bis zu 7.1 diskrete Kanäle von 24-Bit/96-kHz-Audio gleichzeitig übertragen.

DTS-HD High Resolution Audio ist außerdem mit bestehenden Mehrkanal-Audiosystemen, in denen DTS Digital Surround integriert ist, voll kompatibel.

![](_page_62_Picture_26.jpeg)

![](_page_63_Picture_0.jpeg)

#### **DTS-HD Master Audio**

DTS-HD Master Audio ist eine hochentwickelte verlustfreie Audiotechnologie, die für optische High-Definition-Medien, einschließlich Blu-ray Disc, entwickelt wurde. Diese Technologie wurde als optionaler Audiostandard für Blu-ray Disc festgelegt und liefert einen Ton, der Bit für Bit identisch mit dem Studio-Master ist und ein HD-Heimkino-Erlebnis ermöglicht. Durch die Unterstützung von Bitraten bis zu 24,5 Mbps für Blu-ray Disc kann DTS-HD Master Audio bis zu 7.1 diskrete Kanäle von 24-Bit/96 kHz-Audio gleichzeitig übertragen. DTS-HD Master Audio wird durch die HDMI-Version 1.3 unterstützt; es wurde für die optischen Disc-Player und AV-Receiver/Verstärker der Zukunft entwickelt und ist auch mit bestehenden Mehrkanal-Audiosystemen, in denen DTS Digital Surround ist, voll kompatibel.

#### <span id="page-63-2"></span>**LFE 0.1-Kanal**

Dieser Kanal liefert niederfrequente Basssignale und hat einen Frequenzumfang von 20 bis 120 Hz. Dieser Kanal wird als 0.1 gezählt, da er nur den niedrigen Frequenzbereich verstärkt, im Gegensatz zu dem von den anderen 5 Kanälen von Dolby Digital oder DTS 5.1- Kanalsystemen wiedergegebenen Vollbereich.

#### **Neo:6**

Neo:6 decodiert die konventionellen 2-Kanal-Quellen für die 6-Kanal-Wiedergabe mit einem speziellen Decoder. Es ermöglicht die Wiedergabe mit Vollbereich-Kanälen mit einer höheren Kanaltrennung, die mit der Wiedergabe von diskreten digitalen Signalen vergleichbar ist. Es stehen zwei Modi zur Auswahl: "Music mode" für Musik und "Cinema mode" für Filme.

#### **PCM (Linear PCM)**

Linear PCM ist ein Signalformat, unter dem ein analoges Audiosignal unkomprimiert digitalisiert, aufgezeichnet und übertragen wird. Dies wird als eine Methode für die Aufnahme von CDs und DVD-Audio verwendet. Das PCM-System verwendet eine Technik für die Abtastung der Größe des Analogsignals während einer sehr kleinen Zeitspanne. PCM steht für "Pulse Code Modulation", das Analogsignal wird in Form von Impulsen codiert und danach für die Aufnahme moduliert.

# <span id="page-63-0"></span>*Informationen zu Soundfeldprogrammen*

#### **CINEMA DSP**

Da die Systeme Dolby Surround und DTS ursprünglich für die Verwendung in Kinos ausgelegt wurden, wird ihr Effekt am besten in einem Saal mit vielen für akustische Effekte entwickelten Lautsprechern wahrgenommen. Da die Gegebenheiten im Wohnbereich, wie zum Beispiel die Raumgröße, das Wandmaterial, die Anzahl der Lautsprecher usw., sehr unterschiedlich sein können, ist es unvermeidbar, dass auch Unterschiede im wahrgenommenen Klang auftreten. Auf der Grundlage einer Vielzahl von tatsächlich gemessenen Daten setzt Yamaha CINEMA DSP die Original DSP-Technologie von Yamaha ein, um durch Kombination der Systeme Dolby Pro Logic, Dolby Digital und DTS im Hörraum bei Ihnen zu Hause ein audiovisuelles Kinoerlebnis entstehen zu lassen.

#### **Compressed music enhancer**

Die Funktion "Compressed music enhancer" dieses Gerätes verbessert Ihr Hörerlebnis, indem die durch Kompressionsartefakte fehlenden Obertöne wieder ergänzt werden. Dadurch wird die vom Verlust der Höhentreue herrührende abgeflachte Komplexität ebenso wie das durch den Verlust sehr niedriger Frequenzen bedingte Fehlen von Bässen ausgeglichen, sodass sich eine verbesserte Leistung des gesamten Tonsystems ergibt.

#### **SILENT CINEMA**

Yamaha hat einen natürlichen, realistischen DSP-Soundeffekt-Algorithmus für Kopfhörer entwickelt. Die Parameter für Kopfhörer wurden für jedes Soundfeldprogramm eingestellt, sodass Sie auch über Kopfhörer eine getreue Wiedergabe aller Soundfeldprogramme genießen können.

#### **Virtual CINEMA DSP**

Yamaha hat einen Virtual CINEMA DSP-Algorithmus entwickelt, der es Ihnen ermöglicht, DSP-Surround-Effekte auch ohne Surround-Lautsprecher zu genießen, indem virtuelle Surround-Lautsprecher verwendet werden. Es ist sogar möglich, Virtual CINEMA DSP mit einem minimalen Zwei-Lautsprecher-System ohne Center-Lautsprecher zu genießen.

# <span id="page-63-1"></span>*Video-Informationen*

#### **Component-Video-Signal**

Beim Component Video-Signalsystem wird das Videosignal in das Y-Signal für Luminanz (Helligkeit) und die PB- und PR-Signale für Chrominanz (Farbanteile) zerlegt. Die Farbe kann mit diesem System naturgetreuer wiedergegeben werden, da die einzelnen Signale voneinander unabhängig sind. Das Component-Signal wird auch als "Farbdifferenzsignal" bezeichnet, da das Helligkeitssignal von dem Farbsignal subtrahiert wird. Ein Monitor mit Component-Eingangsbuchsen ist erforderlich, um Component-Signale auszugeben.

#### **Composite-Video-Signal**

Beim Composite-Video-Signalsystem setzt sich das Videosignal aus den drei Grundelementen eines Videobildes zusammen: Farbe, Helligkeit und Synchronisierungsdaten. Eine Composite-Video-Buchse an einer Videokomponente überträgt diese drei Elemente gemeinsam.

#### **Deep Color**

Deep Color bezieht sich auf die Verwendung verschiedener Farbtiefen bei Bildschirmen, oberhalb der 24-Bit-Tiefen in vorherigen Versionen der HDMI-Spezifikation. Diese zusätzliche Bit-Tiefe erlaubt es HDTV-Fernsehgeräten und anderen Bildschirmen, anstatt Millionen von Farben Milliarden von Farben darzustellen und dadurch Farbstufenbildung (Color Banding) zu beseitigen, sodass gleichmäßige Farbtonübergänge und feine Abstufungen zwischen Farben erzielt werden. Das höhere Kontrastverhältnis kann ein Vielfaches der früher möglichen Grauschattierungen zwischen Schwarz und Weiß darstellen. Außerdem erhöht Deep Color die Anzahl der verfügbaren Farben innerhalb der Grenzen, die durch den RGB- oder YCbCr-Farbraum vorgegeben sind.

#### **HDMI**

HDMI (High-Definition Multimedia Interface) ist die erste von der Industrie unterstützte nicht komprimierte, vollständig digitale Audio/Video-Schnittstelle. HDMI bildet eine Schnittstelle zwischen beliebigen Quellen (wie zum Beispiel Set-Top-Boxen oder AV-Receivern) und Audio/Video-Monitoren (wie zum Beispiel digitalen Fernsehgeräten) und unterstützt Standard-, verbessertes und hochauflösendes Video sowie digitales Mehrkanal-Audio unter Verwendung eines einzigen Kabels. HDMI überträgt alle ATSC HDTV-Standards und unterstützt digitales 8-Kanal-Audio, wobei Reserven in der Bandbreite für zukünftige Erweiterungen und Anforderungen vorhanden sind. Bei Verwendung in Kombination mit HDCP (High-bandwidth Digital Content Protection) bietet HDMI eine sichere Audio/Video-Schnittstelle, die den Sicherheitsanforderungen der Inhalteanbieter und Systembetreiber entspricht. Für weitere Informationen über HDMI besuchen Sie bitte die HDMI-Website unter "http://www.hdmi.org/".

#### **"x.v.Color"**

Ein Farbraum-Standard, der von HDMI Version 1.3 unterstützt wird. Dieser Farbraum ist größer als sRGB und erlaubt die Darstellung von Farben, die bisher nicht darstellbar waren. ..x.v.Color" erweitert den Farbraum und ermöglicht so die Wiedergabe von lebhafteren, natürlicheren Bildern, wobei die Kompatibilität mit der Farbskala der sRGB-Standards gewährleistet ist. "x.v.Color" ist besonders wirksam für die Wiedergabe von Fotos und für Computergrafiken.

![](_page_63_Picture_29.jpeg)

![](_page_64_Picture_0.jpeg)

# <span id="page-64-0"></span>**Informationen über HDMI™**

#### ■ **HDMI-Signalkompatibilität**

#### **Audiosignale**

![](_page_64_Picture_273.jpeg)

• Wenn die Eingangsquellenkomponente die Bitstream-Audiosignale von Audio-Kommentaren decodieren kann, können Sie die Audioquellen mit zugemischten Audio-Kommentaren über die digitalen Audio-Eingangsanschlüsse (optisch oder koaxial) abspielen.

• Stellen Sie die Komponenten entsprechend der Bedienungsanleitung der Eingangsquellenkomponente ein.

#### **HINWEISE**

- Bei der Wiedergabe einer mit CPPM-Kopierschutz versehenen DVD-Audio werden die Video- und Audiosignale je nach Typ des DVD-Players eventuell nicht richtig ausgegeben.
- Dieses Gerät ist mit HDCP-inkompatiblen HDMI- oder DVI-Komponenten nicht kompatibel.
- Einzelheiten siehe die entsprechende Bedienungsanleitung. Zum Decodieren von Audio-Bitstreamsignalen auf diesem Gerät stellen Sie die Eingangsquellenkomponente entsprechend ein, so dass die Komponente die Bitstream-Audiosignale direkt ausgibt (die Bitstream-Signale nicht in der Komponente decodiert).
- Das Gerät ist nicht mit den Audiokommentar-Funktionen von Blu-ray Disc oder HD DVD kompatibel (zum Beispiel spezielle aus dem Internet heruntergeladene Audioinhalte). Das Gerät kann die Audiokommentare von Blu-ray Disc- oder HD DVD-Inhalten nicht wiedergeben.

#### **Videosignale**

Dieses Gerät ist mit Videosignalen der folgenden Auflösungen kompatibel:

- 480i/60 Hz
- 576i/50 Hz
- 480p/60 Hz
- 576p/50 Hz
- 720p/60 Hz, 50 Hz
- 1080i/60 Hz, 50 Hz
- 1080p/60 Hz, 50 Hz, 24 Hz

# <span id="page-64-1"></span>**Hinweise zu Marken**

## **MDOLBY**

#### **TRUETE**

In Lizenz von Dolby Laboratories hergestellt. Dolby, Pro Logic und das Doppel-D-Symbol sind Marken von Dolby Laboratories.

#### @dts HD

Hergestellt unter Lizenz gemäß den US-Patenten 5,451,942; 5,956,674; 5,974,380; 5,978,762; 6,226,616; 6,487,535; 7,212,872; 7,333,929; 7,392,195; 7,272,567 und anderen in den USA und weltweit eingetragenen oder angemeldeten Patenten. DTS, DTS-HD und das Symbol sind eingetragene Marken, und DTS-HD Master Audio sowie die DTS-Logos sind Marken der DTS, Inc. Das Produkt beinhaltet Software. © DTS, Inc. Alle Rechte vorbehalten.

#### **iPod™, iPhone™**

"iPod" ist eine eingetragene Marke von Apple Inc. in den USA und in anderen Ländern. "iPhone" ist ein Warenzeichen der Apple Inc.

#### **Bluetooth™**

Bluetooth ist eine eingetragene Marke von Bluetooth SIG und wird von Yamaha im Rahmen einer Lizenzvereinbarung verwendet.

![](_page_64_Picture_31.jpeg)

"HDMI", das "HDMI"-Logo und "High-Definition Multimedia Interface" sind Marken oder eingetragene Marken der HDMI Licensing LLC.

SILENT<sup>"</sup><br>CINEMA

"SILENT CINEMA" ist eine Marke der Yamaha Corporation.

![](_page_64_Picture_35.jpeg)

![](_page_65_Picture_0.jpeg)

# <span id="page-65-0"></span>**Technische Daten**

#### ■ **EIN-/AUSGÄNGE**

#### **Eingangsbuchsen**

- HDMI-Eingang x 4
- AV-Eingang x 5 [Audio] Digitaleingang (optisch) x 2, Digitaleingang (koaxial) x 2, Analogeingang x 1 [Video] Component Video-Buchsen x 2, Video-Buchsen x 3
- AUDIO-Eingang x 2 [Audio] Analog-Buchse x 2
- VIDEO AUX-Eingang x 1 [Audio] Analog x 1, Stereo-Minibuchse x 1 [Video] Video-Buchse x 1

#### **Ausgangsbuchsen**

- TV-Ausgang (Bildschirmausgang) x 3 [Audio/Video] HDMI x 1 [Video] Component Video-Buchse x 1, Video-Buchse x 1
- AV-Ausgang x 2 [Audio] Analog-Buchse x 1 [Video] Video-Buchse x 1
- AUDIO-Ausgang x 1 [Audio] Analog-Buchse x 1

#### ■ **HDMI**

- HDMI-Spezifikation: Deep Color, "x.v.Color", Auto Lips Sync, ARC (Audio Return Channel)
- Video-Format (Repeater-Modus)
	- VGA
	- 480i/60 Hz
	- 576i/50 Hz
	- 480p/60 Hz
	- 576p/50 Hz
	- 720p/60 Hz, 50 Hz
	- 1080i/60 Hz, 50 Hz
	- 1080p/60 Hz, 50 Hz, 24 Hz
- Audio-Format
- Dolby Digital
- DTS
- DSD 6ch
- Dolby Digital Plus
- Dolby TrueHD
- DTS-HD
- PCM 2-8 Kanäle (max. 192 kHz/24 Bit)
- Kopierschutz: HDCP-kompatibel

#### ■ **Kompatible Decodierungsformate**

- Decodierungsformat
	- Dolby TrueHD, Dolby Digital Plus
- DTS-HD Master Audio, DTS-HD High Resolution, DTS Express
- Dolby Digital
- DTS, DTS 96/24
- Nachdecodierungsformat
- Dolby Pro Logic
- Dolby Pro Logic II Music, Dolby Pro Logic II Movie, Dolby Pro Logic II Game
- DTS Neo:6 Music, DTS Neo:6 Cinema

#### ■ **AUDIO-TEIL**

• Minimale RMS-Ausgangsleistung des Front-, Center- und Surround-Kanals

![](_page_65_Picture_614.jpeg)

• Dynamikleistung (IHF)

![](_page_65_Picture_615.jpeg)

![](_page_65_Picture_616.jpeg)

![](_page_65_Picture_48.jpeg)

![](_page_65_Picture_49.jpeg)

![](_page_65_Picture_50.jpeg)

TREBLE-Übernahmefrequenz ............................................. 3,5 kHz

![](_page_65_Picture_51.jpeg)

![](_page_66_Picture_0.jpeg)

![](_page_66_Picture_467.jpeg)

#### ■ **VIDEO-TEIL**

![](_page_66_Picture_468.jpeg)

• Frequenzgang [MONITOR OUT] Component (Video-Konvertierung aus)..... 5 Hz bis 60 MHz, ±3 dB

#### ■ **UKW-TEIL**

![](_page_66_Picture_469.jpeg)

#### ■ **MW-TEIL**

![](_page_66_Picture_470.jpeg)

#### ■ **ALLGEMEINES**

![](_page_66_Picture_471.jpeg)

\* Änderungen der technischen Daten jederzeit ohne Vorankündigung vorbehalten.

# <span id="page-66-0"></span>**Stichwortverzeichnis**

![](_page_66_Picture_472.jpeg)

![](_page_66_Picture_473.jpeg)

![](_page_66_Picture_474.jpeg)

**CONTRACTOR** 

![](_page_66_Picture_16.jpeg)

![](_page_66_Picture_17.jpeg)

![](_page_66_Picture_18.jpeg)

![](_page_67_Picture_0.jpeg)

YAMAHA CORPORATION © 2011 Yamaha Corporation YD282A0/OMDE